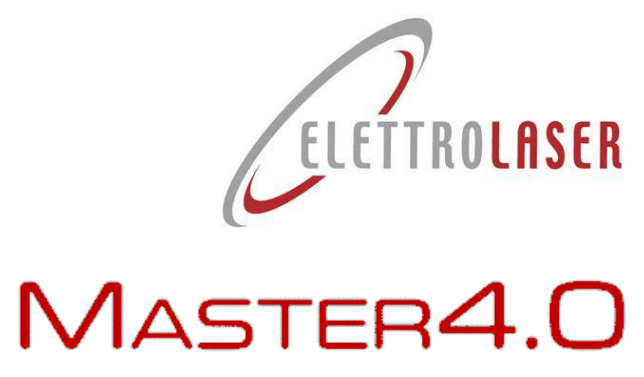

# <span id="page-0-4"></span>**Benutzer- und Wartungshandbuch**

<span id="page-0-5"></span><span id="page-0-3"></span><span id="page-0-2"></span><span id="page-0-1"></span>**Übersetzung der Originalanleitung**

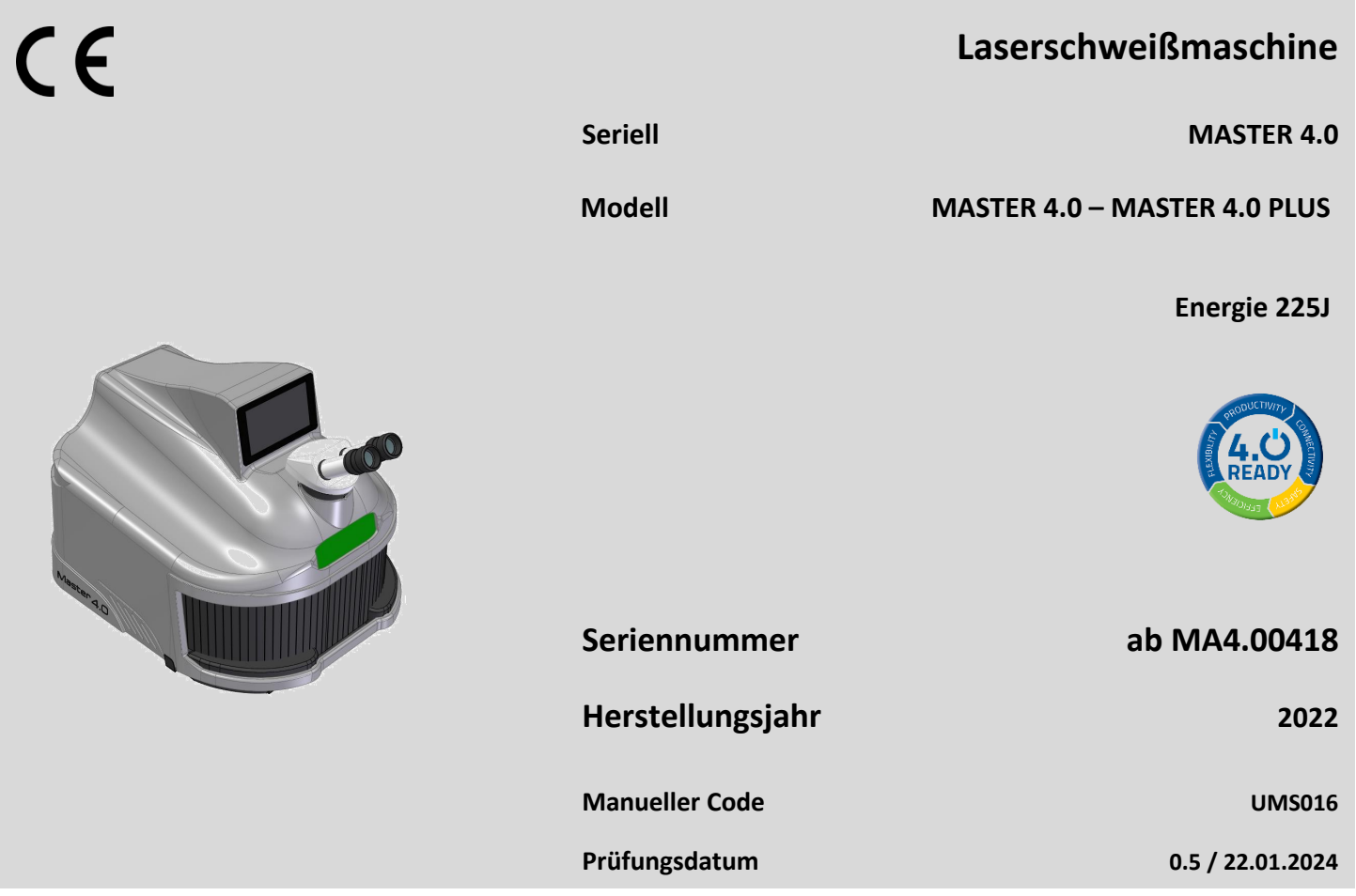

<span id="page-0-0"></span>**ELETTROLASER SRL | Via dell'Industria, 35 - 37060 Sona (VR) Italien |+39 045 6082415 | info@elettrolaser.com | www.elettrolaser.com**

Alle Rechte vorbehalten. Kein Teil dieser Veröffentlichung darf ohne die schriftliche Zustimmung von reproduziert oder auf irgendeine Weise verbreitet werden [ELETTROLASER SRL](#page-0-0) .

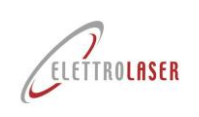

### <span id="page-2-0"></span>**Allgemeiner Index**

Titel Buchseite

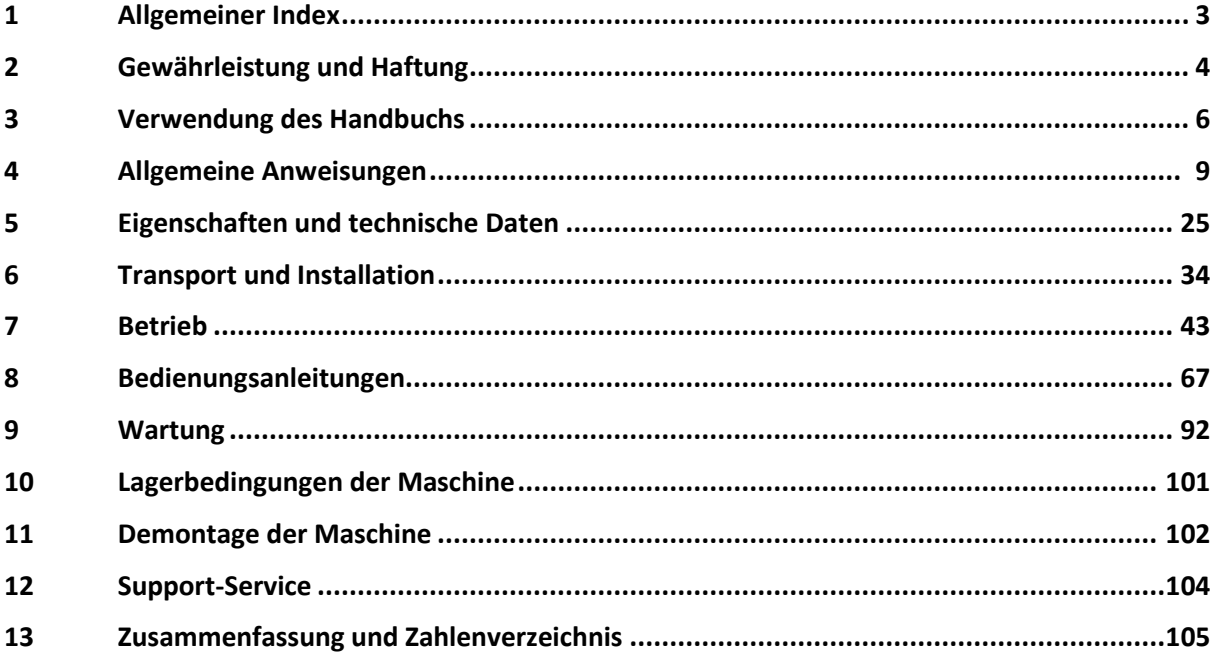

### Anhänge

- **A1 [Kopie der EG-Konformitätserklärung](#page-110-0) A2 [Lieferschein für die Sicherheitsschlüssel der Maschine](#page-111-0)**
- **A3 [Industrie 4.0-Kommunikationsprotokoll](#page-112-0)**

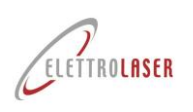

### <span id="page-3-0"></span>**2 Gewährleistung und Haftung**

### **2.1 Garantie**

Diese Garantie gilt für das Produkt, das zum Zeitpunkt des Kaufs beiliegt.

Diese Garantie gewährleistet, dass das Produkt für einen Zeitraum von DREI JAHREN ab dem ursprünglichen Kaufdatum frei von Material- oder Herstellungsfehlern ist.

Sollten während der Garantiezeit Material- oder Herstellungsfehler festgestellt werden, werden wir (nach unserem Ermessen) das Produkt oder seine defekten Komponenten gemäß den unten aufgeführten Bedingungen reparieren oder ersetzen, ohne dass Kosten für Arbeitskosten oder Ersatzteile anfallen . Unser Support behält sich das Recht vor, defekte Produkte oder deren Komponenten durch neue oder überholte Produkte oder Teile zu ersetzen. Alle ausgetauschten Produkte und Komponenten gehen in das Eigentum von über [ELETTROLASER SRL](#page-0-0) .

### **2.2 Bedingungen**

Reparaturen im Rahmen der Garantie werden nur durchgeführt, wenn das defekte Produkt innerhalb der Garantiezeit zusammen mit der Originalverkaufsrechnung oder einem Kaufbeleg (mit Angabe des Kaufdatums, der Produktart und des Namens des Händlers) vorgelegt wird.

[ELETTROLASER SRL](#page-0-0) behält sich das Recht vor, Reparaturen im Rahmen der Garantie abzulehnen, wenn die oben genannten Dokumente fehlen oder die darin enthaltenen Informationen unvollständig oder unleserlich sind. Diese Garantie erlischt, wenn die Angabe der Modell- oder Seriennummer auf dem Produkt geändert, annulliert, entfernt oder unleserlich geworden ist.

Diese Garantie deckt nicht die Kosten und Risiken ab, die mit dem Transport Ihres Produkts zu unseren EINRICHTUNGEN verbunden sind.

Folgendes ist von dieser Garantie ausgeschlossen:

- Regelmäßige Wartungsarbeiten und Reparaturen oder Austausch von Teilen aufgrund von Verschleiß;
- Verbrauchsmaterialien (Komponenten, die während der Lebensdauer eines Produkts voraussichtlich regelmäßig ausgetauscht werden müssen, wie z. B. Werkzeuge, Schmiermittel, Filter usw.).
- Schäden oder Störungen aufgrund unsachgemäßer Bedienung, Verwendung oder Behandlung des Produkts für andere Zwecke als den normalen professionellen Gebrauch;
- Schäden oder Veränderungen am Produkt, die durch unsachgemäßen Gebrauch verursacht wurden, einschließlich:
	- Behandlungen, die körperliche, ästhetische oder oberflächliche Schäden oder Veränderungen verursachen;
	- Falsche Installation oder Verwendung des Produkts für andere Zwecke als die, für die es bestimmt ist, oder Nichtbeachtung der Anweisungen für seine Installation und Verwendung;
	- Falsche Wartung des Produkts, Nichteinhaltung der Anweisungen zur korrekten Wartung;
	- Installation oder jegliche Verwendung des Produkts, die nicht den technischen und Sicherheitsgesetzen des Landes entspricht, in dem das Produkt installiert oder verwendet wird;
	- Zustände oder Mängel in den Systemen, an die das Produkt angeschlossen ist oder in die es integriert ist;
	- Reparaturen oder Reparaturversuche durch nicht autorisiertes Personal:
	- Anpassungen oder Änderungen am Produkt, die ohne vorherige schriftliche Genehmigung des Herstellers durchgeführt werden, Aktualisierung der Maschine, die über die in der Bedienungsanleitung beschrieben en technischen Spezifikationen und Funktionen hinausgeht, oder Änderungen am Produkt, um es mit anderen nationalen oder lokalen technischen oder Sicherheitsvorschriften in Einklang zu bringen Gesetze als diejenigen, für die das Produkt speziell entwickelt und gebaut wurde;
	- Fahrlässigkeit;
	- Unfälle, Brände, Flüssigkeiten, chemische Substanzen oder andere Arten von Substanzen, Überschwemmungen, Vibrationen, Überhitzung, unzureichende Belüftung, übermäßige oder falsche Stromversorgung, Strahlungen, elektrostatische Entladungen, einschließlich Blitzschlag und andere äußere Kräfte oder Stoßquellen.

### **2.3 Ausschlüsse und Einschränkungen**

Mit Ausnahme des oben Gesagten gilt: [ELETTROLASER SRL](#page-0-0) übernimmt keine Gewährleistung (ausdrücklich, stillschweigend, gesetzlich oder sonstiger Art) für das Produkt in Bezug auf Qualität, Leistungsniveau, Präzision, Zuverlässigkeit, Eignung für bestimmte Verwendungszwecke oder andere Aspekte.

Sollte dieser Ausschluss nach geltendem Recht ganz oder teilweise nicht zulässig sein, [ELETTROLASER SRL](#page-0-0) schließt seine Garantien aus oder beschränkt sie auf die gesetzlich zulässige Höchstgrenze.

Jede Garantie, die nicht vollständig ausgeschlossen werden kann, ist (gemäß den durch geltende Gesetze zulässigen Bedingungen) auf die Dauer der vorliegenden Garantie beschränkt.

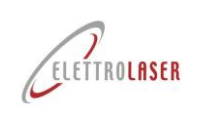

Die einzige Verpflichtung von [ELETTROLASER SRL](#page-0-0) Im Rahmen dieser Garantie handelt es sich um Reparaturen oder den Austausch von Produkten auf Grundlage der vorliegenden Garantiebedingungen. [ELETTROLASER SRL](#page-0-0) lehnt jegliche Haftung für Verluste oder Schäden in Bezug auf Produkte, Dienstleistungen, die vorliegende Garantie oder andere Aspekte ab, einschließlich wirtschaftlicher oder immaterieller Verluste – des für das Produkt gezahlten Preises – Verlust von Gewinn, Einkommen, Daten, Beschäftigung oder Nutzung des Produkts oder anderer damit verbundener Verluste Produkte – indirekte, zufällige oder Folgeverluste oder -schäden. Dies gilt auch für Verluste und Schäden aus:

- Beeinträchtigte Funktion oder Ausfälle des Produkts oder damit verbundener Produkte aufgrund von Mängeln oder mangelnder Verfügbarkeit während der Beurteilung in den Einrichtungen von Elettrolaser oder anderen autorisierten Supportzentren, mit daraus resultierenden Ausfallzeiten, Produktionszeitverlusten oder Betriebsunterbrechungen;
- Unvollkommene Leistungen des Produkts oder zugehöriger Produkte.

Dies gilt auch für Verluste und Schäden im Rahmen jeglicher Rechtstheorien, einschließlich Fahrlässigkeit und anderer rechtswidriger Handlungen, Vertragsverletzungen, ausdrücklicher oder stillschweigender Garantien und verschuldensunabhängiger Haftung (einschließlich der Fälle, in denen [ELETTROLASER SRL](#page-0-0) oder das Support-Center vor der Möglichkeit des Auftretens solcher Schäden gewarnt wurden).

Sollten derzeit geltende Gesetze diese Haftungsausschlüsse verbieten oder einschränken, [ELETTROLASER SRL](#page-0-0) schließt seine Haftung aus oder beschränkt sie auf die gesetzlich zulässige Höchstgrenze.

Einige Länder verbieten beispielsweise den Ausschluss oder die Einschränkung von Schäden aufgrund von Fahrlässigkeit, grober Fahrlässigkeit, vorsätzlicher Nichteinhaltung, Betrug und ähnlichen Handlungen. Im Rahmen dieser Garantie wird in keinem Fall eine Haftung übernommen [ELETTROLASER SRL](#page-0-0) höher sein als der für das Produkt gezahlte Preis, ungeachtet dessen, dass, wenn geltende Gesetze höhere Haftungsgrenzen erfordern, diese Grenzen in Übereinstimmung mit dem Gesetz angewendet werden.

### **2.4 Gesetzliche Rechte vorbehalten**

Geltende nationale Gesetze gewähren Käufern (gesetzliche) gesetzliche Rechte im Zusammenhang mit dem Verkauf von Konsumgütern.

Diese Garantie beeinträchtigt weder die durch die geltenden Gesetze festgelegten Rechte des Käufers noch Rechte, die nicht ausgeschlossen oder eingeschränkt werden können, noch die Rechte des Kunden gegenüber dem Händler. Der Kunde entscheidet nach eigenem Ermessen, ob er die ihm zustehenden Rechte durchsetzt.

### **2.5 Robben**

An bestimmten Stellen der Schweißmaschine sind Dichtungen vorhanden. Diese Siegel dürfen unter keinen Umständen gebrochen oder entfernt werden. Die Dichtungsteile können nur und ausschließlich von geöffnet werden [ELETTROLASER SRL](#page-0-0) oder durch das autorisierte Support-Center.

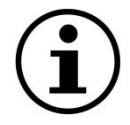

*HINWEIS!: Das Brechen oder Entfernen der vom Hersteller am Schweißgerät angebrachten Siegel führt zum sofortigen Verlust der Garantie.*

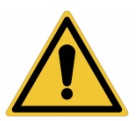

*WARNUNG!: Nur autorisiertes, qualifiziertes und geschultes Personal darf auf interne Teile der Maschine zugreifen.*

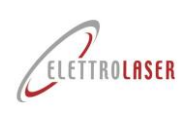

### <span id="page-5-0"></span>**3 Verwendung des Handbuchs**

Dieses Handbuch wurde vom Hersteller erstellt und ist Bestandteil der Lieferung der Maschine.

Die darin enthaltenen Informationen [MASTER](#page-0-5) 4.0 Das Handbuch richtet sich an das Personal, das für die Bedienung und Wartung der Maschine zuständig ist.

Das Handbuch bietet Informationen, mit denen unbedingt alle Fachkräfte vertraut sein müssen und die einen sicheren Einsatz der Maschine ermöglichen.

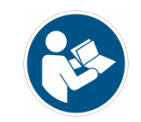

*PFLICHT!: Alle im Rahmen ihrer Aufgaben und Verantwortlichkeiten zuständigen Mitarbeiter müssen den Inhalt dieses Handbuchs lesen und verstehen, bevor sie die Maschine installieren, verwenden oder andere Arbeiten an der Maschine durchführen!*

### **3.1.1 Definitionen**

- **Sicherheitskomponente**: eine Komponente oder ein Gerät zur Gewährleistung von Sicherheitsfunktionen; Ausfälle oder Fehlfunktionen dieser Komponenten können die Gesundheit und/oder Sicherheit exponierter Personen gefährden (z. B. feste und mobile Schutzeinrichtungen, elektronische Sicherheitseinrichtungen usw.);
- **Schutzgerät**: Gerät (außer Schutzvorrichtungen), das allein oder in Kombination mit Schutzvorrichtungen dazu dient, Risiken zu verringern;
- **Operator**: Person(en), die für die Installation, den Betrieb, die Regulierung, die Reinigung, die Reparatur oder den Transport einer Maschine oder für deren Wartung verantwortlich ist(en);
- **Gefahr**: eine potenzielle Verletzungs- oder Schadensquelle;
- **Exponierte Person**: jede Person, die sich ganz oder teilweise in einem Gefahrenbereich befindet;
- **Bewachen**: Element der Maschine, das speziell dazu dient, den Schutz durch eine Materialbarriere sicherzustellen;
- **Risiko**: Kombination aus Wahrscheinlichkeit und Schwere von Verletzungen oder Schäden, die durch eine Gefahrensituation verursacht werden;
- **Restrisiko**: Risiko, das nach der Umsetzung von Schutzmaßnahmen verbleibt;
- **Erwartete Verwendung**: Verwendung der Maschine gemäß den Angaben in der Gebrauchsanweisung;
- **Vernünftigerweise vorhersehbare Fehlanwendung**: eine andere Verwendung der Maschine als in der Gebrauchsanweisung angegeben, die jedoch auf leicht vorhersehbares menschliches Verhalten zurückzuführen ist;
- **Gefährliches Gelände**: Jeder Bereich innerhalb und/oder in der Nähe der Maschine, in dem die Anwesenheit einer Person ein Risiko für deren Gesundheit und Sicherheit darstellt.

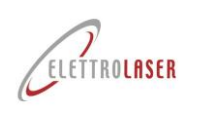

### **3.2 Aufbau des Handbuchs**

### **3.2.1 Aufteilung des Handbuchs**

Dieses Handbuch ist in Kapitel unterteilt. Jedes Kapitel kann wiederum in Absätze unterteilt sein. Der untere Außenrand jeder Seite gibt die Seitenzahl und die Gesamtzahl der Seiten im Handbuch an.

Am Ende des Handbuchs finden Sie eine allgemeine Zusammenfassung, damit Sie schnell nachschlagen können.

#### **3.2.2 Abbildungen und Tabellen**

Abbildungen und Tabellen sind in der Regel im Text enthalten. Wenn dies nicht möglich ist, werden sie mit der Seite verlinkt und als verbundene Abbildung oder Tabelle aufgeführt. Alle Tabellen und Abbildungen sind nummeriert und mit einer Beschriftung versehen ( Tab. 2.2-1, Abb. 2.2-1 usw.).

#### **3.2.3 Anhänge**

Als Anhänge verstehen wir alle technischen Dokumente, die integraler Bestandteil des Benutzer- und Wartungshandbuchs sind, wie z. B. Elektro- und Pneumatikpläne, Konformitätserklärungen für Komponenten, technische Datenblätter usw. Diese Dokumente sind am Ende des Handbuchs (nachfolgend) eingefügt die Zusammenfassung und das Abbildungsverzeichnis).

### **3.3 Maßeinheiten**

In diesem Handbuch wurden die folgenden Maßeinheiten gemäß der Definition des Internationalen Systems (SI) gemäß der Norm ISO 80000-1 verwendet. Die in diesem Handbuch üblicherweise verwendeten Maßeinheiten sind:

- **Lineare Abmessungen** Die gewählte Maßeinheit für die Länge ist das Meter, Symbol [m], oder seine Teiler (Zentimeter und Millimeter, also [cm] und [mm]). In manchen Fällen wird die Angabe Zoll verwendet;
- **Zeit** Die gewählte Maßeinheit für die Zeit ist die Sekunde [s]. Wenn es zweckmäßig ist, kann das Handbuch auch Minuten [min] und/oder Stunden [h] verwenden;
- **Masse** Als Maßeinheit für die Masse wird das Kilogramm [kg] gewählt. Wenn es zweckmäßig ist, kann im Handbuch auch Gramm [g] verwendet werden;
- **Elektrische Stromstärke** Die elektrische Stromstärke wird in Ampere [A] gemessen;
- **Thermodynamische Temperatur** Nach dem SI-System ist die wesentliche Maßeinheit für die thermodynamische Temperatur der Grad Kelvin [K]. Die in diesem Handbuch allgemein verwendete Temperatureinheit ist der Grad Celsius [°C]. Die Temperatur wird nur dann in Fahrenheit-Grad [°F] angegeben, wenn sich bestimmte Abschnitte auf Teile beziehen, für die der Hersteller technische Spezifikationen bereitstellt;
- **Lichtintensität** Die Lichtintensität pro Flächeneinheit wird in [Lux] gemessen;
- **Ebenenwinkel** Basierend auf internationalen Standards werden Ebenenwinkel im Bogenmaß [rad] gemessen. In diesem Handbuch werden Sexagesimalgrade gemäß dem Verhältnis 360° = 2p [rad] verwendet.

#### **3.3.1 Abgeleitete Einheiten**

Abgeleitete Maßeinheiten basieren alle auf den oben beschrieben en wesentlichen Einheiten. Zusätzlich zu den Einheiten, die von wesentlichen metrischen Einheiten abgeleitet sind, können in bestimmten Teilen des Handbuchs einige wesentliche angelsächsische Einheiten und deren abgeleitete Einheiten verwendet werden.

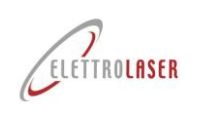

### **3.4 Konservierung des Handbuchs**

### **3.4.1 So bewahren Sie das Handbuch auf**

Dieses Handbuch, das Originalexemplar der Konformitätserklärung und alle technischen Anhänge müssen während der gesamten Lebensdauer der Maschine, einschließlich der Demontagephase, sorgfältig aufbewahrt werden.

#### **3.4.2 Wo soll das Handbuch aufbewahrt werden?**

Das Handbuch ist an einem trockenen Ort in der Nähe der Maschine aufzubewahren und muss in jedem Fall jederzeit für das mit der Bedienung und Überwachung der Maschine betraute Personal zur Einsichtnahme verfügbar sein.

#### **3.4.3 So reproduzieren Sie das Handbuch**

Dieses Handbuch kann nur von der Originalkopie fotokopiert werden, da Fotokopien von anderen Kopien die Klarheit der Bilder und damit der Informationen beeinträchtigen.

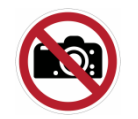

*VERBOTEN!: Die Vervielfältigung dieses Handbuchs ist nur zum Zweck der Anfertigung einer Ersatzkopie gestattet. In Übereinstimmung mit dem Gesetz, [ELETTROLASER SRL](#page-0-0) behält sich das Eigentum an diesem Handbuch vor und verbietet die Weitergabe an Dritte und/oder die unbefugte Vervielfältigung.*

### **3.4.4 Was tun bei Verlust oder Beschädigung?**

Sollte dieses Handbuch beschädigt sein oder verloren gehen, kann der Kunde eine beglaubigte Kopie verlangen. Bitte geben Sie bei der Weiterleitung der Anfrage den Code und die Version des Handbuchs an. Diese Daten finden Sie oben auf jeder Seite [\(Feige.3-1\)](#page-7-0).

Code: [UMS016](#page-0-1) überarbeiten: [0.5](#page-0-2) Datum: [22.01.2024](#page-0-3)

Feige.3-1- Manuelle ID-Daten

### <span id="page-7-0"></span>**3.4.5 Was tun, wenn das Eigentum an der Maschine übertragen wird?**

Bei einem Verkauf der Maschine an einen Dritten muss die Bedienungsanleitung dem neuen Besitzer ausgehändigt werden.

### **3.4.6 Was ist bei Änderungen an der Maschine zu tun?**

Bevor Sie Änderungen an der Maschine vornehmen, wenden Sie sich an den Hersteller oder Händler, um die notwendigen Abklärungen über die Durchführbarkeit der Arbeiten zu erhalten, ohne die Eigenschaften oder Sicherheitsbedingungen der Maschine zu verändern.

Bei wesentlichen Änderungen an der Maschine oder deren Steuerungen verliert die Maschinenzertifizierung und damit auch dieses Handbuch ihre Gültigkeit.

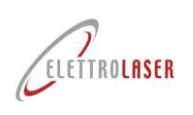

### <span id="page-8-0"></span>**4 Allgemeine Anweisungen**

### **4.1 Arbeiten unter sicheren Bedingungen**

Die im Benutzer- und Wartungshandbuch enthaltenen Sicherheitshinweise beziehen sich auf Arbeiten, die an der Maschine durchgeführt werden können.

Im Text sind Sicherheitssymbole eingefügt, um Punkte hervorzuheben, die besondere Aufmerksamkeit erfordern. Diese Sicherheitshinweise sind unbedingt zu beachten. Die Nichtbeachtung der Anweisungen kann zu Verletzungen von Personen und/oder Schäden an Maschinen oder anderen Geräten führen.

Vor diesem Hintergrund finden Sie nachfolgend eine Reihe wichtiger Sicherheitshinweise:

- Lesen und machen Sie sich mit diesem Abschnitt der Sicherheitshinweise vertraut, bevor Sie die Maschine installieren, verwenden, warten oder reparieren.
- Lesen und befolgen Sie die im Text enthaltenen Sicherheitszeichen, die sich auf bestimmte Vorgänge beziehen.
- Tragen Sie bei Bedarf persönliche Schutzausrüstung (PSA) wie Schutzbrille, Schutzhandschuhe und Schuhe;
- Kennen und beachten Sie die Sicherheitshinweise von [ELETTROLASER SRL](#page-0-0) sowie allgemeine Standards zur Verletzungsprävention und Sicherheitsgesetze.

### **4.2 Sicherheitszeichen**

In diesem Benutzer- und Wartungshandbuch werden gegebenenfalls die unten abgebildeten Symbole verwendet. Diese Symbole wurden eingefügt, um das Personal vor Gefahren oder möglichen Gefahrenquellen zu warnen. Erfahren Sie ihre Bedeutung.

Die Nichtbeachtung dieser Symbole kann zu Verletzungen, Tod und/oder Schäden an der Maschine oder der Ausrüstung führen. Im Allgemeinen gibt es drei Arten von Zeichen ( [Tab.4-1\)](#page-8-1):

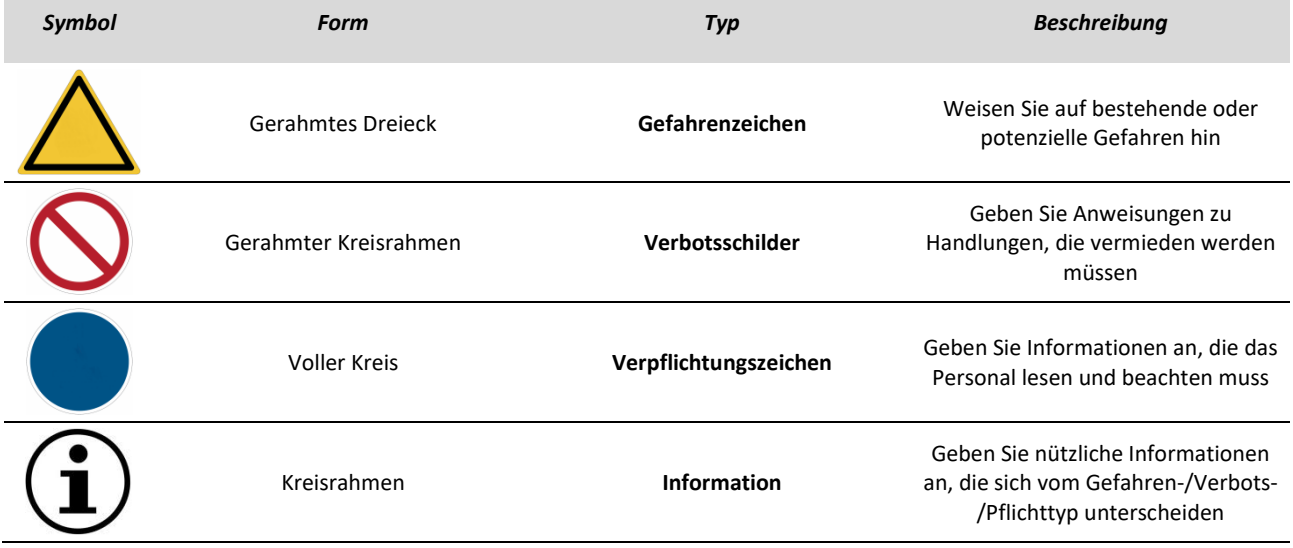

Tab.4-1–Art der Sicherheitsbeschilderung

<span id="page-8-1"></span>Je nach den Informationen, die sie übermitteln möchten, können die Schilder eine Reihe von Symbolen enthalten, die durch eine Assoziation von Ideen helfen, die Art der Gefahr, des Verbots oder der Verpflichtung zu verstehen, auf die sie sich beziehen.

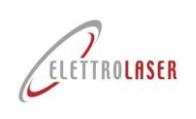

### **4.3 Verwendete Symbole**

In diesem Handbuch werden die folgenden Symbole verwendet.

Diese Symbole wurden eingefügt, um das Verständnis der durchgeführten/beschrieben en Aktivitäten zu erleichtern; Sie werden im Allgemeinen in Absätzen hervorgehoben [7.4](#page-63-0) Und [7.5](#page-65-0) und in Kapiteln [8](#page-66-0) Und [9.](#page-91-0)

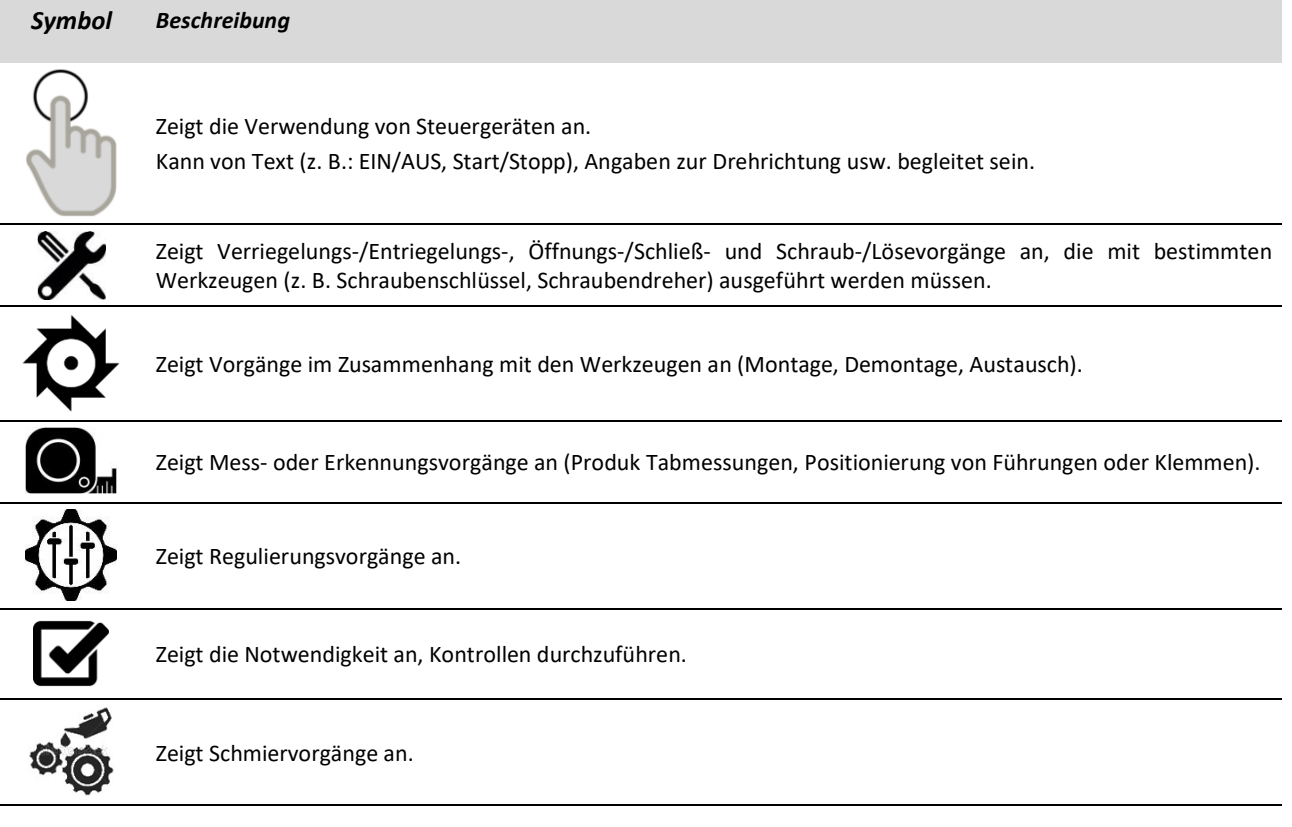

Tab.4-2–Verwendete Symbole

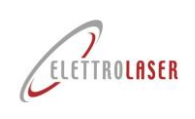

#### **4.3.1 Gefahrenzeichen**

#### *Allgemeine Gefahr*

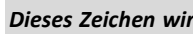

*Dieses Zeichen wird verwendet, um auf gefährliche Situationen hinzuweisen, die zu Schäden an Personen, Tieren und Sachen führen können. Die Nichtbeachtung der mit diesem Zeichen verbundenen Anweisungen kann zu Gefahren führen.*

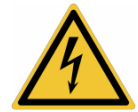

#### *Gefahr durch anliegende Spannung*

*Dieses Zeichen wird verwendet, um auf die Gefahr eines Stromschlags durch direkten oder indirekten Kontakt mit spannungsführenden Teilen der Maschine hinzuweisen. Die Nichtbeachtung der mit diesem Zeichen verbundenen Anweisungen kann zu schweren Verletzungen oder sogar zum Tod von Personen führen.*

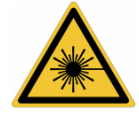

### *Gefahr durch Laserstrahlung*

*Dieses Zeichen wird verwendet, um auf die Gefahr aufmerksam zu machen, die von der Anwesenheit künstlicher optischer Strahlungsquellen ausgeht. Bei Nichtbeachtung der mit diesem Zeichen verbundenen Anweisungen besteht die Gefahr einer Sehschädigung.*

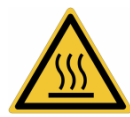

### *Verbrennungsgefahr*

*Dieses Zeichen wird verwendet, um auf die Gefahr von Verbrennungen durch Kontakt mit heißen Oberflächen (˃ 60 °C) hinzuweisen. Bei Nichtbeachtung der mit diesem Zeichen verbundenen Anweisungen besteht die Gefahr von Verbrennungen an Händen oder oberen Gliedmaßen.*

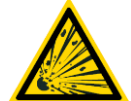

#### *Explosionsgefahr*

*Dieses Zeichen wird verwendet, um auf die Gefahr einer Explosion hinzuweisen. Die Nichtbeachtung der mit diesem Zeichen verbundenen Anweisungen kann zu Explosionen führen.*

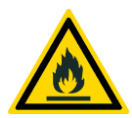

#### *Brandgefahr*

*Dieses Schild wird verwendet, um auf die Brandgefahr hinzuweisen. Die Nichtbeachtung der mit diesem Zeichen verbundenen Anweisungen kann zu Bränden führen.*

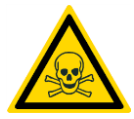

#### *Lebensgefahr*

*Dieses Zeichen wird verwendet, um auf Situationen mit großer Gefahr hinzuweisen, die zu schweren Verletzungen oder sogar zum Tod führen können. Die Nichtbeachtung der mit diesem Zeichen verbundenen Anweisungen kann zu schweren Verletzungen oder zum Tod von Personen führen.*

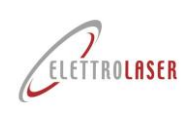

#### **4.3.2 Verbotsschilder**

#### *Allgemeines Verbot*

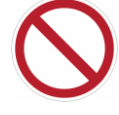

*Mit diesem Zeichen wird darauf hingewiesen, dass bestimmte Manöver, Tätigkeiten oder Verhaltensweisen nicht gestattet sind. Die Nichtbeachtung der mit diesem Zeichen verbundenen Anweisungen kann zu Schäden an Sachen, Tieren und Personen führen.*

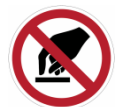

### *Nicht anfassen*

*Mit diesem Zeichen wird darauf hingewiesen, dass es dem Bediener nicht gestattet ist, bestimmte Teile der Maschine zu berühren. Die Nichtbeachtung der mit diesem Zeichen verbundenen Anweisungen kann zu Handverletzungen führen.*

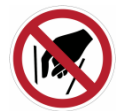

#### *Keine vorstellenden Hände*

*Dieses Zeichen wird verwendet, um darauf hinzuweisen, dass es dem Bediener nicht gestattet ist, seine Hände in bestimmte Bereiche einzuführen. Die Nichtbeachtung der mit diesem Zeichen verbundenen Anweisungen kann zu Verletzungen der Hände und oberen Gliedmaßen führen.*

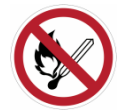

#### *Nicht rauchen und kein offenes Feuer verwenden*

*Mit diesem Schild wird darauf hingewiesen, dass das Rauchen und/oder die Verwendung von offenem Feuer nicht gestattet ist. Die Nichtbeachtung der mit diesem Zeichen verbundenen Anweisungen kann zu Explosionen und/oder Bränden führen.*

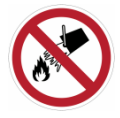

### *Kein Löschen mit Wasser*

*Mit diesem Zeichen wird darauf hingewiesen, dass Flammen und/oder Entstehungsbrände nicht mit Wasser gelöscht werden dürfen. Die Nichtbeachtung der mit diesem Zeichen verbundenen Anweisungen kann zu Schäden an Sachen, Tieren und Personen führen.*

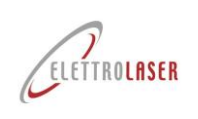

### **4.3.3 Verpflichtungszeichen**

### *Allgemeine Verpflichtung*

*Mit diesem Zeichen wird darauf hingewiesen, dass der Bediener die besonderen Anweisungen beachten muss. Die Nichtbeachtung der mit diesem Zeichen verbundenen Anweisungen kann zu Schäden an Sachen, Tieren und Personen führen.*

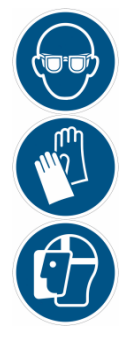

#### *Obligatorische Verwendung spezifischer PSA*

*Mit diesen Schildern wird auf die zwingende Verwendung spezieller persönlicher Schutzausrüstung im Einsatz hingewiesen. Die Nichtbeachtung der mit diesem Zeichen verbundenen Anweisungen kann zu schweren Verletzungen oder zum Tod des Bedieners führen.*

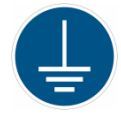

### *Obligatorische Erdung*

*Dieses Zeichen wird verwendet, um auf den obligatorischen Anschluss der Maschine an ein effizientes Erdungssystem hinzuweisen. Die Nichtbeachtung der mit diesem Zeichen verbundenen Anweisungen kann zu Schäden an Sachen, Tieren und Personen führen.*

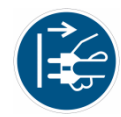

### *Obligatorisches Trennen des Steckers von der Steckdose*

*Dieses Zeichen wird verwendet, um auf die zwingende Abtrennung des Netzsteckers vor jeglichen Eingriffen hinzuweisen. Die Nichtbeachtung der mit diesem Zeichen verbundenen Anweisungen kann zu Schäden an Sachen, Tieren und Personen führen.*

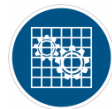

### *Obligatorische Überprüfung der Wachwirkung*

*Dieses Schild wird verwendet, um auf eine obligatorische Funktionsprüfung der Schutzvorrichtungen hinzuweisen (die bei Wartungs-, Reparatur-, Reinigungs- oder Schmierarbeiten entfernt werden). Die Nichtbeachtung der mit diesem Zeichen verbundenen Anweisungen kann zu Schäden an Sachen, Tieren und Personen führen.*

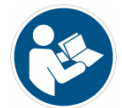

#### *Verpflichtung, Anweisungen zu lesen*

*Dieses Zeichen wird verwendet, um auf die Verpflichtung hinzuweisen, die Anweisungen (Benutzer- und Wartungshandbuch, technische Diagramme usw.) zu lesen, bevor Sie die Maschine installieren, verwenden oder andere Arbeiten an der Maschine durchführen!*

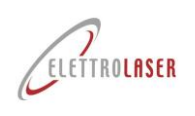

### **4.4 Allgemeine Informationen zur Klassifizierung von Lasern**

Die Klassifizierung von Lasern folgt diesem Standard:

• CEI EN 60825-1: 2014 Sicherheit von Laserprodukten Teil 1: Klassifizierung von Geräten und Anforderungen.

#### **4.4.1 Gefährdungspotenzial von Laserklassen**

Der Begriff "Laser" reicht nicht aus, um die Gefahr zu beschreiben, die von einem Gerät ausgeht, das kohärente elektromagnetische Strahlung aussendet.

Das Gefährdungspotenzial kann je nach Gerät und Einsatzbedingungen stark variieren. Aus diesem Grund empfehlen internationale Gesetze, jedem Lasersystem eine bestimmte Klasse zuzuordnen, um das Gefahrenpotenzial für alle sofort zu erkennen. Je höher die Klassennummer, desto höher das Risiko.

#### **4.4.2 Klassifizierungspflicht**

Hersteller von Lasergeräten können ein Produkt nur dann an den Benutzer liefern, wenn sie es einer der sieben in der Lasernorm definierten Klassen zuordnen (die Nichtzuordnung einer Klasse hätte zur Folge, dass der Benutzer die strengen Regeln der Klasse 4 befolgen müsste).

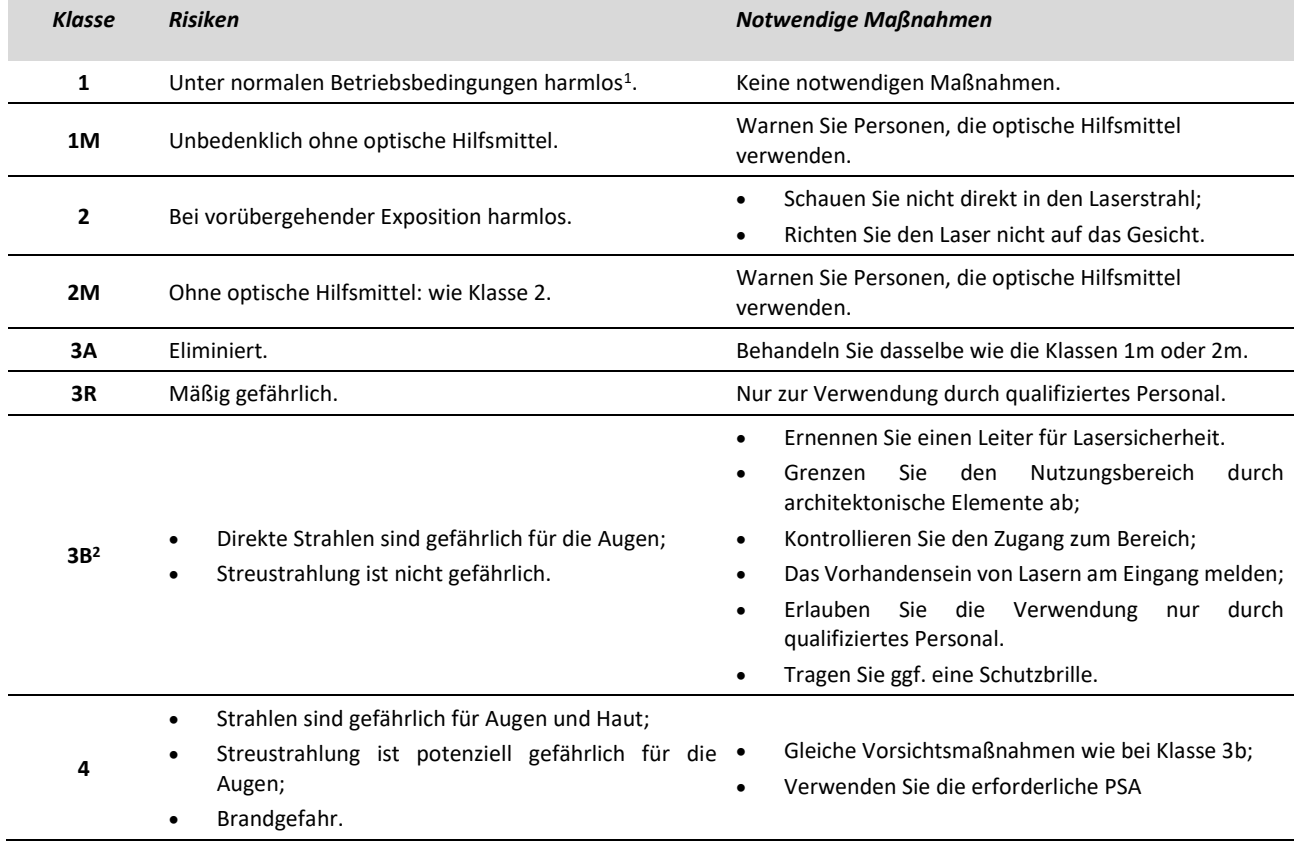

Tab.4-1– Klassifizierung von Lasern gemäß der Norm CEI EN 60825-1:2014

Basierend auf dem aktiven Material und der Pumpquelle kann der Laser kontinuierlich (cw = kontinuierliche Welle, mit einer Emissionsdauer > 0,25 s), im gepulsten Modus oder im repetitiv gepulsten Modus arbeiten oder seine Energie in Form von Strahlung abgeben ein einzelner riesiger Puls.

<span id="page-13-0"></span><sup>1</sup>Unter normalen Einsatzbedingungen müssen Laser der Klasse 1 auch ohne besondere Anweisungen sicher sein.

<span id="page-13-1"></span><sup>2</sup>Wenn die Sicherheit von erteilten Anweisungen abhängt, sollte die Gefahrenfreiheit bei der Verwendung des Geräts nicht mit der Klasse 1, sondern mit einer Erklärung wie folgt gekennzeichnet werden: "Keine Gefahr im gekennzeichneten Bereich".

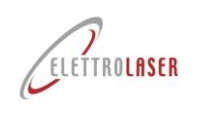

### **4.5 Auswirkungen von Laserstrahlung auf biologische Gewebe**

### **4.5.1 allgemeine Informationen**

Der Mechanismus, durch den Laserstrahlung Schäden verursacht, ist für alle biologischen Systeme ähnlich und kann zu Wärmewechselwirkungen, vorübergehenden thermoakustischen Ereignissen, photochemischen Prozessen und nichtlinearen Effekten führen.

Im Schadensfall lässt sich der Grad der Verantwortung jedes dieser Mechanismen auf bestimmte physikalische Parameter der Strahlungsquelle zurückführen, von denen die Wellenlänge, die Dauer des Impulses, die Abmessungen des Flecks und die Bestrahlungsstärke die wichtigsten sind und die Strahlungsbelastung.

Im Allgemeinen hängt der vorherrschende Mechanismus bei Expositionen, die den Schwellenwert überschreiten, hauptsächlich von der Dauer des Expositionsimpulses ab.

In aufsteigender Reihenfolge der Pulsdauer sind somit die vorherrschenden Effekte in den folgenden Zeitintervallen:

- **Für Belichtungen, die Nanosekunden und weniger als eine Nanosekunde dauern**, Mikrokavitation, vorübergehende akustische Ereignisse und nichtlineare Effekte;
- **Zwischen 100 μs und einigen Sekunden**, thermische Effekte;
- **Über etwa 10 Sekunden**, photochemische Effekte.

Laserstrahlung unterscheidet sich von allen anderen bekannten Strahlungsarten durch ihre hohe Strahldichte und Kollimation des Strahls.

Diese Tatsache führt zusammen mit dem hohen anfänglichen Energiegehalt zur Übertragung beträchtlicher Energiemengen auf biologische Gewebe.

**Das Hauptereignis**Bei jeder Art von Schädigung, die durch Laserstrahlung an einem biologischen System verursacht wird, handelt es sich um die Absorption optischer Strahlung durch das betreffende System. Diese Absorption erfolgt auf atomarer oder molekularer Ebene und stellt einen spezifischen Prozess der Wellenlänge dar. Somit bestimmt die Wellenlänge, welches Gewebe durch einen bestimmten Laserstrahl geschädigt werden kann.

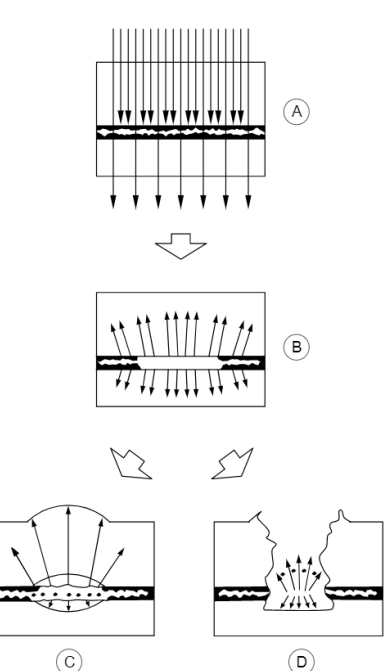

**Taste:**

- a) Vom System absorbierte Laserenergie.
- b) Die absorbierte Energie erzeugt Wärme, die an das umliegende Gewebe übertragen wird.
- c) Bei Langpuls- oder Dauerstrichlasern führt das Fortbestehen der thermischen Front zu einer fortschreitenden Verbreiterung der Läsion.
- d) Bei kurzgepulsten Lasern führt die hohe Leistungsdichte zu einem explosionsartigen Aufplatzen der Zellen und bewegungsbedingten Verletzungen.

Feige.4-1– Beispiele für die Absorption von Laserstrahlung basierend auf der Belichtungszeit und den Abmessungen des Strahls

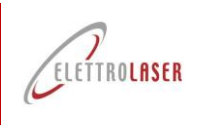

#### **4.5.2 Gefahren für die Augen**

#### **4.5.2.1 Physiologie des Auges**

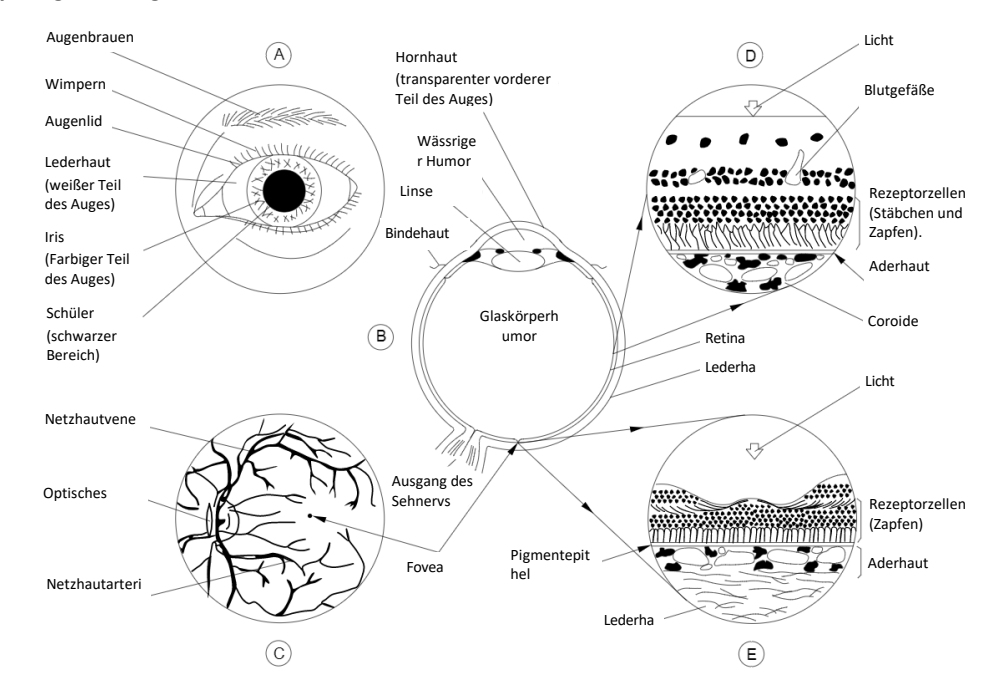

Feige.4-2– Physiologie des menschlichen Auges

<span id="page-15-0"></span>Abschnitt (A) von [Feige.4-2](#page-15-0) Zeigt die äußere Struktur eines linken Auges.

Der Abstand zwischen den Augenlidern begrenzt das Sichtfeld (FOV) des Auges auf eine mandelförmige Fläche. Die Hauptelemente des vorderen Teils eines Auges sind ebenfalls angegeben.

Abschnitt (B) zeigt den horizontalen Abschnitt eines linken Auges. Das Auge ist in zwei Teile geteilt: die vordere oder vordere Kammer, die durch Hornhaut, Iris und Linse begrenzt wird, und die hintere Kammer, die durch die Netzhaut begrenzt wird, die den gallertartig aussehenden Glaskörper enthält.

Abschnitt (C) zeigt das Innere eines intakten Auges, wie es durch ein Ophthalmoskop beobachtet wird. Dieses Werkzeug richtet einen Lichtstrahl durch die Pupille und beleuchtet das Innere des Auges und ermöglicht so die Beobachtung. Das so gesehene Bild wird Augenhintergrund genannt. Die Farbe erscheint rötlich, die Hauptgefäße der Netzhaut sind jedoch deutlich erkennbar. Die anderen Hauptelemente sind die weißliche Papille und die Fovea. Die Fovea ist eine kleine Vertiefung der Netzhautoberfläche, die möglicherweise stärker pigmentiert ist als die umgebende Netzhaut und den markantesten Sehbereich darstellt. Die Fovea ist das Zentrum der Makula; Die Makula ist für scharfes Sehen verantwortlich.

Abschnitt (D) zeigt die Struktur der Netzhaut, wie sie in dem in gezeigten Abschnitt ihrer Oberfläche zu sehen is[tFeige.4-2\(B](#page-15-0)), jedoch um das Hundertfache gegenüber seiner natürlichen Größe vergrößert. Die Netzhaut besteht aus einer Reihe von Nervenzellschichten, die die lichtempfindlichen Zellen bedecken: die Zapfen und Stäbchen; Mit anderen Worten: Licht, das auf der Netzhautoberfläche ankommt, muss sich durch die Nervenzellschichten bewegen, bevor es die lichtempfindlichen Zellen erreicht. Unter der Schicht aus Zapfen und Stäbchen befindet sich eine als Pigmentepithel bekannte Schicht, die ein schwarz-dunkles Melaninpigment enthält; Darunter befindet sich eine dünne Schicht Blutgefäße, die Choriocapillaris. Die letzte absorbierende Schicht ist die Aderhaut, die sowohl Pigmentzellen als auch Blutgefäße enthält.

Abschnitt (E) zeigt die Struktur der Fovea-Region, einige hundert Mal gegenüber ihrer natürlichen Größe vergrößert. In diesem Bereich gibt es nur Zapfen. Die Nervenzellen liegen radial zum äußeren Teil dieses Bereichs des schärferen Sehens. In der Henle-Faserschicht befindet sich das Makulapigment, das hauptsächlich Wellenlängen zwischen 400 nm und 500 nm absorbiert.

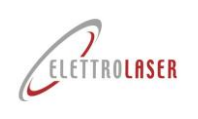

### **4.5.3 Pathologische Wirkungen von Laserstrahlung**

### **4.5.3.1 Gefahren für die Augen**

[Feige.4-2e](#page-15-0)nthält eine kurze Beschreibung der Anatomie des Auges. Das Auge ist besonders gut geeignet, optische Strahlung zu empfangen und weiterzuleiten.

Begleitende Pathologien aufgrund übermäßiger Exposition sind in zusammengefass[tTab.4-2,](#page-16-0) unter. Laser, die Strahlung im ultravioletten und fernen Infrarotbereich aussenden, stellen eine Gefahr für die Hornhaut dar, während Strahlung von Systemen, die Wellenlängen im sichtbaren und nahen Infrarotbereich aussenden, auf die Netzhaut übertragen wird.

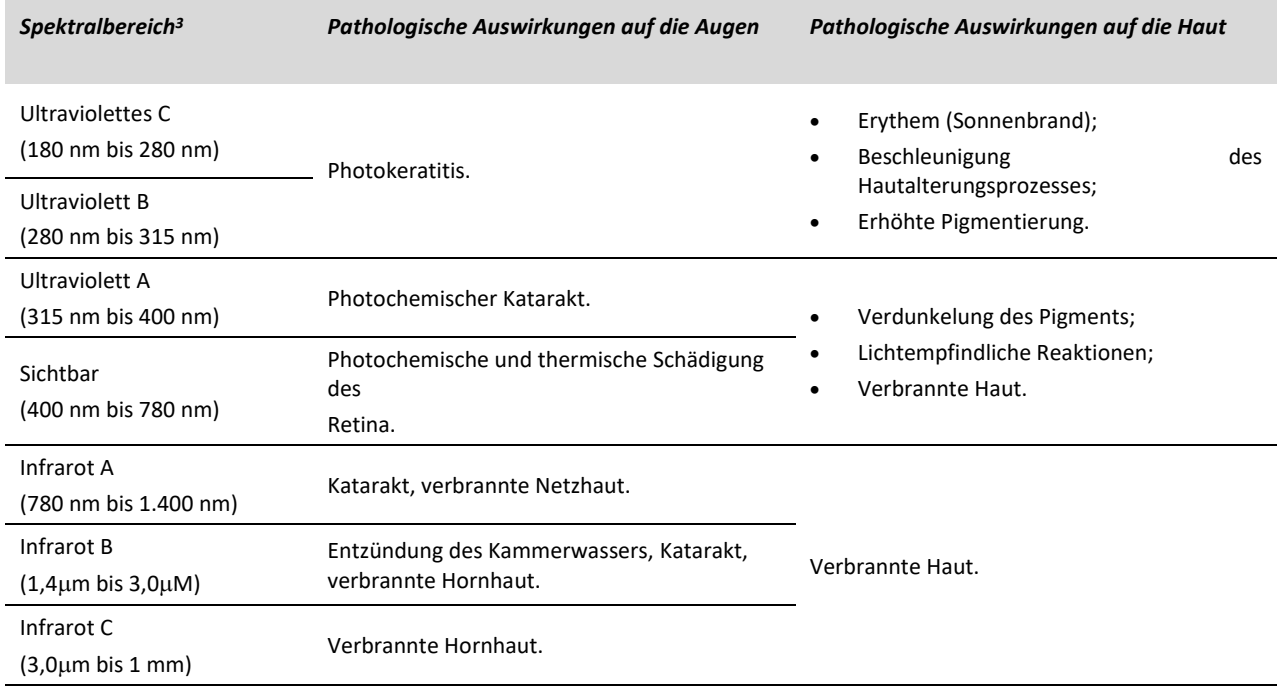

Tab.4-2–Pathologische Wirkungen von Lasern in Bezug auf den Spektralbereich

<span id="page-16-0"></span>Im nahen Infrarot sichtbare Laser stellen eine besondere Gefahr für das Auge dar, insbesondere weil stark pigmentierte Gewebe aufgrund ihrer notwendigen Eigenschaften als wirksamer Lichtwandler einer hohen Strahlungsbelastung ausgesetzt sind.

Besonders gefährlich sind Laser außerhalb des Spektrums des sichtbaren Lichts, da der Strahl nicht optisch wahrgenommen wird und der Schutz durch Lidreflexe fehlt.

### **4.5.3.2 Gefahren für die Haut**

Im Allgemeinen kann die Haut einer viel höheren Belastung durch die Energie eines Laserstrahls standhalten als das Auge.

Die biologische Wirkung der Hautbestrahlung mit Lasern, die im Spektralbereich des Sichtbaren (von 400 nm bis 700 nm) und des Infraroten (über 700 nm) arbeiten, kann von einem leichten Erythem bis hin zu großen Blasen reichen.

Aschefarbene Karbonisierung ist in Geweben mit hohen oberflächlichen Absorptionsgraden nach der Einwirkung kurzgepulster Laser mit hoher Spitzenleistung weit verbreitet. Darauf darf kein Erythem folgen.

Pigmentierung, Geschwürbildung, das Auftreten von Hautnarben und Schäden an darunter liegenden Organen können durch extrem hohe Strahlung verursacht werden. Es wurde festgestellt, dass latente oder kumulative Wirkungen von Laserstrahlung nicht häufig auftreten.

Einige begrenzte Studien deuten jedoch darauf hin, dass wiederholte lokale Expositionen unter bestimmten Bedingungen kleine Bereiche des menschlichen Gewebes sensibilisieren können, was zu Veränderungen der Expositionsniveaus hinter minimalen Reaktionen und einer Verschlechterung der Gewebereaktionen auf niedrige Expositionsniveaus führen kann.

Studien zu biologischen Schwellenwerten deuten darauf hin, dass bei Wellenlängen zwischen 1500 nm und 2600 nm das Risiko für Hautläsionen einem ähnlichen Muster folgt wie das Risiko für Augenläsionen. Der EMP steigt innerhalb dieses Spektralbereichs bei Belichtungen mit einer Dauer von bis zu 10s an.

<span id="page-16-1"></span><sup>3</sup>Von der CIE definierte Spektralbereiche sind lediglich synthetische Anmerkungen zur Beschreibung biologischer Wirkungen und entsprechen möglicherweise nicht genau den in der Norm CEI EN 60825-1 angegebenen Spektralintervallen.

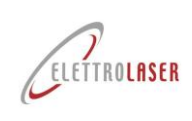

### **4.6 Klassifizierung und spezifische Gefahren der von ihnen ausgehenden Strahlung [MASTER](#page-0-5) 4.0**

Basierend auf der Norm CEI EN 60825-1: 2014, [MASTER](#page-0-5) 4.0 wird wie folgt klassifizier[tTab.4-3:](#page-17-0)

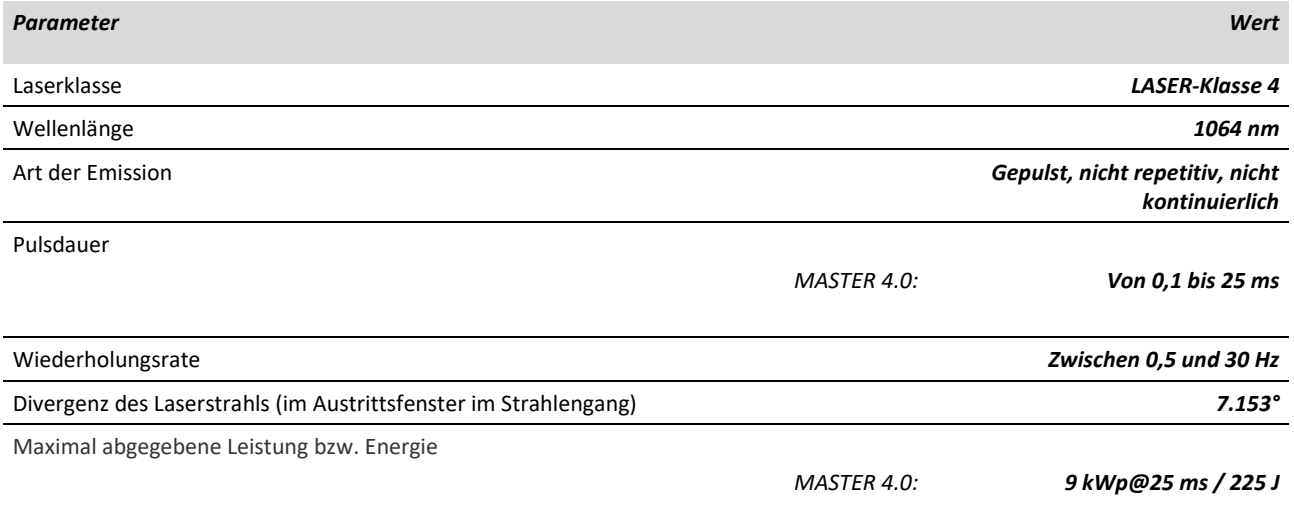

#### Tab.4-3–[MASTER](#page-0-5) 4.0 Klassifizierung nach CEI EN 60825-1:2014

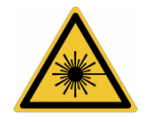

<span id="page-17-0"></span>*ACHTUNG!: Bei Lasern der Klasse 4 handelt es sich um Laserprodukte, bei denen die direkte Betrachtung des Strahls und die Exposition gegenüber der Haut gefährlich sind und bei denen auch die Betrachtung diffuser Reflexionen gefährlich sein kann. Diese Laser stellen häufig auch eine Brandgefahr dar.*

*Dieser Laser emittiert eine Strahlung im nicht sichtbaren Spektrum und ist daher besonders gefährlich, da er für das menschliche Auge nicht wahrnehmbar ist.*

*Darüber hinaus verringert nicht sichtbare Laserstrahlung die (natürliche) Schutzwirkung der Lidreflexe<sup>4</sup> [.](#page-17-1)*

- DNRO<sup>5</sup>[f](#page-17-2)ür direkte oder spiegelnd reflektierte Strahlung: 15 m;
- DNRO für diffuse Strahlung: 0,5 m.

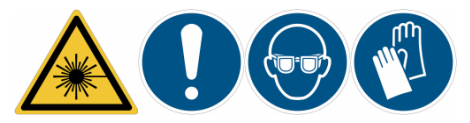

*WARNUNG!: Nur die Verwendung persönlicher Schutzausrüstung kann den Bediener vor den Auswirkungen der Laserstrahlung schützen.*

*VERPFLICHTUNG: Der Arbeitgeber muss zwingend die Risiken bewerten, die sich aus der Exposition ergeben, und sich dafür entscheiden, den Arbeitnehmern angemessene persönliche Schutzausrüstung zur Verfügung zu stellen.*

<span id="page-17-2"></span><span id="page-17-1"></span><sup>4</sup>Durch die reflektierte Blendwirkung schließt sich das Augenlid. 5Nomineller optischer Risikoabstand.

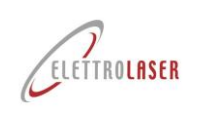

### **4.7 Grafische Schilder und schriftliche Warnungen**

Nachfolgend finden Sie die grafischen Schilder und schriftlichen Warnhinweise an der Maschine. Diese Schilder wurden angebracht, um den Bediener auf Gefahren bzw. verbleibende Gefahrenquellen aufmerksam zu machen. Neben jedem ausschließlich grafischen Zeichen befindet sich ein erläuternder Kommentar. Stellen Sie sicher, dass Sie die Bedeutung dieser Zeichen kennen. Informationen zur Position dieser Zeichen finden Sie im Abschnitt [4.7.4.](#page-20-0)

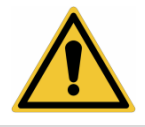

*WARNUNG!: Wenn Sie die Bedeutung von Zeichen und Warnungen nicht verstehen oder nicht beachten, kann dies zu Verletzungen, Tod und/oder Schäden an der Maschine oder Ausrüstung führen.*

### **4.7.1 Grafische Gefahrenzeichen und schriftliche Warnungen**

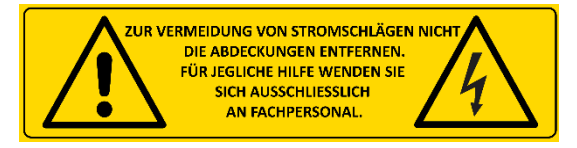

Feige.4-3–Gefahrenpiktogramm

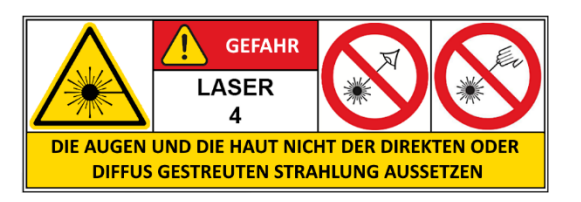

Feige.4-4–Gefahrenpiktogramm

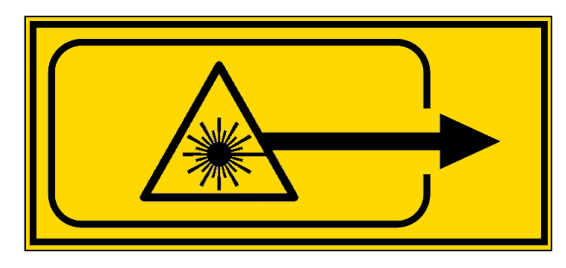

Feige.4-5–Gefahrenpiktogramm

**NICHT DURCH DEN VORHANG BEOBACHTEN!** 

DIE AUF DEM BEARBEITETEN PRODUKT **REFLEKTIERTE STRAHLUNG KANN DIE WERTE** DER KLASSE 1 ÜBERSCHREITEN.

Feige.4-6–Erklärendes Etikett

Dieses Schild (mit Angabe des entsprechenden Spannungswerts) weist auf die Gefährdung (Restrisiko) durch das Vorhandensein von Spannung hin.

Dieses Zeichen weist auf die Gefahr (Restrisiko) hin, die mit der Einwirkung direkter oder diffuser Strahlung auf Augen und Haut verbunden ist.

Dieses Zeichen weist auf die Gefährdung (Restrisiko) durch Laserstrahlung in der Nähe einer Öffnung (in der Schweißkammer) hin.

Dieses Zeichen weist auf die Gefährdung (Restrisiko) hin, die mit der durch die Jalousie reflektierten Laserstrahlung einhergeht.

Benutzer- und Wartungshandbuch Buchseite 19 von [110](#page-109-0)

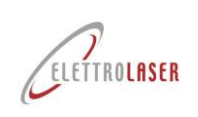

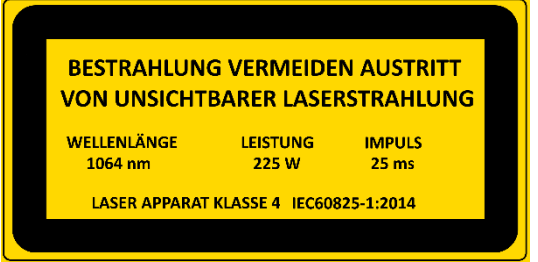

Feige.4-7– Warnschild

Dieses Zeichen weist auf die Gefährdung (Restrisiko) hin, die mit der Einwirkung direkter oder diffuser Strahlung auf Augen und Haut verbunden ist, und gibt darüber hinaus Auskunft über die Eigenschaften der Laserquelle.

### **4.7.2 Obligatorische grafische Zeichen und schriftliche Warnungen**

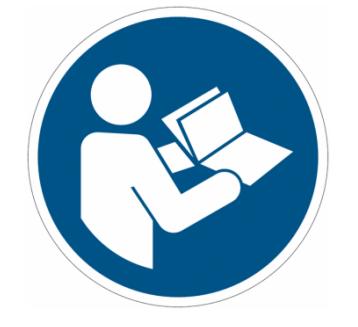

Dieses Zeichen weist darauf hin, dass der Bediener verpflichtet ist, das Handbuch zu lesen und zu verstehen, bevor er die Maschine verwendet.

Die Nichtbeachtung der Anweisungen kann zum Tod oder zu schweren Verletzungen führen.

Feige.4-8–Verpflichtungspiktogramm

### **4.7.3 Andere grafische Zeichen und schriftliche Warnungen**

Complies with 21 CFR 1040.10 exept for conformance with IEC60825-1 Ed.3., as described in Laser Notice No.56, dated May 8,2019

Feige.4-9–Konformitätspiktogramm

Dieses Zeichen unterstreicht die FDA-Konformität des Her[s](#page-19-0)tellers<sup>6</sup>Leistungsstandards für Laserprodukte.

<span id="page-19-0"></span><sup>6</sup>Lebensmittel- und Arzneimittelbehörde.

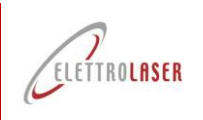

### <span id="page-20-0"></span>**4.7.4 Position von grafischen Hinweisschildern und schriftlichen Warnhinweisen**

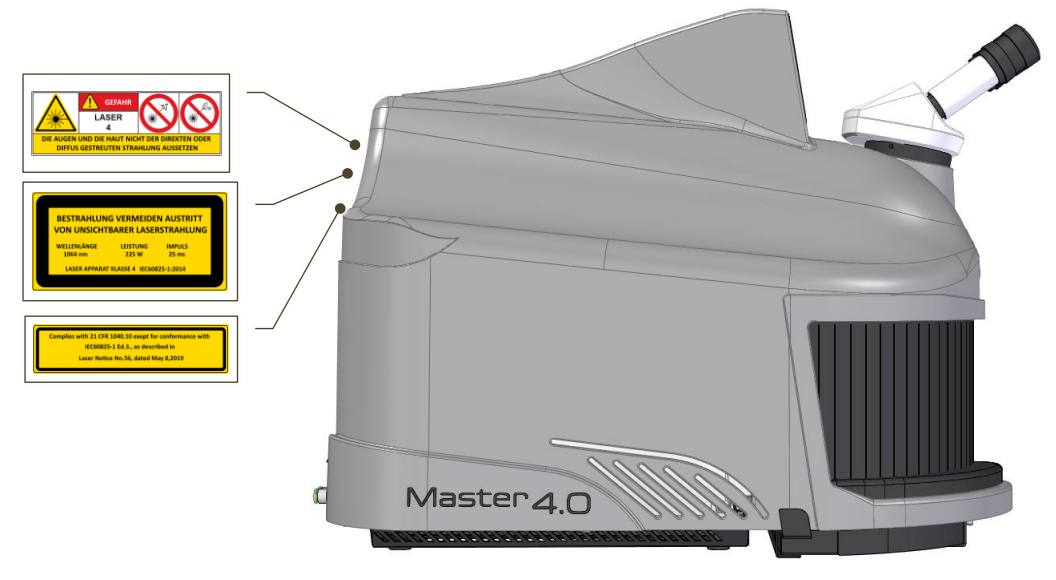

Feige.4-10- Position der grafischen Schilder und schriftlichen Warnhinweise – linke Seitenansicht

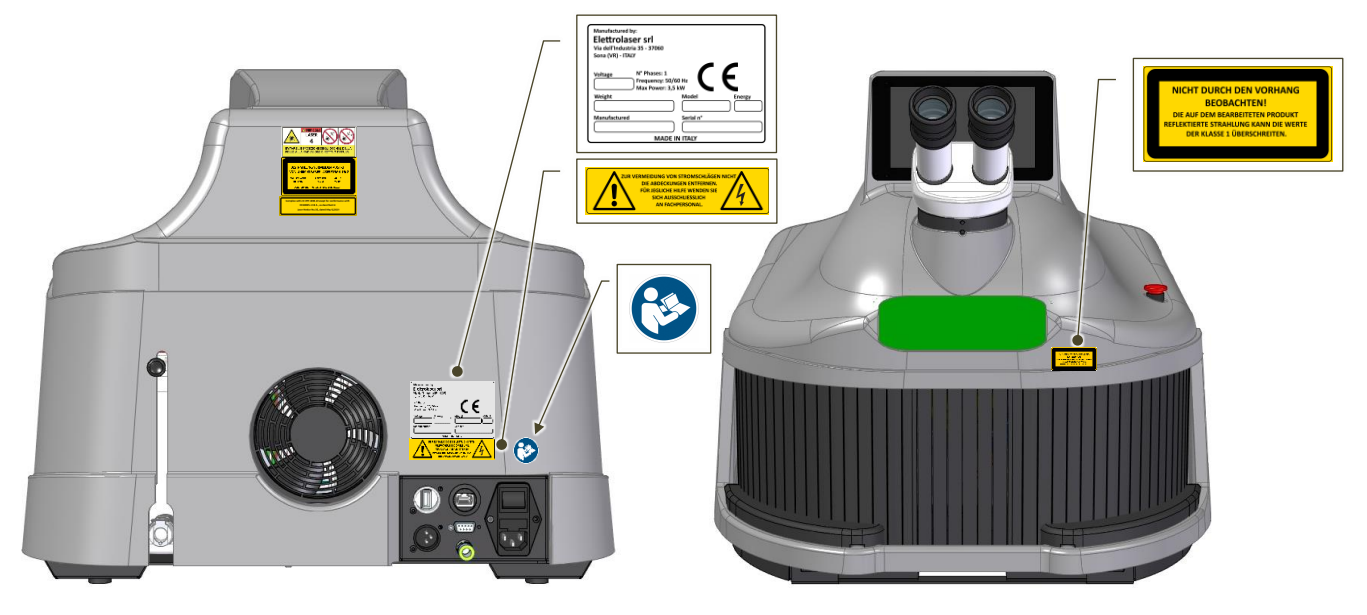

Feige.4-11- Position des EC-Schildes, grafische Schilder – Rückansicht Feige.4-12- Position der grafischen Schilder und schriftlichen

Warnhinweise – rechte Seitenansicht

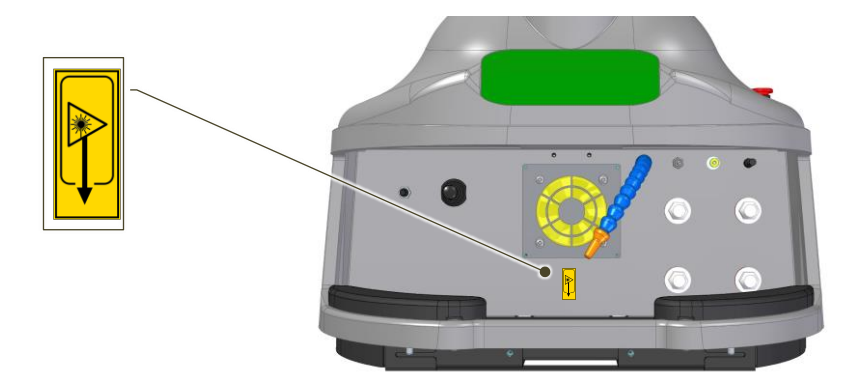

Feige.4-13- Position der grafischen Zeichen – Innenansicht der Schweißkammer

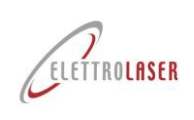

### **4.8 Körperliche und geistige Anforderungen des Personals**

Das Personal muss – auch körperlich – in der Lage sein, erforderliche Tätigkeiten auszuführen und sich mit den Anweisungen und Sicherheitsvorschriften vertraut zu machen. Dieses Personal muss (entsprechend den ausgeführten/zugewiesenen Aufgaben) geschult sein, um die Maschine sicher nutzen und/oder Wartungsarbeiten an der Maschine unter sicheren Bedingungen durchführen zu können.

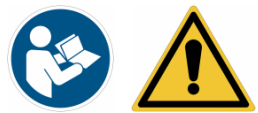

*WARNUNG!: Wenn Sie die Bedeutung von Zeichen und Warnungen nicht verstehen oder nicht beachten, kann dies zu Verletzungen, Tod und/oder Schäden an der Maschine oder Ausrüstung führen.*

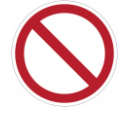

*VERBOTEN!: Mitarbeiter dürfen nicht an der Maschine arbeiten, wenn sie Substanzen eingenommen haben, die die Reaktionszeit verkürzen.*

Das Personal kann unterteilt werden in:

- Für den Transport zuständiges Personal;
- Personal, das für außerordentliche Wartungsarbeiten zuständig ist (Unterstützungsdienst);
- Laserschutzbeauftragter;
- Personal, das für die Bedienung der Maschine zuständig ist.

Jedes dieser Profile zeichnet sich durch spezifische Fähigkeiten aus, die im Folgenden beschrieben werden.

### **4.9 Für den Transport der Maschine zuständiges Personal**

Das für den Transport der Maschine zuständige Personal muss aus Arbeitnehmern bestehen, die über die erforderliche berufliche Qualifikation für den Umgang mit bestimmten Arbeitsmitteln, wie z. B. Hebemaschinen und -geräten, verfügen.

Vorgänge, die das gleichzeitige Eingreifen mehrerer Arbeitnehmer erfordern, müssen immer von einem Vorgesetzten koordiniert werden.

Der Vorgesetzte muss das potenzielle Risiko einer Beeinträchtigung der von anderen Arbeitnehmern am Installationsort der Maschine ausgeführten Arbeiten abschätzen.

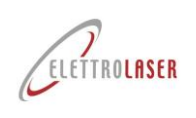

### **4.10 Mitarbeiter, die für die außerordentliche Wartung zuständig sind (Unterstützungsdienst)**

In Bezug auf das Wartungspersonal identifiziert die Norm EN 15628 (Instandhaltung – Qualifikation des Wartungspersonals) die folgenden drei Berufsbilder und definiert die entsprechenden erforderlichen Fähigkeiten:

• Instandhaltungsmanager (bezieht sich voraussichtlich auf die EQF-Niveaus 6 und [7](#page-22-0)).<sup>7</sup>);

- Instandhaltungsleiter und Instandhaltungsingenieur (bezieht sich voraussichtlich auf die EQR-Stufen 5 und 6);
- Fachinstandhaltungstechniker (voraussichtlich bezogen auf EQF-Niveau 4 oder 5).

Die Fähigkeiten des Fachinstandhaltungstechnikers bestehen in der Fähigkeit zur selbstständigen Durchführung von Instandhaltungstätigkeiten, einschließlich der folgenden Schlüsselqualifikationen:

- Wartungspläne unter Beachtung der Unternehmensstrategien durchführen oder deren sichere Durchführung gewährleisten;
- Bei Störungen oder Anomalien umgehend eingreifen, um die Wirksamkeit der Wiederherstellungsmaßnahmen sicherzustellen;
- Beachten Sie die Gesetze und Verfahren in Bezug auf Gesundheit und Sicherheit sowie den Umweltschutz oder stellen Sie deren vollständige Einhaltung sicher.
- Stellen Sie die Verfügbarkeit von Materialien, Geräten und Werkzeugen sicher, die für die Durchführung von Wartungsarbeiten erforderlich sind.
- Wartungsarbeiten koordinieren und/oder überwachen;
- Sicherstellung von Qualitätsstandards bei Wartungsarbeiten;
- Nutzung und Sicherstellung der Nutzung von IKT-Systemen (Informations- und Kommunikationstechnologie).

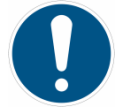

*PFLICHT!: Außerordentliche Wartungsarbeiten (Supportdienst) dürfen ausschließlich durch das Personal von durchgeführt werden [ELETTROLASER SRL](#page-0-0) oder durch autorisierte Händler/Montagetechniker [ELETTROLASER SRL](#page-0-0)*

<span id="page-22-0"></span><sup>7</sup>EQR ist der Europäische Qualifikationsrahmen, eine Standardreferenzliste für Berufsqualifikationen, die ein System implementiert, das auf Lernergebnissen basiert, die am Ende eines Ausbildungsprozesses erzielt werden. Lernergebnisse werden in Bezug auf Wissen, Fähigkeiten und Verantwortung/Autonomie definiert. Das Gesamtergebnis ist ein Index zwischen 1 und 8, der darauf abzielt, den in einem bestimmten Kontext erreichten Lernstand zeitnah und eindeutig zu ermitteln.

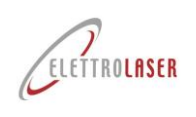

### **4.11 Laserschutzbeauftragter**

In vielen Ländern muss der Arbeitgeber bei Laserprodukten der Klasse 3B oder 4 einen LASER-SICHERHEITSBEAUFTRAGTEN ernennen. Konsultieren Sie diesbezüglich die örtlichen Gesetze.

### **4.12 Personal, das für die Bedienung der Maschine zuständig ist**

Die Maschine muss von einem professionellen Bediener bedient werden, wie im Abschnitt beschrieben [5.4,](#page-26-0) der auch seine/ihre Position und Aufgaben beschreibt.

Der Bediener darf mit Ausnahme der in den Absätzen beschrieben en Arbeiten an der Maschine niemals andere als die für den Betrieb beschrieben en Arbeiten ausführen [9.2](#page-91-1) (normale Wartung) und [9.5](#page-99-0) (Reinigung der Maschine); Alle außergewöhnlichen Wartungsarbeiten, Reparaturen oder andere Maßnahmen, die nicht für den Betrieb der Maschine erforderlich sind, sind qualifiziertem Personal vorbehalten.

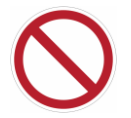

*VERBOTEN!: Ergreifen Sie niemals die persönliche Initiative, um Maschinenstillstandssituationen zu beheben, es sei denn, dies ist strikt mit dem Betrieb der Maschine verbunden.*

*Versuchen Sie auf keinen Fall, dem für Wartungs- oder Werkzeugarbeiten zuständigen Personal zu helfen.*

#### **4.13 Schulung des Personals**

Die Maschine darf ausschließlich von geschultem Personal genutzt werden, das die in der Kaufvertragsphase festgelegte Schulungszeit absolviert hat und daher zur Nutzung der Maschine berechtigt ist. In keinem Fall darf die Maschine von Personal verwendet werden, das nicht ausreichend in Bezug auf die Bedienung und die Sicherheitsvorrichtungen geschult ist.

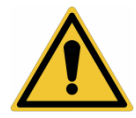

*WARNUNG!: [ELETTROLASER SRL](#page-0-0) lehnt jede Haftung ab, die sich aus unsachgemäßer Bedienung durch nicht für den Umgang mit der Maschine geschultem Personal und aus der Nichtbeachtung der allgemeinen Gesetze zur Arbeitssicherheit ergibt.*

#### **4.14 Falsche Verwendung**

Die Maschine ist ausschließlich für die im spezifischen Abschnitt dieser Anleitung beschrieben e Verwendung (Absatz 1) bestimm[t5.3\).](#page-25-0) Andere Verwendungsarten als die in dieser Anleitung beschrieben en gelten als unsachgemäß und daher nicht sicherheitskonform.

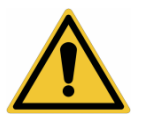

*WARNUNG!: Eine unsachgemäße Verwendung der Maschine kann zu Verletzungen, Tod und/oder Schäden an der Maschine oder der Ausrüstung führen. Insbesondere kann es zu einer schädlichen Belastung durch Laserstrahlung kommen.*

Nachfolgend finden Sie eine Reihe möglicher unsachgemäßer Verwendungen, die zu Personenschäden oder Schäden an der Maschine oder dem Gerät führen können [ELETTROLASER SRL](#page-0-0) weigert sich zu antworten und lehnt jegliche Haftung ab:

- Unbefugte Änderungen oder Austausch von Teilen der Maschine;
- Nichtbeachtung der Sicherheitshinweise;
- Nichtbeachtung der Anweisungen zur Installation, Nutzung, Funktionsweise, Wartung, Reparatur der Maschine oder zur Durchführung einer der oben genannten Arbeiten durch unqualifiziertes Personal;
- Verwendung falscher oder inkompatibler Materialien oder von Hilfsgeräten;

Nichtbeachtung von Regeln oder geltenden Gesetzen zur Sicherheit am Arbeitsplatz.

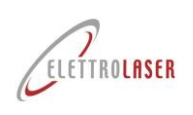

### <span id="page-24-0"></span>**5 Eigenschaften und technische Daten**

### <span id="page-24-3"></span>**5.1 Beschreibung der Maschine**

[MASTER](#page-0-5) 4.0 [\(Feige.5-1](#page-24-1) Und [Feige.5-2\)](#page-24-2) ist ein Schweißgerät für Artefakte aus metallischen Werkstoffen, das elektromagnetische Laserstrahlung als Energiequelle nutzt, um Metalle auf Schmelztemperatur zu erhitzen.

Die Maschine besteht aus folgenden Elementen:

- Maschinenkörper;
- Stereomikroskop-Sichtsystem binokular;
- Schweißkammer;
- Kontrollgerät

<span id="page-24-1"></span>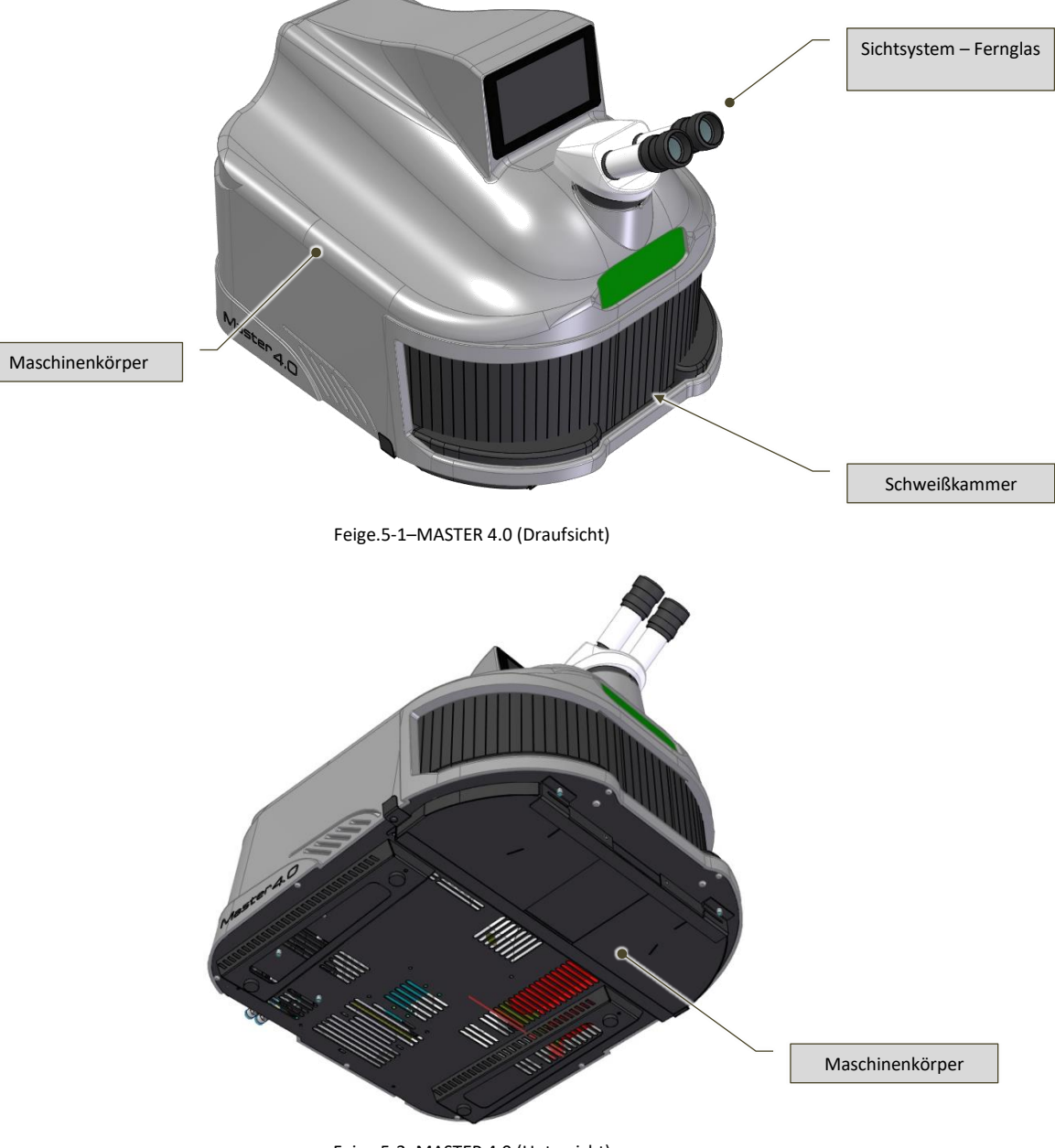

<span id="page-24-2"></span>Feige.5-2–[MASTER](#page-0-5) 4.0 (Untersicht)

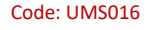

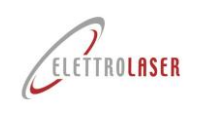

### **5.2 Anwendbare technische Vorschriften und Gesetze**

Die Maschine wurde unter Beachtung der folgenden Gemeinschaftsvorschriften zur Sicherheit von Maschinen und Lasersystemprodukten entwickelt:

- EN ISO 12100:2010 Sicherheit von Maschinen Allgemeine Gestaltungsleitsätze Risikobewertung und Risikominderung;
- EN 60204-1:2018 Sicherheit von Maschinen Elektrische Ausrüstung von Maschinen Teil 1: Allgemeine Anforderungen;
- CEI 76-11:2011 Sicherheit von Laserprodukten Teil 14: Benutzerhandbuch (IEC TR 60825-14:2004);
- EN 60825-1:2014 Sicherheit von Laserprodukten Teil 1: Geräteklassifizierung und Anforderungen;
- EN 61000-6-2:2005/AC:2005 Elektromagnetische Verträglichkeit (EMV) Teil 6-2: Fachgrundnormen Störfestigkeit für Industrieumgebungen;
- EN 61000-6-4:2007/A1:2011 Elektromagnetische Verträglichkeit (EMV) Teil 6-4: Fachgrundnormen Emissionen für Industrieumgebungen;
- EN 61000-3-2:2014 Elektromagnetische Verträglichkeit (EMV) Teil 3-2: Grenzwerte Grenzwerte für harmonische Stromemissionen (Geräteeingangsstrom ≤ 16 A pro Phase);
- EN 61000-3-3:2013 Elektromagnetische Verträglichkeit (EMV) Teil 3-3: Grenzwerte Begrenzung von Spannungsänderungen, Spannungsschwankungen und Flicker in öffentlichen Niederspannungsversorgungsnetzen, für Geräte mit Nennstrom ≤ 16 A pro Phase und nicht vorbehaltlich einer bedingten Verbindung.

Darüber hinaus wurden folgende Richtlinien der Europäischen Gemeinschaft beachtet:

- Richtlinie 2006/42/EG des Europäischen Parlaments und des Rates vom 17. Mai 2006 über Maschinen, zur Änderung der Richtlinie 95/16/EG (Neufassung);
- Richtlinie 2014/30/EU des Europäischen Parlaments und des Rates vom 26. Februar 2014 zur Harmonisierung der Rechtsvorschriften der Mitgliedstaaten zur elektromagnetischen Verträglichkeit (Neufassung);
- Richtlinie 2014/35/EU des Europäischen Parlaments und des Rates vom 26. Februar 2014 zur Harmonisierung der Rechtsvorschriften der Mitgliedstaaten zur Bereitstellung von Elektromaterial zur Verwendung innerhalb bestimmter Spannungsgrenzen auf dem Markt.
- Richtlinie 2011/65/EU des Europäischen Parlaments und des Rates vom 8. Juni 2011 zur Beschränkung der Verwendung bestimmter gefährlicher Stoffe in Elektro- und Elektronikgeräten;
- Delegierte Richtlinie (EU) 2015/863 vom 31. März 2015 zur Änderung von Anhang II der Richtlinie 2011/65/EU des Europäischen Parlaments und des Rates im Hinblick auf die Liste der Stoffe, für die Verwendungsbeschränkungen gelten.

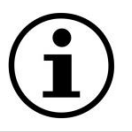

*INFORMATION!: Auch wenn die Maschine den geltenden EU-Richtlinien entspricht, können wir nicht ausschließen, dass diese durch spezifische Gesetze auf lokaler (nationaler) Ebene umgesetzt werden (oder wurden).*

### <span id="page-25-0"></span>**5.3 Vorgesehene Nutzungsbedingungen**

[MASTER](#page-0-5) 4.0 wurde ausschließlich für die Durchführung der im Abschnitt beschrieben en Vorgänge entwickel[t5.1d](#page-24-3)ieses Handbuchs. Die Maschine muss unter Umgebungsbedingungen betrieben werden, die den Beschreibungen im jeweiligen Abschnitt (Zulässige Umgebungswerte) von entsprechen [Tab.5-3.](#page-29-0)

In Bezug auf Typologie und Abmessungen muss das Produkt, an dem die Maschine betrieben wird, den im Abschnitt "Eigenschaften des Produkts" aufgeführten Anforderungen entsprechen ([5.6\)](#page-31-0).

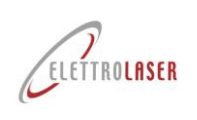

#### <span id="page-26-0"></span>**5.4 Restrisiken**

Die Maschine erfordert die Vorbereitung von Arbeitsplätzen wie im Folgenden angegeben [Tab.5-1:](#page-26-1)

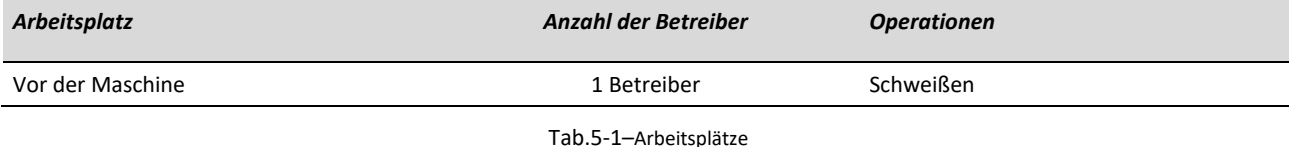

<span id="page-26-1"></span>Unter normalen Arbeitsbedingungen bestehen die unten beschrieben en Restrisiken ( [Tab.5-2\)](#page-27-0) kann noch vorhanden sein:

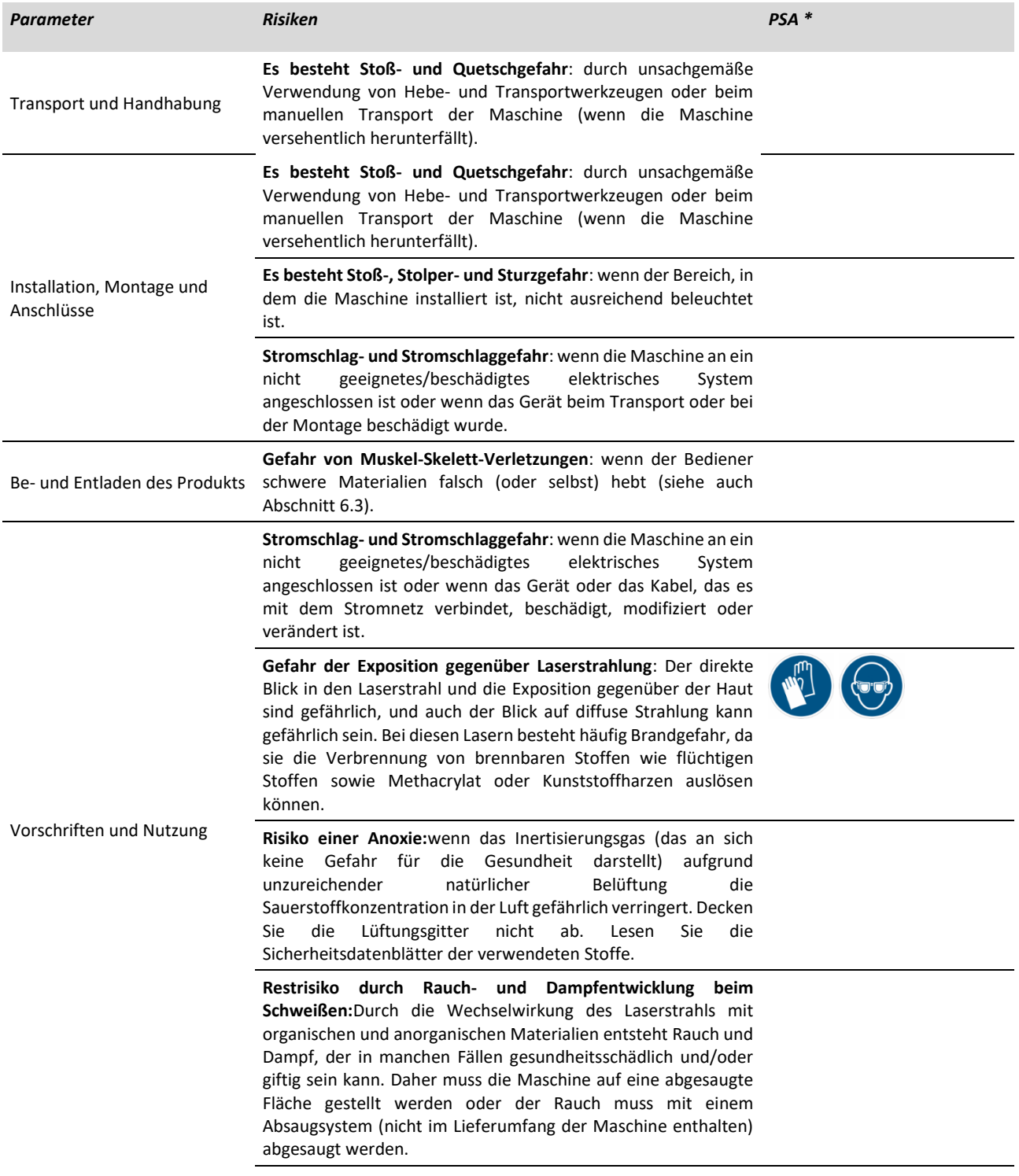

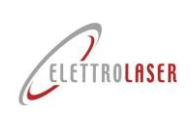

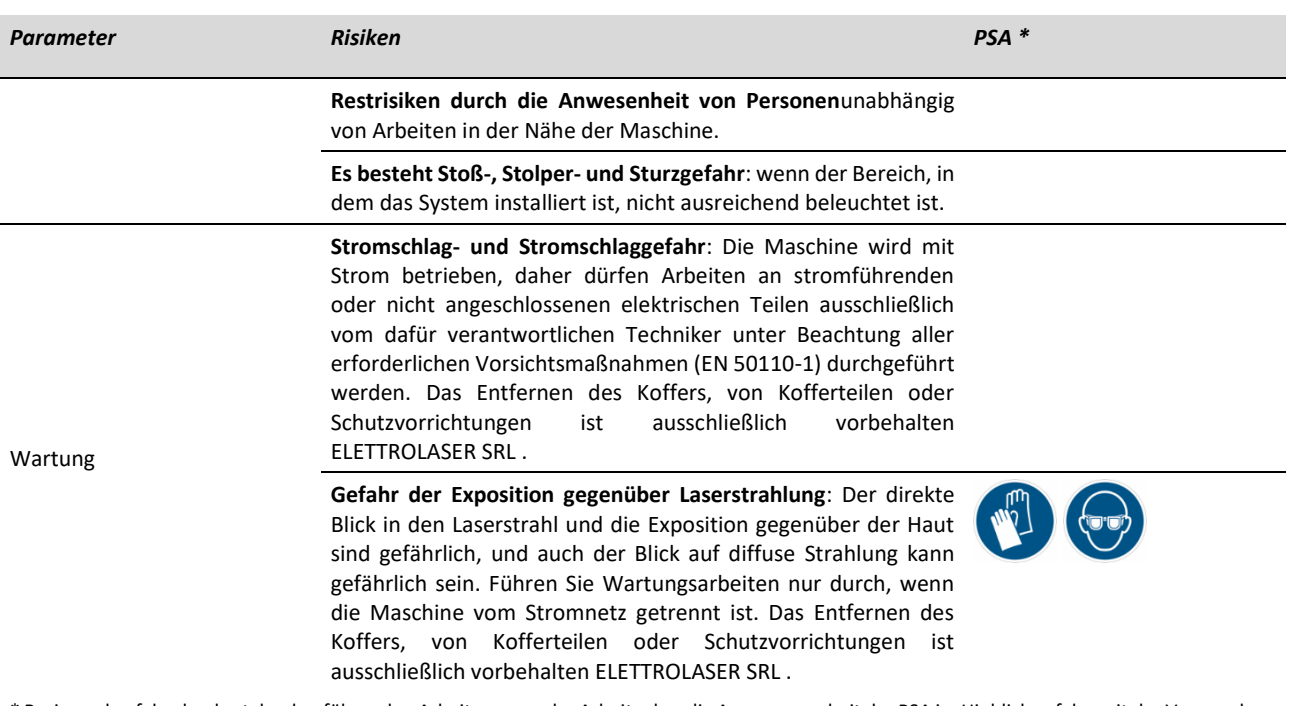

<span id="page-27-0"></span>\* Basierend auf den konkret durchzuführenden Arbeiten muss der Arbeitgeber die Angemessenheit der PSA im Hinblick auf das mit der Verwendung der Maschine verbundene Restrisiko und auch im Hinblick auf das Vorhandensein weiterer Risiken während des Betriebs beurteilen.

### Tab.5-2–Restrisiken

Die oben aufgeführten Risiken werden auf ein akzep Tables Maß reduziert, wenn das Personal unter angemessenen Bedingungen arbeitet, wie am Anfang dieses Absatz es beschrieben .

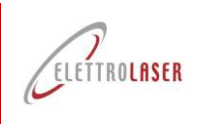

### **5.5 Technische Daten der Maschine**

### **5.5.1 Technische Daten**

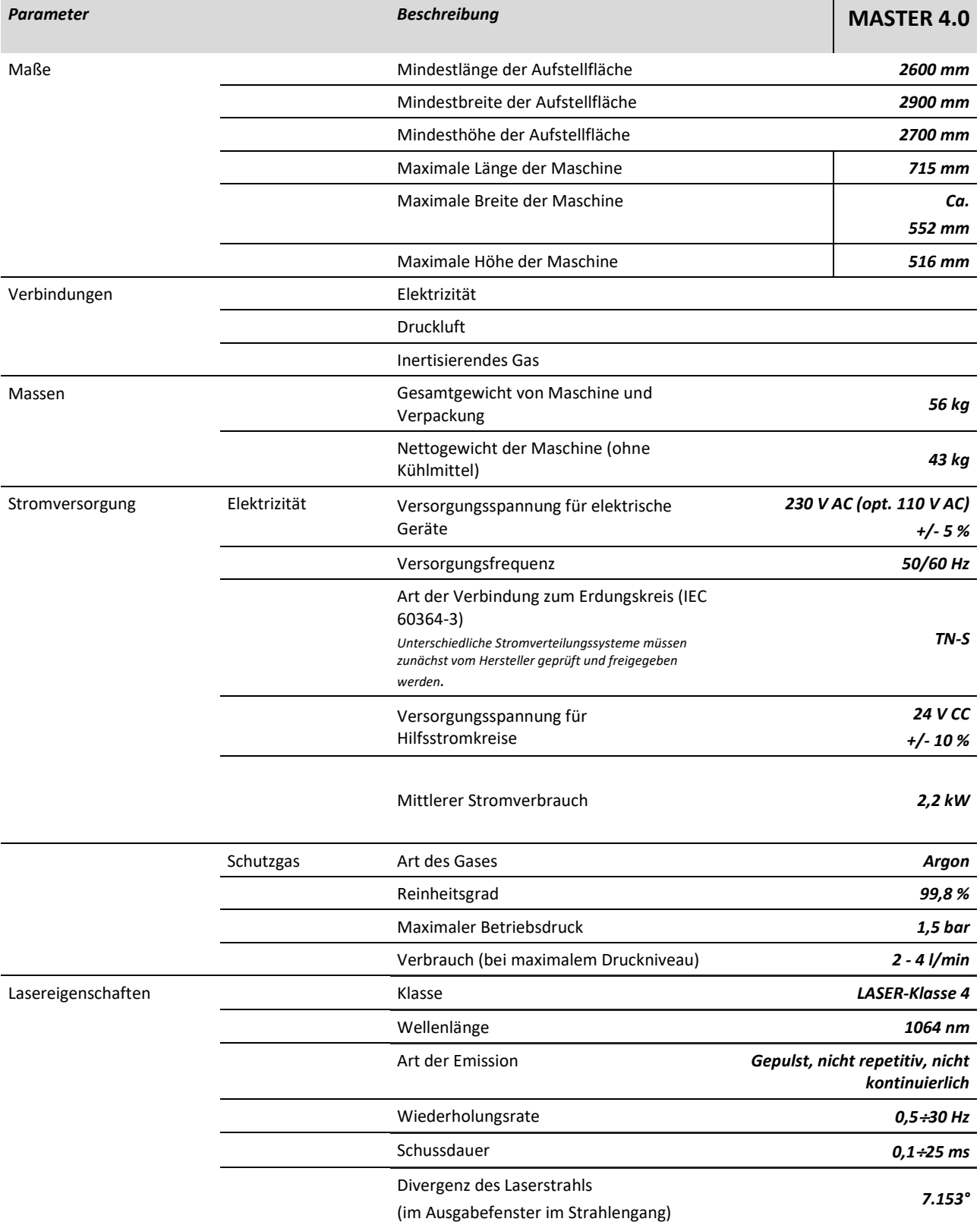

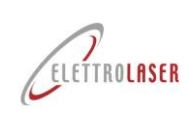

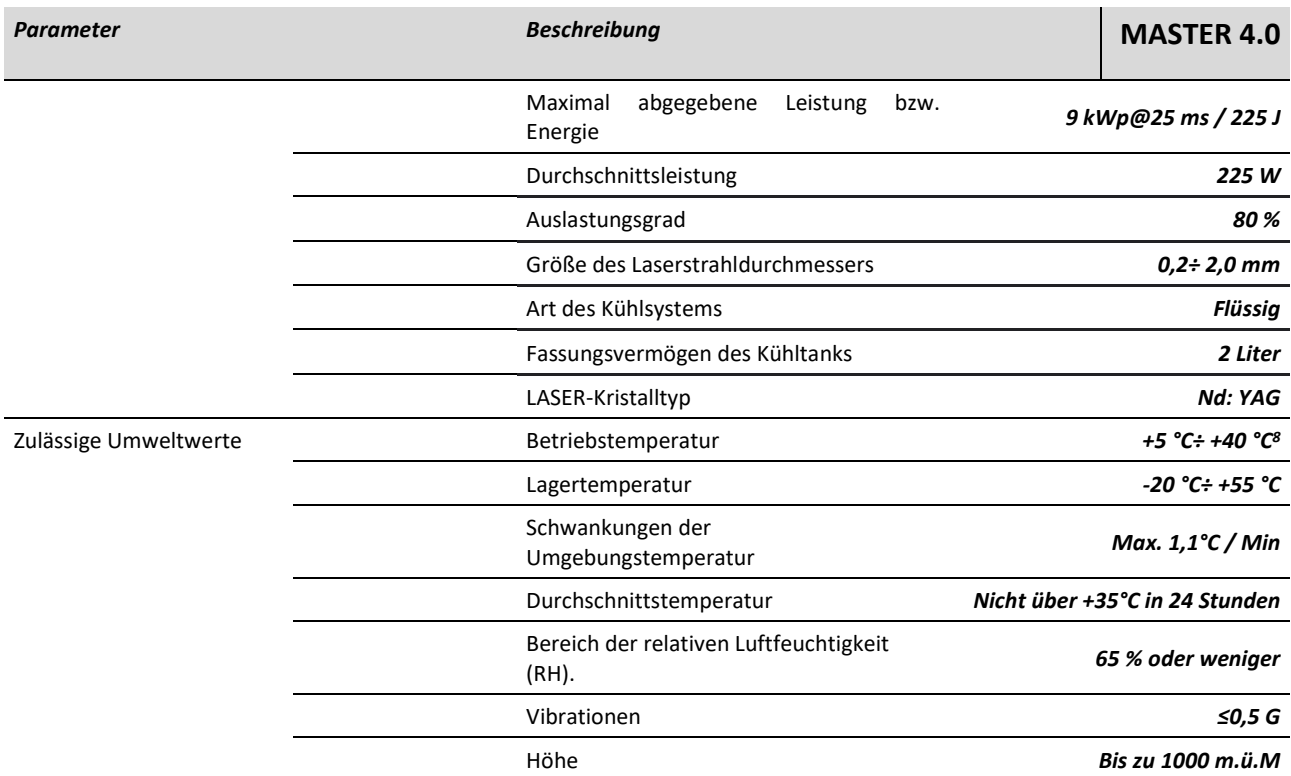

Tab.5-3–Technische Daten

### <span id="page-29-0"></span>**5.5.2 Geräuschpegel**

Die Maschine wurde entwickelt, um Lärmemissionen an der Quelle zu reduzieren. Unter normalen Einsatzbedingungen beträgt der Schallleistungspegel der Maschine:

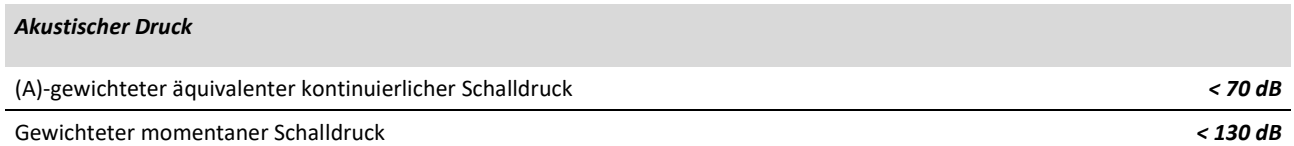

Tab.5-4–Akustischer Druck

Bei den oben angegebenen Geräuschpegeln handelt es sich um Emissionswerte, die unter normalen Nutzungsbedingungen unter Einhaltung der Normen EN ISO 3744, 3745, 3746 und 11200-11204 gemessen wurden. Diese Werte können variieren, wenn an der Maschine Änderungen vorgenommen werden, und müssen daher im Hinblick auf solche Änderungen neu ermittelt werden.

Die oben angegebenen Geräuschpegel sind Emissionswerte und stellen nicht unbedingt sichere Betriebswerte dar.

Obwohl ein Zusammenhang zwischen Emissionswerten und Expositionswerten besteht, lässt sich daraus nicht zuverlässig feststellen, ob weitere Vorsichtsmaßnahmen erforderlich sind oder nicht. Zu den Faktoren, die das Ausmaß der Exposition der Arbeitnehmer bestimmen, gehören die Dauer der Exposition, die Umgebungseigenschaften des Arbeitsplatzes und das Vorhandensein anderer Lärmquellen (Anzahl der Maschinen, angrenzende Prozesse usw.). Darüber hinaus können selbst zulässige Expositionswerte von Land zu Land unterschiedlich sein. In jedem Fall helfen diese Informationen dem Benutzer, die Gefahr und das Risiko einzuschätzen, denen er ausgesetzt ist.

<span id="page-29-1"></span><sup>8</sup>Elektrische Geräte sind funktionsfähig, wenn die relative Luftfeuchtigkeit bei einer maximalen Temperatur von +40 °C 50 % nicht überschreitet. Bei niedrigeren Temperaturen (z. B. 90 % bei +20 °C) können höhere relative Luftfeuchtigkeiten zulässig sein.

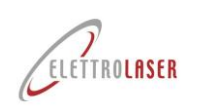

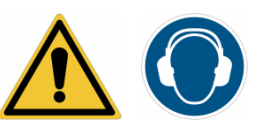

*ACHTUNG!: Die von der Maschine in der Umgebung erzeugten akustischen Auswirkungen können unter Testbedingungen als wenig relevant angesehen werden.*

*In jedem Fall ist es wichtig zu bedenken, dass der Grad der Exposition des Bedieners, der die Maschine bedient, unter den tatsächlichen Betriebsbedingungen der Maschine in Übereinstimmung mit der geltenden Gesetzgebung (des Landes, in dem die Maschine betrieben wird) beurteilt werden muss Maschine in Verkehr gebracht wird).*

Gemäß der Gemeinschaftsrichtlinie 2003/10/EG, vorausgesetzt, dass der Schalldruck der Maschine unter Testbedingungen nicht dazu führt, dass ein Arbeiter, der sich ordnungsgemäß und ständig im Installationsbereich aufhält, täglich einem Druck von mindestens 80 dB (A) ausgesetzt ist Der Hersteller ist daher nicht verpflichtet, Angaben zum Geräuschpegel der Maschine zu machen.

### **5.5.3 Vibrationen**

Die von der Maschine erzeugten Vibrationen sind sehr gering und stellen keine Gefahr für den Bediener dar.

In jedem Fall wurden die Werte gemäß der Norm ISO 5349 für Vibrationen ermittelt, die auf das Hand-Arm-System (HAV) übertragen werden.

#### *Vibrationen*

Vibrationen werden auf das Hand-Arm-System übertragen *≤2,5 m/s2*

Tab.5-5–Vibrationen

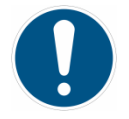

*PFLICHT!: Es sind keine besonderen Maßnahmen erforderlich, um den Bediener vor den Auswirkungen der von der Maschine erzeugten Vibrationen zu schützen.*

*Bei ungewöhnlichen Vibrationen muss der Bediener die Maschine sofort stoppen und das Wartungspersonal über das Problem informieren.*

### **5.5.4 Schutzstufen**

*Schutzart elektrischer Geräte (IP[9](#page-30-0) )*

Schutzgrad gegen feste Fremdkörper (staubdicht) *2* Schutzgrad gegen Wasser (wasserdicht) *X* Schutzstufe gegen den Zugang zu gefährlichen Teilen *B*

Tab.5-6– Schutzniveaus

<span id="page-30-0"></span><sup>9</sup>Gemäß CEI EN 60529.

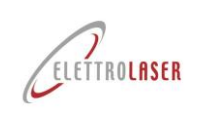

### <span id="page-31-0"></span>**5.6 Produkteigenschaften**

### **5.6.1 Technische Eigenschaften verarbeitbarer Produkte**

Die zu verarbeitenden Produkte (ein Beispiel finden Sie i[nFeige.5-3\)](#page-31-1) bestehen aus Produkten für den Goldschmiede-/Schmuckbereich, wie zum Beispiel: Juwelen und Brillen, Uhren und Armbänder.

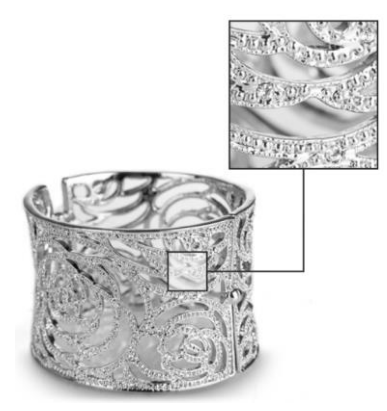

Feige.5-3–Beispiele für zu verarbeitende Produkte für den Goldschmiedebereich

<span id="page-31-1"></span>Damit man damit arbeiten kann [MASTER](#page-0-5) 4.0 Produkte dürfen ausschließlich aus den nachfolgend aufgeführten Materialien hergestellt werden [Tab.5-7.](#page-31-2)

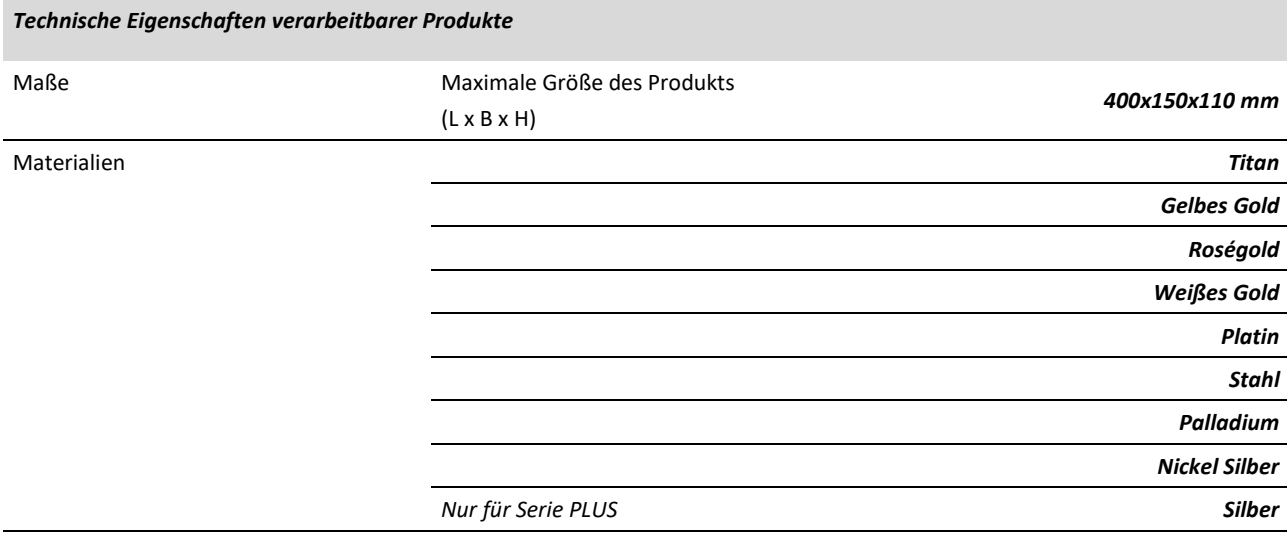

Tab.5-7–Zulässige Materialien

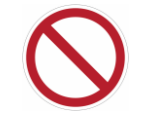

<span id="page-31-2"></span>*VERBOTEN!: Die Verwendung des Schweißgeräts zum Schweißen anderer Materialien als der in der Tabelle "Verwendbare Materialien" oben angegebenen ist STRENG VERBOTEN. Wenn Sie unterschiedliche Materialien schweißen müssen, laden wir Sie ein, sich an den Hersteller zu wenden. Versuchen Sie auf keinen Fall, andere Materialien als die oben genannten zu schweißen. Es ist verboten, brennbare Materialien zu schweißen.*

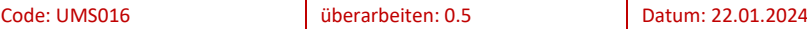

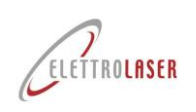

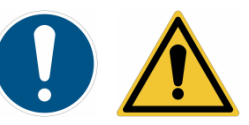

*ACHTUNG!: Stellen Sie sicher, dass die zu verarbeitenden Metalle keine Verunreinigungen aufweisen, die während des Schmelzvorgangs zur Rauch- oder Gasbildung führen können.*

### **5.6.2 Schweißmaterialien**

Wenn es die jeweilige Schweißart erfordert, kann der Bediener Schweißmaterialien wie Silber, Monel, Stahl, Kobalt-Chrom-Legierung und Titan verwenden.

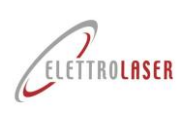

### <span id="page-33-0"></span>**6 Transport und Installation**

### **6.1 Transport**

Die Maschine und alle mitgelieferten Teile werden in der Regel komplett verpackt in einem Karton geliefert. Beim Transport wird die Kiste auf einer Transportpalette befestigt; Beim Transport per Flugzeug ist die Kiste wiederum in einer Holzkiste verpackt.

Die Palette zum Transport der Maschine muss mit einem Gabelstapler mit geeigneter Tragfähigkeit angehoben und gehandhabt werden. Die Tragfähigkeit des Gabelstaplers muss mindestens dem um 20 % erhöhten Gewicht der verpackten Maschine entsprechen.

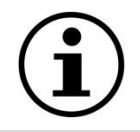

#### *INFORMATION!*

- *Bewahren Sie den Karton für zukünftige Lagerung, Transport und/oder Verkauf auf;*
- *Nicht benötigte Verpackungsmaterialien müssen sortenrein und unter Beachtung der aktuell geltenden Abfallwirtschaftsgesetze entsorgt werden.*

### **6.2 Handhabung und Entfernung von Verpackungen**

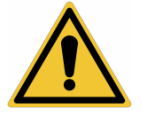

#### *ACHTUNG!: Beachten Sie die folgenden Hinweise.*

Nach der Entnahme aus der Verpackung [MASTER](#page-0-5) 4.0, kann von zwei Personen manuell angehoben und/oder gehandhabt werden:

- Durch Einhaltung der im Abschnitt beschrieben en Sicherheitsbedingungen [6.3;](#page-34-0)
- Durch Greifen mit beiden Händen an den beiden unteren Kanten;
- Indem Sie Folgendes sicherstellen:
	- Um eine Beschädigung der elektrischen Teile und der internen optischen Komponenten zu vermeiden, sollten Sie das Gerät nicht stoßen und fallen lassen.
	- Sie müssen weder die Maschine noch das Paket kippen oder umdrehen.

Bringen Sie die Maschine, noch in der Verpackung, zum Installationsort und öffnen Sie den Karton:

- Ziehen Sie das Stromversorgungskabel, das Steuerpedal, den Schlauch und den Kühlflüssigkeits-Nachfülltrichter aus dem oberen Teil heraus;
- Extrakt [MASTER](#page-0-5) 4.0 Nehmen Sie es aus der Verpackung und legen Sie es auf eine Arbeitsfläche (siehe auch Abschnitt [6.6\)](#page-36-0);
- Entfernen Sie die Schutzfolie von der Maschine und ihren hervorstehenden Teilen.

Jetzt kann die Maschine betriebsbereit installiert werden.

Wenn die Maschine längere Zeit nicht benutzt wird, kann sie nach dem Entleeren des Kühlflüssigkeitstanks in ihrer Box aufbewahrt werden (siehe Abschnitt [9.2.6\)](#page-98-0) und indem Sie alle Installations- und Auspackvorgänge in umgekehrter Reihenfolge durchführen.

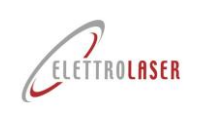

### <span id="page-34-0"></span>**6.3 Manuelle Handhabung von Lasten**

Die manuelle Handhabung von Lasten (MHL) muss unter sicheren Bedingungen durchgeführt werden, um eine Überlastung des dorsal-lumbalen Trakts der Wirbelsäule zu vermeiden.

Nachfolgend finden Sie eine Reihe von Sicherheitshinweisen zum manuellen Umgang mit Lasten.

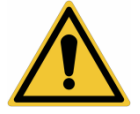

*WARNUNG!: Hebe- und Handhabungsvorgänge müssen unter Einhaltung des von einer Person maximal hebbaren Gewichts durchgeführt werden[10](#page-34-1); Verwenden Sie spezielle Hebegeräte, um das Risiko von Rückenverletzungen zu vermeiden.*

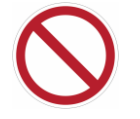

#### *VERBOT!: Heben Sie keine Produkte manuell an, die den zulässigen Grenzwert überschreiten!*

In jedem Fall ist es wichtig zu bedenken, dass Bediener bei manuellen Handhabungstätigkeiten den folgenden Risiken ausgesetzt sind:

- Herabstürzende Lasten;
- Quetschen der Füße.

Um Gefahren durch unsachgemäßen Umgang mit Lasten vorzubeugen, beachten Sie bitte die folgenden allgemeinen Hinweise:

- Stellen Sie sicher, dass der Boden s Tabil und glatt ist;
- Verwenden Sie nach Möglichkeit geeignete Transportmittel (z. B. Handhubwagen[\).Feige.6-1,](#page-34-2) Gabelstapler oder Kräne);

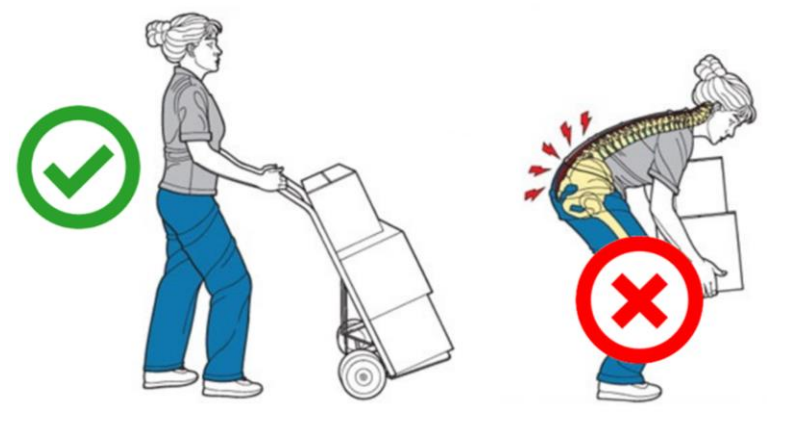

Feige.6-1-Transportgeräte

- <span id="page-34-2"></span>• Halten Sie eine s Tabile Position ein;
- Beugen Sie Ihre Knie (im 90°-Winkel) und nutzen Sie die Beinmuskulatur, um die Last anzuheben. Heben Sie die Last langsam an, während Sie Ihren Rücken gerade halten [\(Feige.6-2\)](#page-34-3);

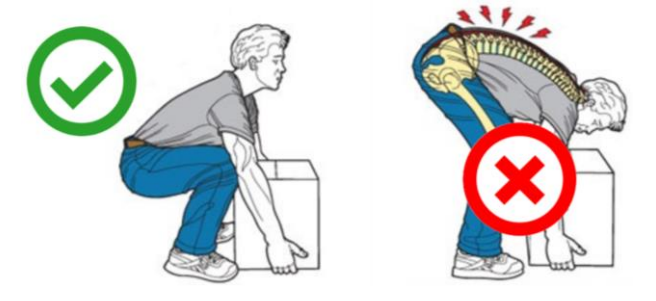

Feige.6-2–Hebetechnik

<span id="page-34-3"></span><span id="page-34-1"></span><sup>10</sup>25 kg für Männer und 15 kg für Frauen, gemäß der Norm ISO 11228-1 (überprüfen Sie auch die in den nationalen Gesetzen festgelegten Grenzwerte für die Gesundheit und Sicherheit der Arbeitnehmer).

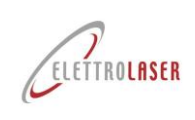

• Vermeiden Sie Torsionen der Brust [\(Feige.6-3\)](#page-35-0);

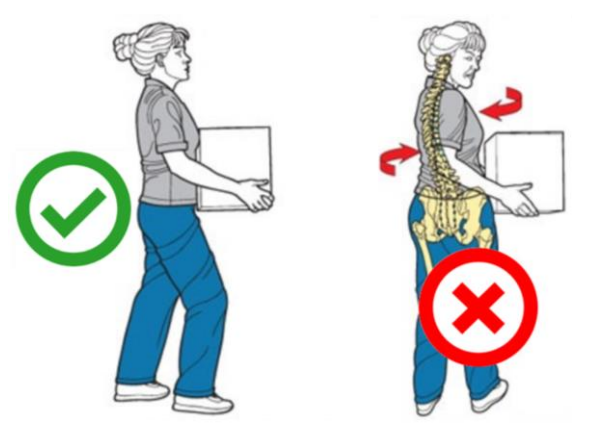

Feige.6-3–Handhabungstechnik

- <span id="page-35-0"></span>• Halten Sie die Last so nah wie möglich an Ihrem Körper;
- Verteilen Sie die Last auf beide Seiten;
- Halten Sie Ihre Sicht klar;
- Stellen Sie sicher, dass mindestens zwei Bediener das Heben sperriger Lasten bewerkstelligen [\(Feige.6-4\)](#page-35-1);
- Beachten Sie die Grenzwerte für das von einer Person maximal zu hebende Gewicht.
- Wenn die Last zu schwer ist oder das Heben einen nennenswerten Kraftaufwand erfordert, empfiehlt es sich, sich für eine der folgenden Lösungen zu entscheiden:
	- Verwenden Sie Hilfswerkzeuge,
	- Teilen Sie die Ladung in mehrere Teile auf, die einzeln transportiert werden können.
	- Transportieren Sie die Ladung mit Hilfe einer weiteren Person.

Wenn bestimmte Komponenten durch Drücken oder Ziehen bewegt werden müssen, beachten Sie die folgenden allgemeinen Hinweise:

- Arbeiten Sie immer in einer s Tabilen Position;
- Platzieren Sie die Ladung möglichst auf Geräten mit Rädern;
- Beim Schieben ist es besser, sich mit dem Rücken gegen die Last zu lehnen und die Arme parallel zum Körper zu halten. Wenn Sie die Last frontal schieben, achten Sie darauf, den Rücken gerade zu halten;
- Denken Sie daran, dass es immer besser ist, zu drücken als zu ziehen.
- <span id="page-35-1"></span>• Wenn ein Ziehen erforderlich ist, verwenden Sie immer sichere Haltepunkte (solche, die durch den Zugvorgang nicht brechen).

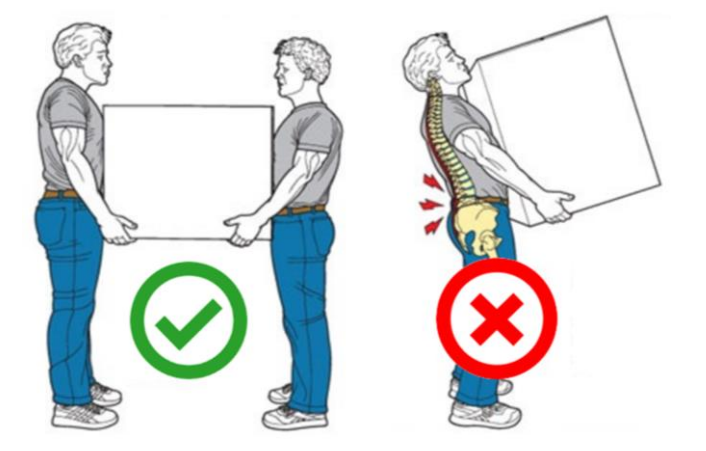

Feige.6-4-Handhabungstechnik
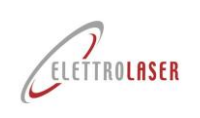

**6.4 Installation**

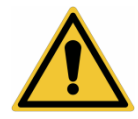

*ACHTUNG!: Bevor Sie mit der Installation der Maschine fortfahren, lesen Sie die folgenden Anweisungen sorgfältig durch.*

*Die Nichtbeachtung der folgenden Warnhinweise kann zu Verletzungen, Tod oder Sachschäden führen.*

*[ELETTROLASER SRL](#page-0-5) lehnt jegliche Haftung für Schäden an Personen oder Sachen ab, die durch die Installation in einer Umgebung verursacht werden, die durch eine der unten beschrieben en Situationen gekennzeichnet ist.*

#### **6.5 Installationsgrenzen**

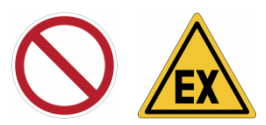

*VERBOTEN!: Die Maschine darf nicht in Umgebungen mit explosionsfähiger Atmosphäre im Sinne der Norm EN 60079-10-1 "Explosive Atmosphäre" installiert werden. Teil 10-1: Klassifizierung von Orten – Explosionsfähige Atmosphäre aufgrund der*  Anwesenheit von Gas" und EN 60079-10-2 "Explosionsfähige Atmosphäre. Teil 10-2: Klassifizierung von Orten – Explosionsfähige *Atmosphäre aufgrund des Vorhandenseins brennbarer Stäube". Maschinen, Komponenten und Geräte, die für den Betrieb in explosionsgefährdeten Bereichen bestimmt sind, müssen über die folgenden Merkmale verfügen: (ATEX)-Kennzeichnung gemäß der Norm EN 60079-14 "Explosive Atmosphären. Teil 14: Entwurf, Auswahl und Installation elektrischer Anlagen".*

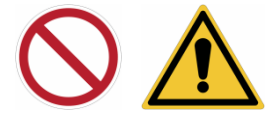

*VERBOTEN!: Das Gerät darf nicht in Umgebungen installiert werden, die einen höheren IP-Schutzgrad erfordern al[s2](#page-30-0)[X](#page-30-1)*.

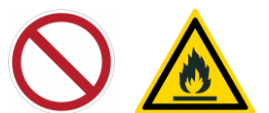

*VERBOTEN!: Da bei der Verwendung dieser Laser Brandgefahr besteht, darf die Maschine nicht in der Nähe von brennbaren Materialien aufgestellt werden.*

*In der Nähe der Maschine muss ein Feuerlöscher bereitgehalten werden.*

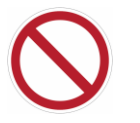

*WARNUNG!: Führen Sie keine Schweißarbeiten in der Nähe von Entfettungs-, Reinigungs- oder Verdampfungsbereichen durch. Es könnte zu einer Reaktion zwischen der Hitze und den Dämpfen kommen, wodurch hochgiftige und reizende Gase entstehen.*

#### <span id="page-36-0"></span>**6.6 Vorbereitung des Installationsortes**

Die Maschine darf nur an einem speziell vorbereiteten Ort auf einer s Tabilen Arbeitsfläche installiert werden, die ihr Gewicht tragen kann (siehe [Tab.5-3\)](#page-29-0), in perfekt horizontaler Position und in einer Höhe über dem Boden, die eine ergonomische Nutzung durch den Bediener gewährleistet; Die Arbeitsfläche muss ausreichend dimensioniert sein, um den Einsatz der Maschine zu ermöglichen.

## *Gemäß den derzeit geltenden Gesetzen muss der Installationsort die Anforderungen für die Aufstellung eines Lasers der Klasse 4 (Laser Controlled Area, LCA) erfüllen.*

Der Standort ist ein gut belüfteter Innenbereich.

Die Mindes Tabmessungen des Aufstellbereichs betrage[n2600](#page-28-0) *mm*[X2900](#page-28-1) *mm*mm, mm, um einen ausreichenden Zugang zur Maschine und ausreichend Platz zum Manövrieren um die Maschine herum zu gewährleisten. Die Mindesthöhe des Gebäudes, in dem die Maschine installiert wird, muss entspreche[n2700](#page-28-2) *mm*mm.

Für die Vorbereitung des Energieversorgungsnetzes (Strom) ist der Auftraggeber verantwortlich. Dieses Netzwerk muss so konzipiert und dimensioniert sein, dass die ordnungsgemäße Funktion der Maschine und die Einhaltung der Sicherheitsvorschriften gewährleistet sind.

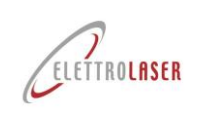

Die Arbeitsumgebung muss über ein unabhängiges Beleuchtungssystem und ein angemessenes Absaugsystem für Dämpfe verfügen, die beim Maschinenbetrieb entstehen. In Bezug auf Letzteres ist die ideale Konfiguration (um eine gesunde Umgebung zu schaffen und die Gesundheit des Bedieners zu schützen) eine, die über eine Ansaugöffnung verfügt (die über einen Kanal an ein Absaugsystem angeschlossen werden muss – diese Elemente sind nicht im Lieferumfang der Maschine enthalten). direkt auf dem Arbeitstisch, unter der Maschine (wie schematisch dargestellt i[nFeige.6-5\)](#page-37-0) und entsprechend dem Produktrauchausstoßgitter [\(Feige.6-6\)](#page-38-0).

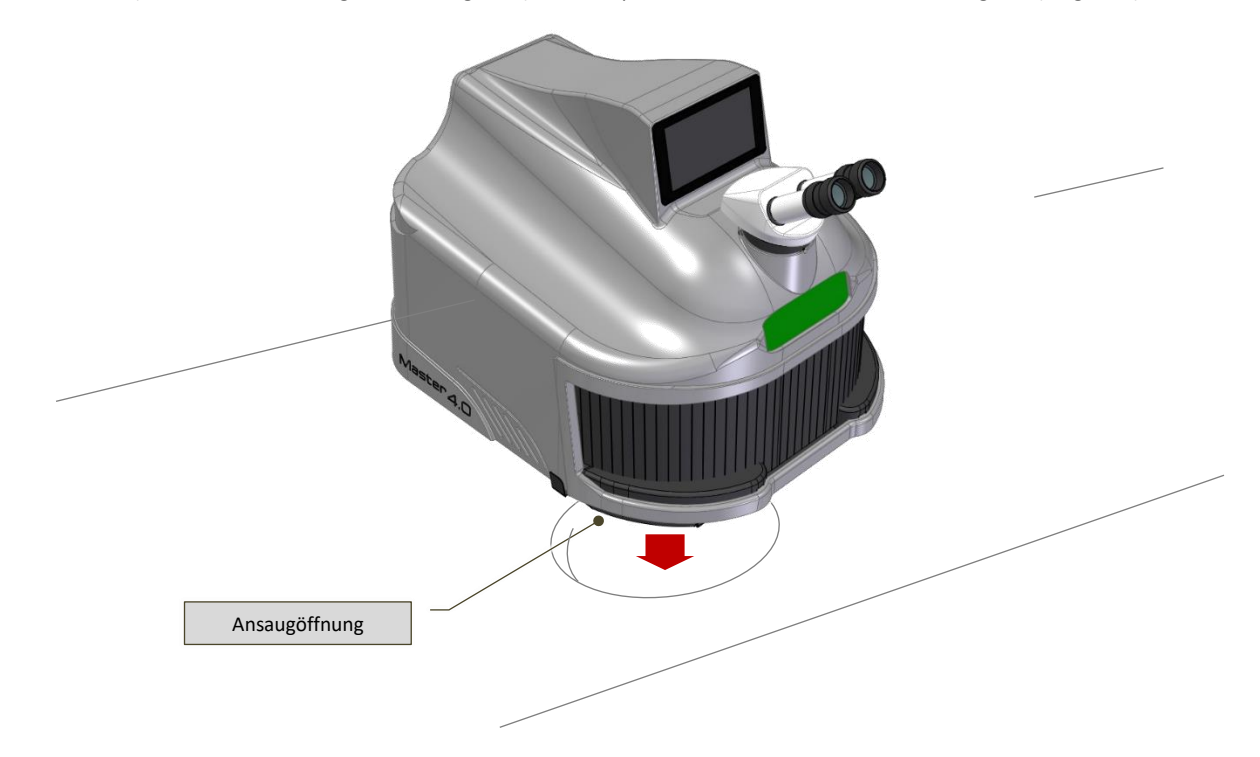

Feige.6-5– Ideale Montage auf dem Arbeitstisch

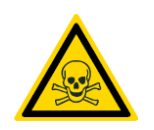

<span id="page-37-0"></span>*ACHTUNG!: Bei Schweißarbeiten entstehen Rauch und Gase. Das Einatmen dieser Gase kann gesundheitsschädlich sein.*

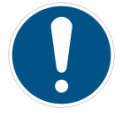

*PFLICHT!: Die Rauchabsauganlage (nicht im Lieferumfang der Maschine enthalten) muss in allen Arbeitsphasen für eine ausreichende Absaugung sorgen.*

*Die minimale Saugleistung dieses Systems hängt von mehreren Faktoren ab (Umweltbedingungen, Häufigkeit der Maschinennutzung usw.).*

*Bevor der Rauch in die Umwelt gelangt, muss er gefiltert werden.*

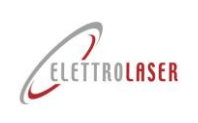

## **6.7 Montage**

Die Maschine wird komplett montiert geliefert.

Um die Maschine zu installieren, gehen Sie wie folgt vor:

- Ort [MASTER](#page-0-4) 4.0 auf der Arbeitsfläche (siehe auch Abschnitt [6.6\)](#page-36-0), so dass:
	- Es neigt sich auf allen vier Füßen [\(Feige.6-6\)](#page-38-0);
	- Die Schweißkammer ist außerhalb der Arbeitsfläche positioniert, wobei die untere Rückseite am Rand der Arbeitsfläche anliegt;

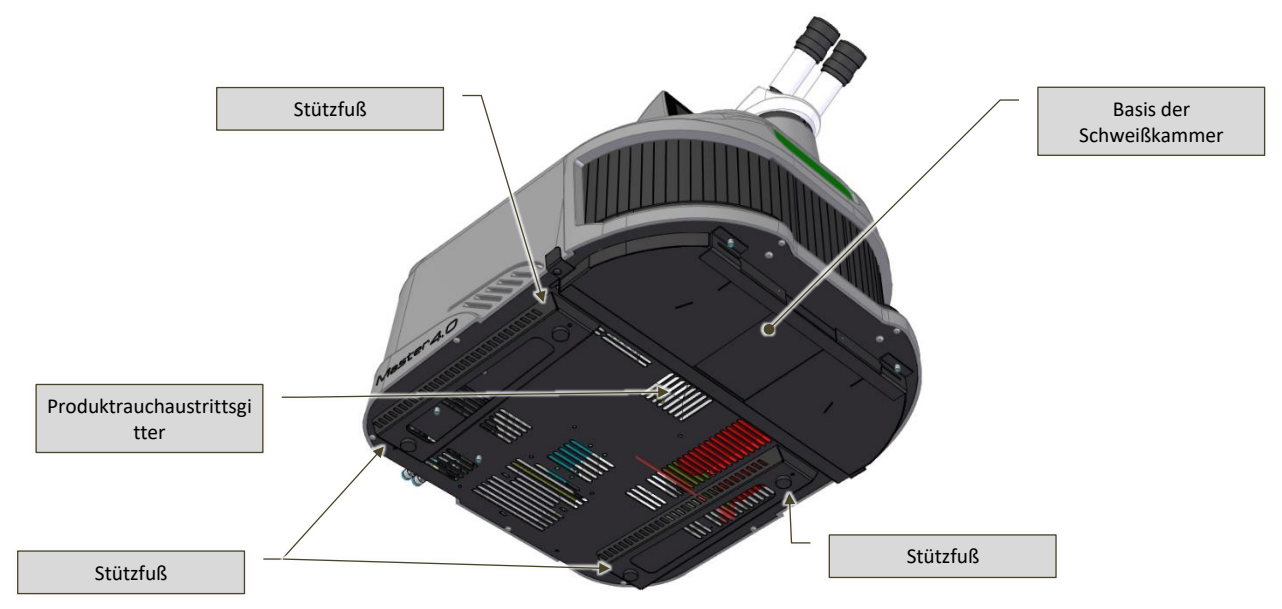

Feige.6-6– Ansicht der Maschinenstützbasis

<span id="page-38-0"></span>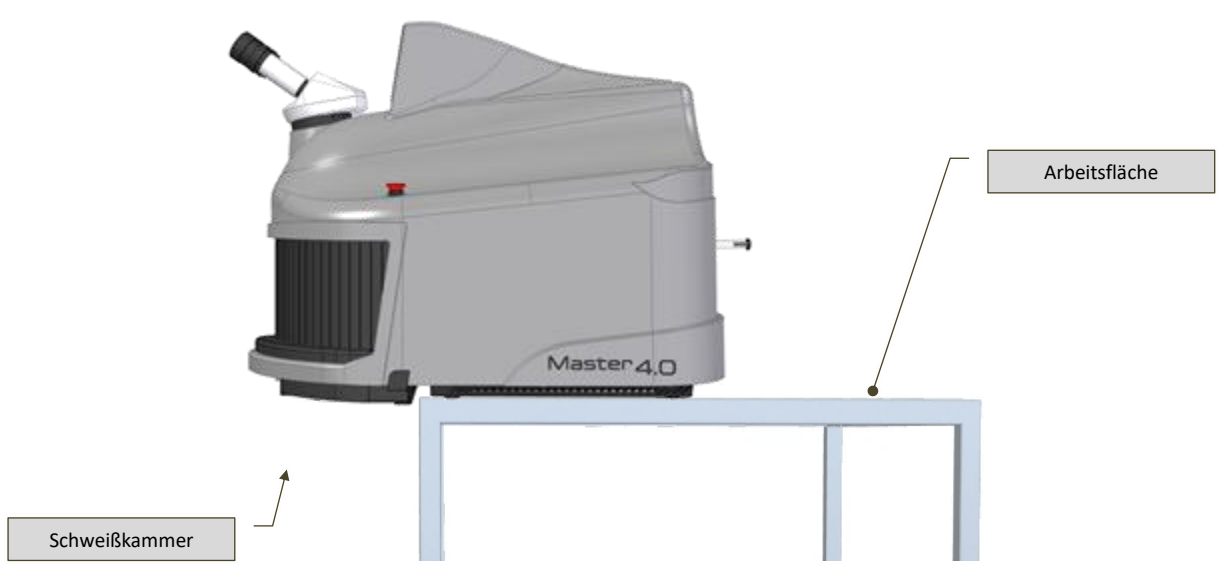

#### Feige.6-7–Positionierung auf der Arbeitsfläche

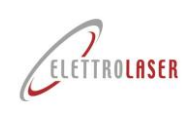

weiblich

# **[Laserschweißmaschine](#page-0-3)[-MASTER](#page-0-4) 4.0**

- Schließen Sie das Steuerpedal der Maschine an:
	- Verbinden Sie den Stecker des Trigger-Steuerpedals mit der seriellen DB-9-Buchse [\(Feige.6-8\)](#page-39-0), befindet sich auf der Rückseite der Maschine;
	- Platzieren Sie das Steuerpedal vor der Maschine auf dem Boden.

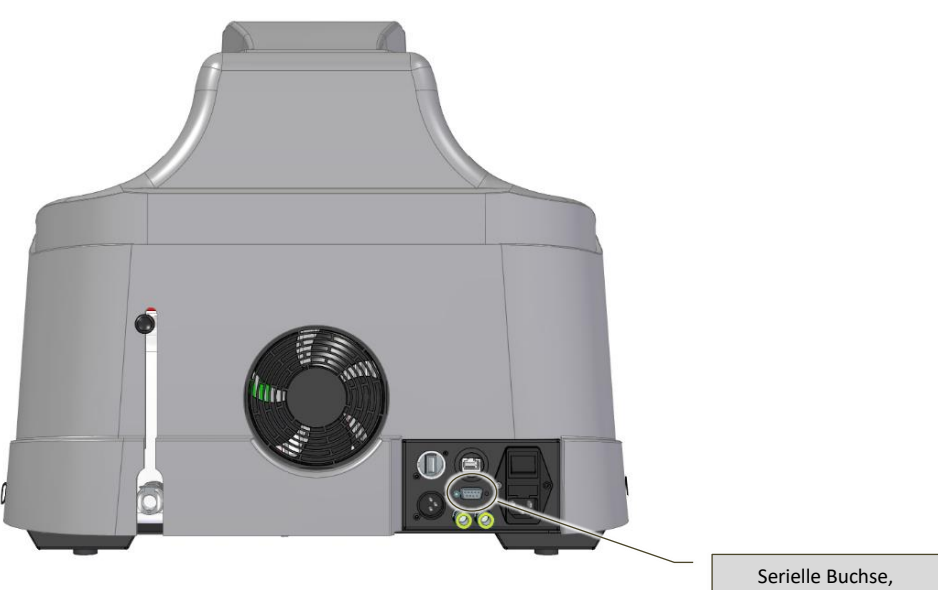

Feige.6-8- Position des Steuerpedalanschlusses

- <span id="page-39-0"></span>• Schließen Sie das Elektrokabel an und stecken Sie es dann in das Stromnetz ein (siehe Abschnitt [6.9\)](#page-40-0);
- Schließen Sie bei Bedarf die Druckluftversorgung an (siehe Abschnitt [6.10\)](#page-42-0);
- Schließen Sie bei Bedarf die Schutzgasversorgung an (siehe Abschnitt [6.10\)](#page-42-0);
- Füllen Sie den Kühlkreislauftank mit Kühlflüssigkeit (siehe Abschnitt [7.3.1\)](#page-58-0).

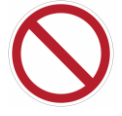

*VERBOTEN!: Wenn die Maschine bewegt werden muss, achten Sie darauf, sie nicht zu kippen oder umzudrehen, um zu verhindern, dass Kühlflüssigkeit in die Maschine gelangt.*

### <span id="page-39-1"></span>**6.8 Beleuchtung**

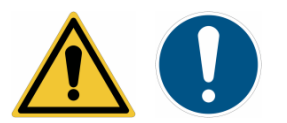

*ACHTUNG!: Der Installationsort muss über ausreichend Beleuchtung für die Durchführung von Nutzungs- und Wartungsarbeiten verfügen.*

Das optimale Beleuchtungsniveau hängt natürlich von der Art der durchzuführenden Arbeiten ab; Detaillierte Informationen zur Art der Tätigkeit und zum Arbeitsumfeld finden Sie in der Norm EN 12464-1 (Absatz 5.3).

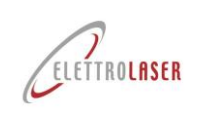

## <span id="page-40-0"></span>**6.9 Anschluss an das Stromnetz**

### **6.9.1 Anweisungen**

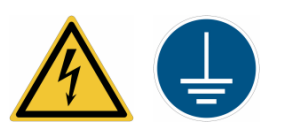

*ACHTUNG!: Die Maschine muss an das Erdungssystem angeschlossen sein. Die Erdungskontinuität aller elektrischen Geräte muss gewährleistet sein. Zu diesem Zweck muss der Kunde die Anschlusspunkte für das Erdungssystem des Gebäudes bereitstellen und sicherstellen, dass das System den Anforderungen der geltenden Gesetzgebung entspricht.*

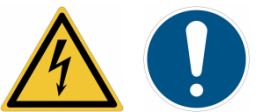

*PFLICHT!: Zum Anschluss der Maschine an das Stromnetz ausschließlich das mitgelieferte Elektrokabel verwenden! Ersetzen oder verändern Sie den Anschlussstecker nicht. Bei Bedarf wenden Sie sich bitte an [ELETTROLASER SRL](#page-0-5) .*

#### **6.9.2 So verbinden Sie sich**

Verbinden Sie das mitgelieferte Netzkabel mit dem Netzteilanschluss [\(Feige.6-9\)](#page-40-1) befindet sich auf der Rückseite der Maschine. Stecken Sie den Schuko-Stecker des Netzkabels in die Steckdose [\(Feige.6-10\)](#page-40-2).

Die Stromversorgungsleitung, an die die Maschine angeschlossen ist, muss durch einen Schutzschalter geschützt sein, der den entsprechenden elektrischen Belastungen standhalten kann.

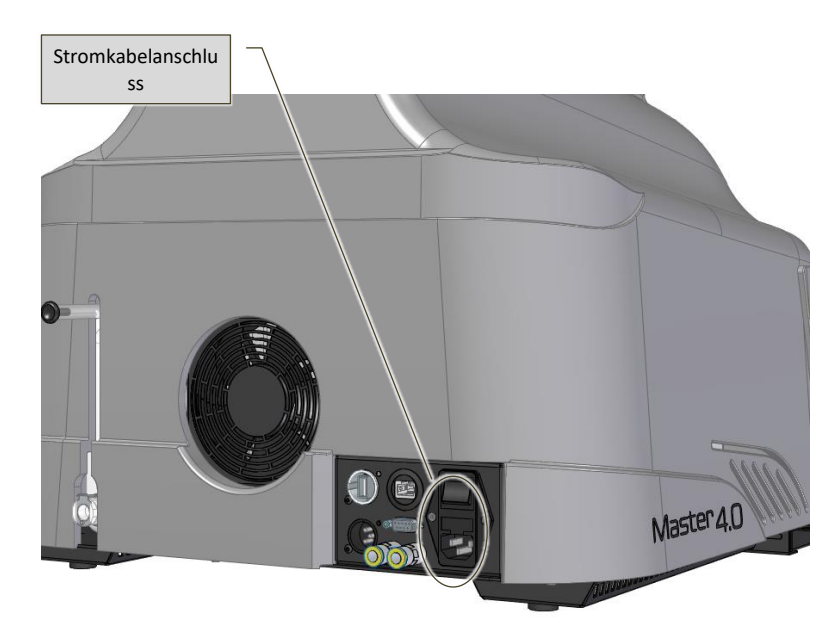

<span id="page-40-2"></span><span id="page-40-1"></span>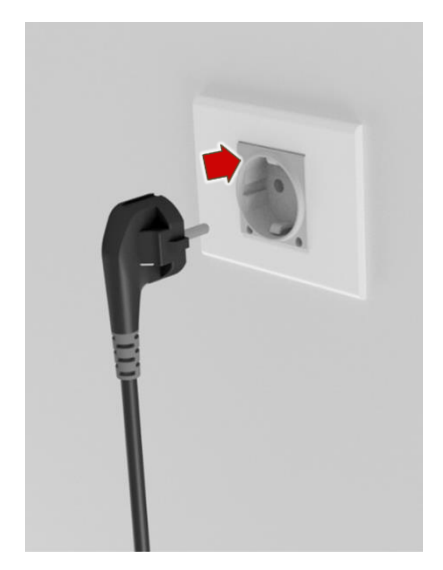

Feige.6-9– Anschluss für das Stromkabel Feige.6-10– Steckdose (Schuko) / 2-poliger Stecker + Erdung

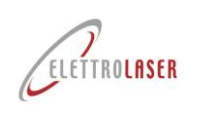

### **6.9.3 Schutz vor Stromschlägen**

### **6.9.3.1 Direkten Kontakt**

Von direktem Kontakt spricht man, wenn "Personen oder Tiere mit spannungsführenden Teilen in Berührung kommen", also mit gefährlichen Spannungen (EN 60204-1).

Alle elektrischen Geräte sind in speziellen Gehäusen für Elektromaterial untergebracht, die mit einem Werkzeug geöffnet werden müssen.

Elektrische Geräte, die aus technischen Gründen nicht in Gehäuse eingeschlossen werden können, müssen über geeignete Isolationssysteme für die entsprechende Spannungsebene und für die Umgebung, in der sie verwendet werden, verfügen.

#### **6.9.3.2 Indirekter Kontakt**

Von indirektem Kontakt spricht man, wenn "Personen oder Tiere mit Massen in Kontakt kommen<sup>[11](#page-41-0)</sup>die aufgrund fehlerhafter Bedingungen unter Spannung stehen" (EN 60204-1).

Um Personen vor indirektem Kontakt zu schützen, wurde folgende Methode gewählt:

• Automatische Unterbrechung der Stromversorgung.

Die Koordinierung gegen indirekten Kontakt erfolgt, indem überprüft wird, ob zum Zeitpunkt des Fehlerstroms aus einer der Phasen des Geräts die zum Abfangen des Fehlerstroms verwendeten Geräte (Sicherungen, automatische Schalter und Leistungsschalter) den fehlerhaften Stromkreis innerhalb von Zeitfenstern öffnen die mit der Sicherheit von Personen in Bezug auf das Stromverteilungssystem vereinbar sind.

Bei TT-Verteilungssystemen muss der im Stromkreis erzeugte Fehlerstrom folgender Beziehung entsprechen:

## **Ra \* Ia50 V**

In welchem:

- **Ra** = Erdungswiderstand;
- **Ia** = aktueller Wert, der die Schutzeinrichtung innerhalb der gesetzlich festgelegten Zeiträume auslöst;
- **50V** = konventioneller sicherer Spannungswert.

<span id="page-41-0"></span><sup>&</sup>lt;sup>11</sup>Leitfähiger Teil einer Maschine, der berührt werden kann und unter normalen Betriebsbedingungen nicht unter Spannung steht, unter fehlerhaften Bedingungen jedoch unter Spannung stehen kann (EN 60204-1).

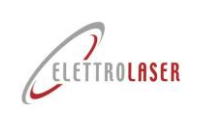

## <span id="page-42-0"></span>**6.10 Schutzgas-/Druckluftanschluss**

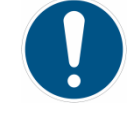

#### *PFLICHT!: Dieser Vorgang darf nur vom Händler / autorisierten Installateur durchgeführt werden!*

[MASTER](#page-0-4) 4.0 kann für die Verwendung mit einem Schutzgas (Argon) eingerichtet werden, eine ideale Wahl beim Schweißen von Materialien wie Titan, um das Material vor Oxidation zu schützen und die Schweißqualität zu verbessern.

Die Maschine verfügt über die folgenden Elemente [\(Feige.6-11\)](#page-42-1):

• Eine Gelenkdüse zur Abgabe des Gases in der Schweißkammer.

Die Rückseite der Maschine verfügt über spezielle Schnellanschlüsse [\(Feige.6-12\)](#page-42-2) für das Schutzgas (z. B. über Tanks – nicht im Lieferumfang der Maschine enthalten, vom Kunden / Nutzer zu beschaffen).

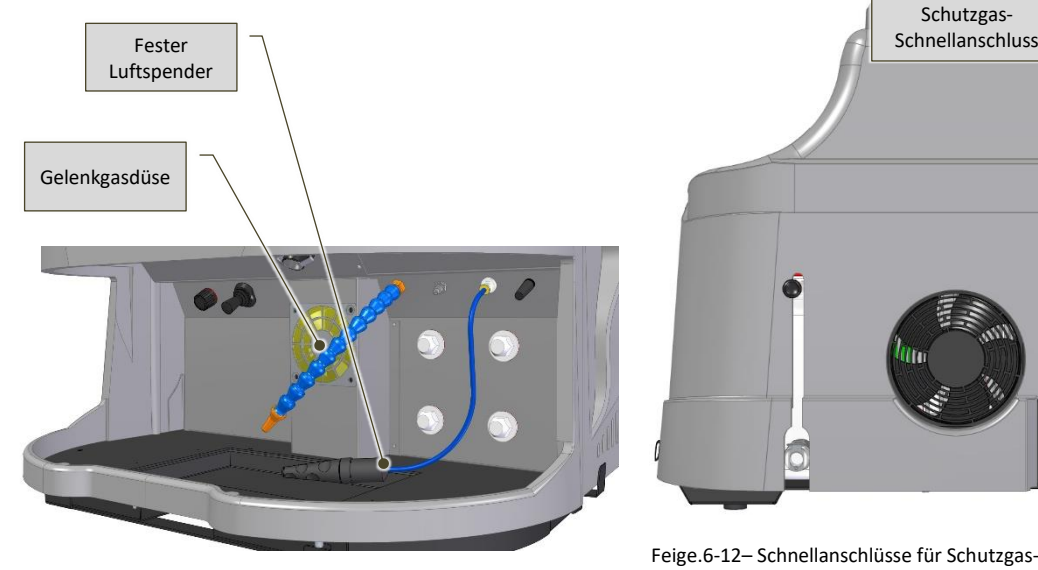

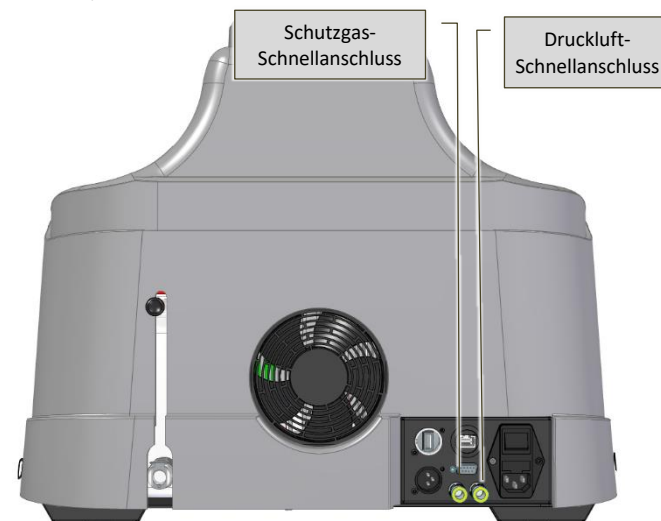

Feige.6-11– Luft- und Gasspender in der Schweißkammer

<span id="page-42-2"></span>Feige.6-12– Schnellanschlüsse für Schutzgas- und Druckluftversorgung

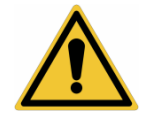

#### <span id="page-42-1"></span>*WARNUNG!:*

- *Alle Arbeiten zum Anschließen der Schutzgas- und Druckluftversorgung müssen ohne Druck im Druckluftkreislauf durchgeführt werden.*
- *Das zugeführte Schutzgas muss einen maximalen Druck von habe[n1,5 baru](#page-28-3)nd eine kontinuierliche Durchflussrate vo[n2 -](#page-28-4) 4 [l/min;](#page-28-4)*
- *Alle an die Maschine angeschlossenen Schläuche müssen dem Betriebsdruck standhalten.*
- *Außerhalb der Maschine liegende Versorgungsleitungen müssen regelmäßig auf Verschleiß oder Beschädigungen überprüft werden;*
- *Die Versorgungsschläuche dürfen niemals gestaucht oder gequetscht werden. Platzieren Sie diese Rohre so, dass kein Bediener darauf tritt oder darüber stolpert.*

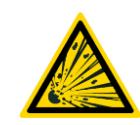

#### *WARNUNG!:*

- *Das in den Tanks enthaltene Gas steht unter Druck, sodass die Tanks bei unsachgemäßer Handhabung explodieren können.*
- *Schützen Sie den Tank vor übermäßiger Hitze oder Stößen.*

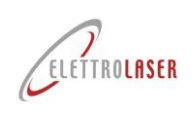

- *Installieren Sie die Tanks in vertikaler Position und befestigen Sie sie mit einer Kette oder einem speziellen Tankhalter an einem festen Träger, um Stürze oder Stöße zu vermeiden.*
- *Halten Sie die Tanks von der Schweißstelle und allen Stromkreisen entfernt.*
- *Verwenden Sie nur Regulierungsbehälter und Druckminderer, Schläuche und Anschlüsse, die für diesen speziellen Einsatzzweck zugelassen sind; Halten Sie diese Elemente und alle verbundenen Teile in gutem Zustand;*
- *Setzen Sie Ihr Gesicht nicht dem Ausgangsventil des Tanks aus, wenn dieser geöffnet ist.*
- *Halten Sie das Ventil immer mit einem Schraubdeckel verschlossen, außer wenn Sie Gas aus dem Tank verwenden, also wenn der Tank an das Gerät angeschlossen ist.*

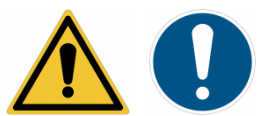

*WARNUNG!: Das Einführen von Gas stellt zwar keine Gefahr für die Gesundheit dar, kann jedoch die Sauerstoffkonzentration in der Luft gefährlich senken und somit zu Sauerstoffmangel führen!*

*Der Arbeitgeber muss diese Gefahr einschätzen und ggf. für eine ausreichende natürliche Belüftung des Arbeitsplatzes sorgen*.

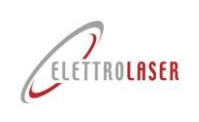

## **6.11 Weitere Verbindungen**

Die Maschine verfügt über weitere Anschlusspunkte, wie zum Beispiel:

- Eine RJ45-Buchse zum Anschluss an ein Ethernet-Netzwerk;
- Ein HDMI-Anschluss (optional) zum Anschluss an einen externen Monitor;
- Ein USB-Anschluss (optional) zum Anschluss an Speichergeräte.

Darüber hinaus verfügt das Gerät über eine Wi-Fi-Antenne zur Verbindung mit einem drahtlosen Netzwerk.

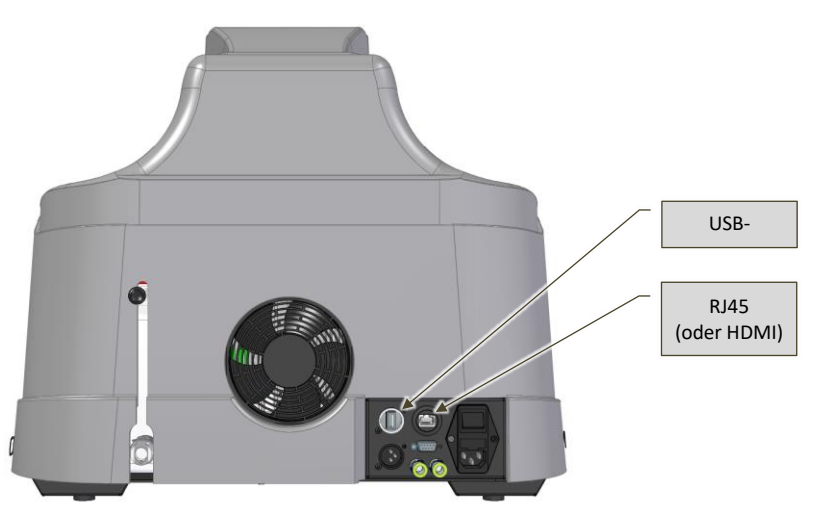

Feige.6-13- Lage der Anschlusspunkte für Netzwerke und externe Einheiten im [MASTER](#page-0-4) 4.0

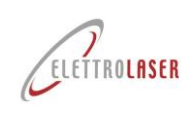

## **6.12 Verwaltung von Maschinenschlüsseln**

Die Schlüssel der Maschine (Interlock-Bypass-Anschluss und Aktivierungsschlüssel) werden separat geliefert.

Diese Schlüssel müssen vom Lasersicherheitstechniker (LST) verwaltet werden.

Vor der Aktivierung der Maschine muss der Verriegelungskontakt mit dem am Aufstellungsort der Maschine eingerichteten Sicherheitssystem verbunden werden.

Der Aktivierungsschlüssel muss von einem Vorgesetzten aufbewahrt werden, so dass dieser ihn nur an geschultes Personal weitergeben darf, um eine unbefugte Nutzung der Maschine zu verhindern.

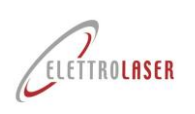

# **7 Betrieb**

# **7.1 Maschinenbetrieb**

[MASTER](#page-0-4) 4.0 [\(Feige.7-1\)](#page-46-0) ist ein Schweißgerät für Artefakte aus metallischen Werkstoffen, das elektromagnetische Laserstrahlung als Energiequelle nutzt, um Metalle auf Schmelztemperatur zu erhitzen.

Die Maschine besteht aus folgenden Elementen:

- Maschinenkörper;
- Stereomikroskop-Sichtsystem binokular;
- Schweißkammer;
- Kontrollgerät.

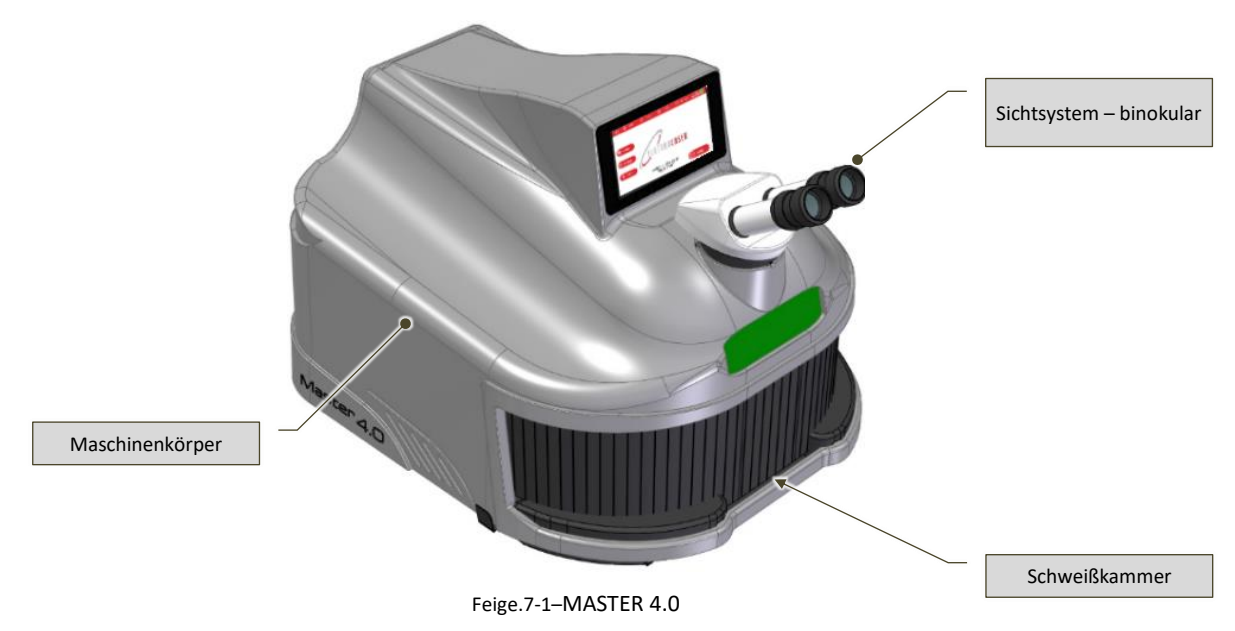

## <span id="page-46-0"></span>**7.1.1 Funktionsprinzip**

Das physikalische Prinzip hinter der Erzeugung elektromagnetischer Laserstrahlung ist die stimulierte Lichtemission. LASER ist in der Tat die Abkürzung für Light Amplification by Stimulated Emission of Radiation.

Das bedeutet, dass Laserlicht durch eine photonische Kettenemission verstärkt wird, die von einem ersten Photon (Lichtteilchen) ausgeht, das – durch Wechselwirkung mit einem angeregten Atomsystem – die Emission von zwei Photonen anregt, die wiederum mit anderen Atomen usw. interagieren, was zu einem "Schneeball"-Effekt führt.

Zur Anregung des Atomsystems ist eine geeignete externe Energieversorgung erforderlich, um den Lasereffekt auszulösen. Diese als "optisches Pumpen" bekannte Technik ist erfolgreich, wenn die emittierte Strahlung (in diesem Fall von einer Lichtquelle) ein "aktives" Material (das bei Anregung Laserlicht emittiert) beinhaltet, das die Atome durch Energieabsorption anregt.

Die Verstärkung des Lasereffekts wird dadurch erreicht, dass das vom Material emittierte Licht das Material selbst mehrmals durchquert. Dies geschieht durch die Platzierung des aktiven Mediums zwischen zwei gegenüberliegenden Spiegeln, also durch den Aufbau und die "Ausrichtung" eines sogenannten "optischen Resonators".

Wenn der Resonator perfekt "ausgerichtet" ist, sind der Kristall und die Spiegel entlang der optischen Achse zentriert. Die Flächen des Kristalls, des Vorderspiegels und die Fläche des Rückspiegels, die dem Kristall am nächsten liegt, sind parallel. In dieser optischen Konfiguration ist die Resonatorextraktion der Laserenergie maximal, der Strahl ist kreisförmig und seine Intensität ist annähernd gleichmäßig (konsistent).

Nach der Verstärkung kann der Laserstrahl den Resonator über den teilreflektierenden Spiegel verlassen und durch eine Fokuslinse (mit unterschiedlichen Brennweitenwerten) gebündelt und nun in die Schweißkammer umgelenkt werden (in diesem Fall um 45°). Spiegel).

Durch die Fokussierung kann die Energie auf einen bestimmten Punkt (nur wenige Zehntelmillimeter) konzentriert werden, wodurch die Temperatur auf den Schmelzpunkt des Metalls ansteigt.

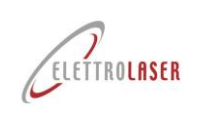

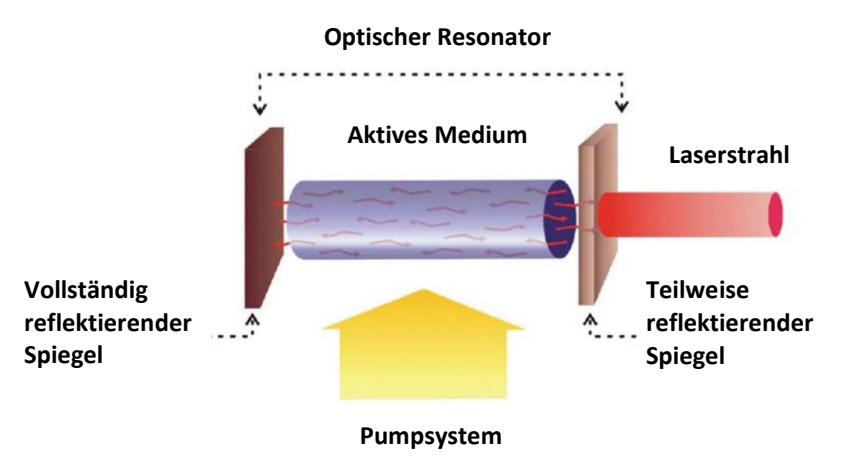

Feige.7-2– Funktionsprinzip

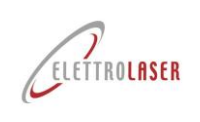

## **7.1.2 Spezifisches Glossar**

Die folgende Tab. 7-1enthält Definitionen spezifischer Laseranwendungsterminologie, um den Inhalt dieses Handbuchs verständlicher zu machen.

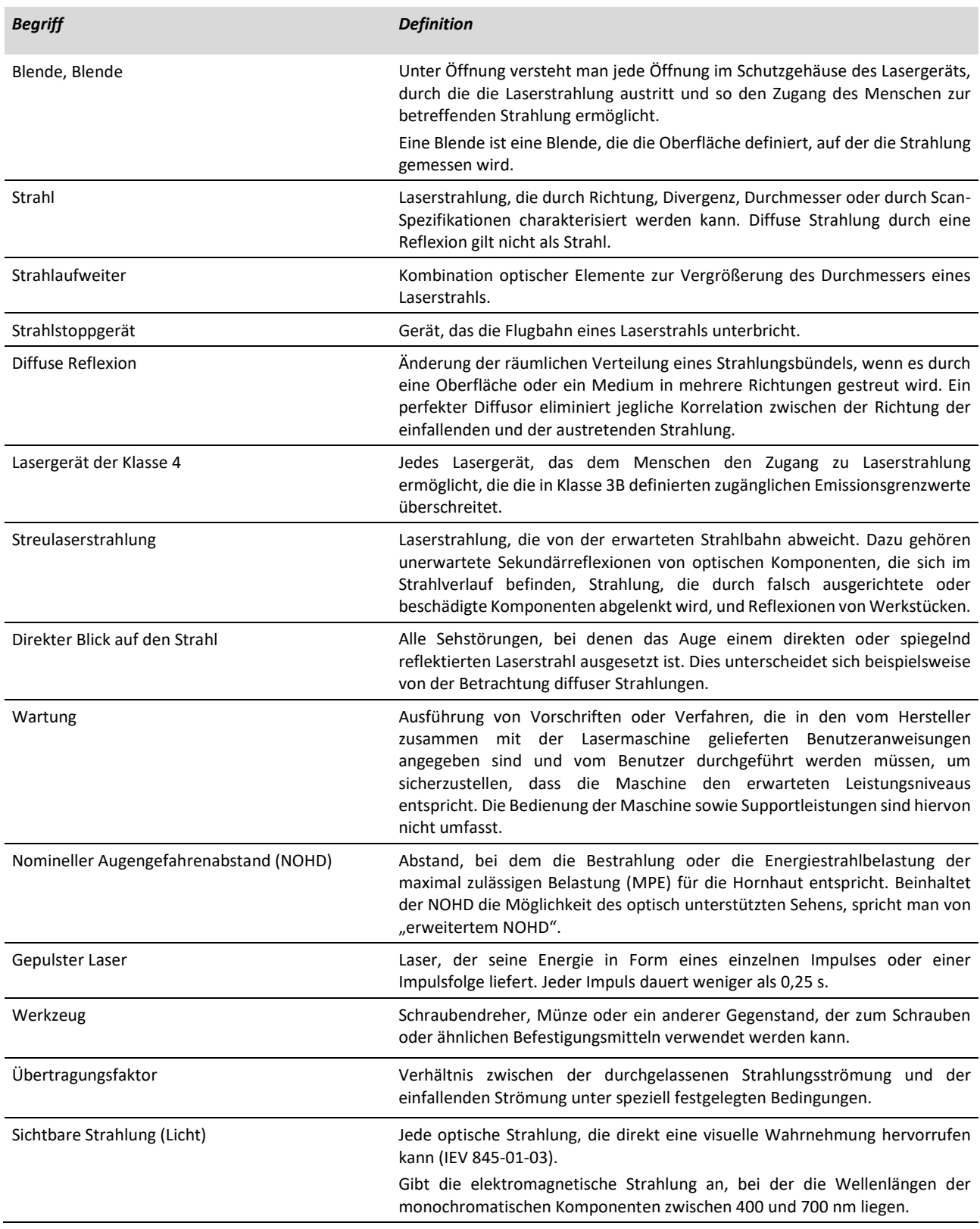

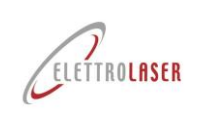

*Begriff Definition*

Werkstück Mit Laserstrahlung zu bearbeitendes Objekt.

Tab.7-1– Spezifisches Glossar

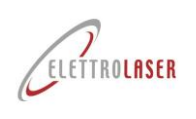

## **7.1.3 [Maschinenkörper](#page-24-0);**

Der Körper der Maschine [\(Feige.7-3\)](#page-50-0) besteht aus einem spritzgegossenen Technopolymergehäuse.

Das Gehäuse wird mit Schrauben verschlossen. Es enthält die Laserquelle (Lampe und Resonator), alle Stromversorgungs- und Steuergeräte für die Laserquelle, das Kühlmittelsystem, die Laserkanalisierungs- und Fokuseinheit und den Resonatorverschluss (ein von einem Elektromagneten gesteuerter Verschluss, der die Funktion hat, den Laserstrahl zu unterbrechen). Laserstrahl innerhalb des Resonators).

Auf der Oberseite des Maschinenkörpers befindet sich der zylindrische Anschluss (optischer Kanal), während das Bildverarbeitungssystem angeschlossen ist.

Der äußerste Teil des Strahlengangs verfügt über einen Flüssigkrustenfilter (LCD), der bei einer bestimmten Spannung völlig dunkel wird. Der Verschluss greift ein und unterbricht die Sicht des Bedieners im Fernglas in dem Moment, in dem der Laserimpuls das Werkstück zum Schmelzen bringt.

Die Funktion dieses Geräts besteht darin, den Blendeffekt zu verhindern, der durch den vom Schweißbad emittierten sichtbaren Lichtblitz verursacht wird.

Die Schweißkammer befindet sich an der Vorderseite des Maschinenkörpers.

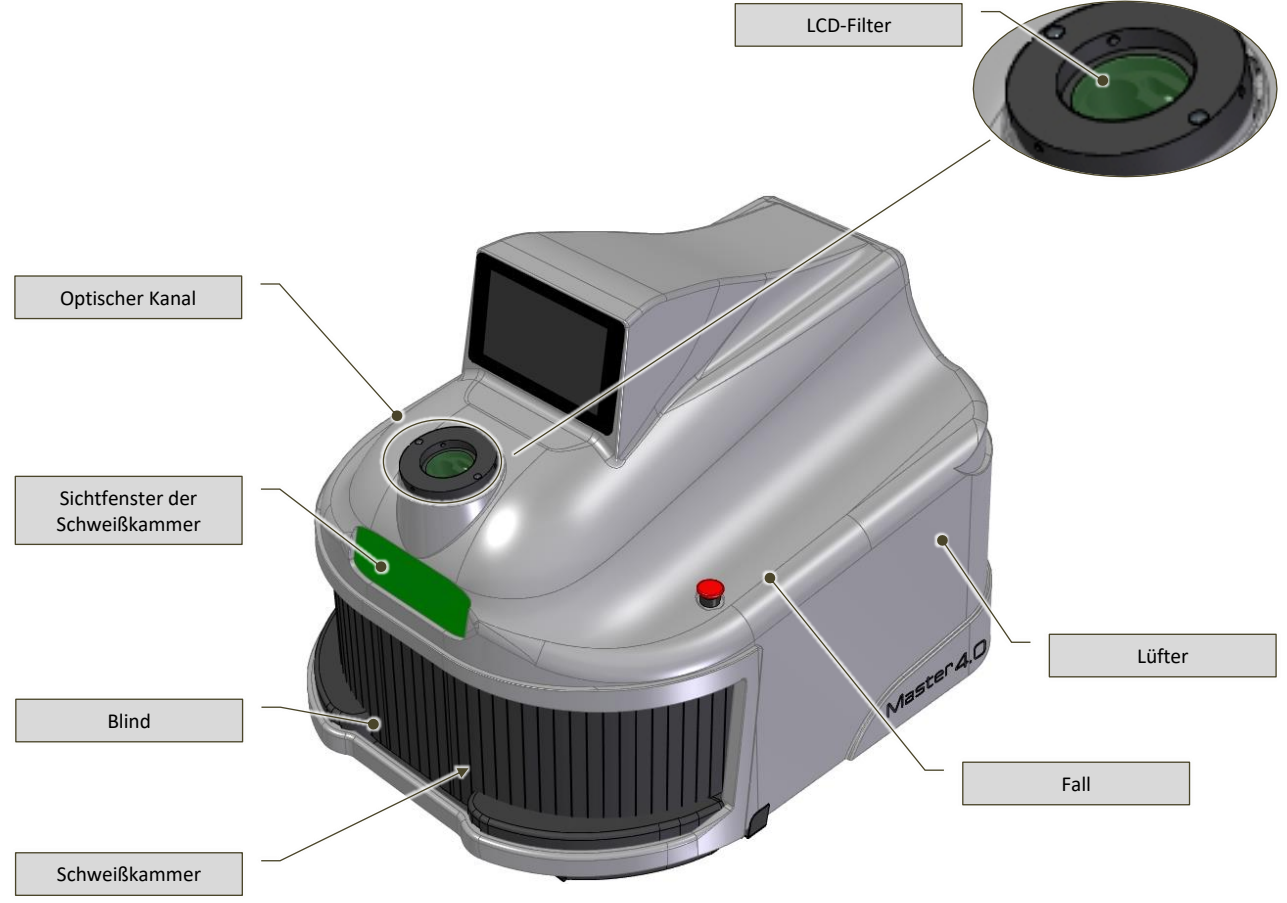

Feige.7-3– Maschinenkörper (Bild ohne Fernglas/Visier)

<span id="page-50-0"></span>Die Gasversorgungs- und Kühlflüssigkeitsnachfüllanschlüsse befinden sich auf der Rückseite der Maschine.

Der Netzschalter befindet sich auf der linken Seite der Maschine.

Der Kühlventilator befindet sich auf der rechten Seite der Maschine. [\(Feige.7-3\)](#page-50-0).

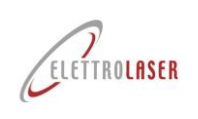

### **7.1.4 [Stereomikroskop-Sichtsystem](#page-24-1) binokular;**

Der Arbeitsbereich kann mit einem binokularen Stereomikroskop visualisiert werden.

Das Bildverarbeitungssystem besteht aus einem optischen Vergrößerungssystem, das es dem Bediener ermöglicht, sich während des Schweißvorgangs auf das Laserziel zu konzentrieren.

Diese Art von optischem Mikroskop soll eine stereoskopische Sicht auf ein Objekt ermöglichen.

Im Fernglas [\(Feige.7-4\)](#page-51-0) wird dies durch zwei unterschiedliche und unterschiedlich ausgerichtete Strahlengänge innerhalb des Mikroskops erreicht, die beide mit zwei Linsen und zwei Okularen enden.

Diese beiden optischen Pfade bieten Bilder für das rechte und linke Auge aus unterschiedlichen Winkeln.

Das Gerät besteht aus zwei Gelenkokularen. Jedes Okular verfügt über einen Ring zur Fokussierung des Okulars und zur Korrektur eventueller Fehlsichtigkeiten (Dioptrienkorrektur[,Feige.7-5\)](#page-51-1).

Das Fernglas wird mit zwei (abnehmbaren) Blinkern geliefert, die auf die Okulare aufgesetzt werden können, wenn der Bediener eine Korrekturbrille trägt.

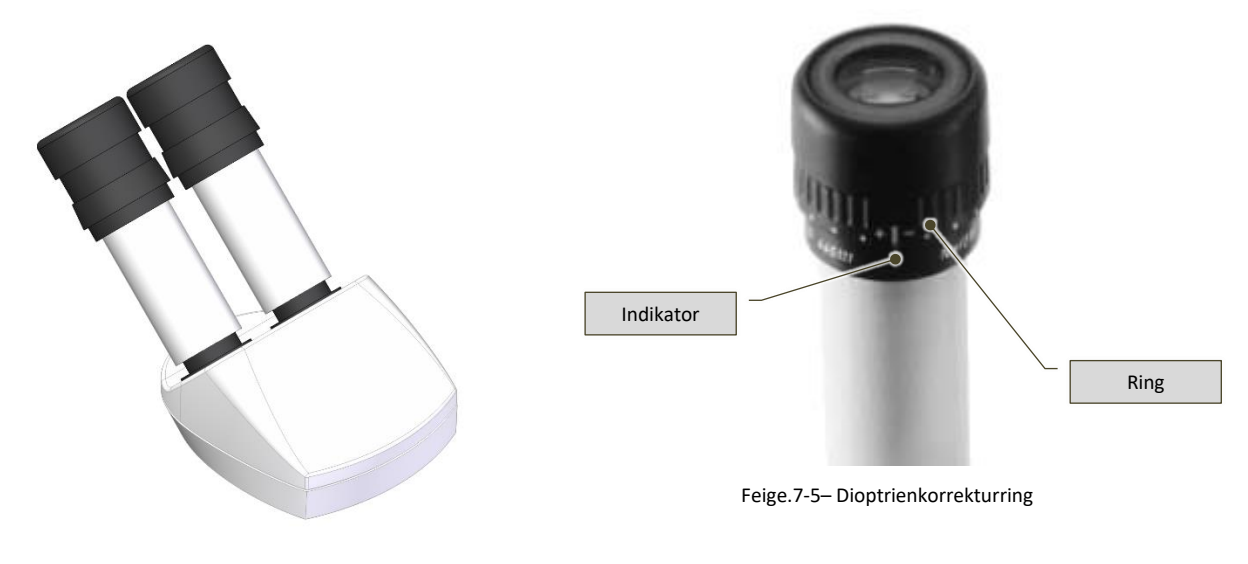

<span id="page-51-1"></span>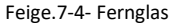

<span id="page-51-0"></span>Im Bildverarbeitungssystem (im optischen Tubus) ist ein Filter (ein optisches Glas, das bei einer Laserwellenlänge von 1064 nm matt wird) installiert.

<span id="page-51-2"></span>Dieser hellgraue und vollkommen transparente Filter mattiert bei einer Laserwellenlänge von 1064 nm und blockiert so den Eintritt der von der Quelle erzeugten Laserstrahlung in die Okulare [\(Feige.7-6\)](#page-51-2)

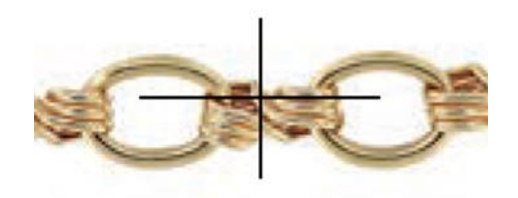

Feige.7-6– Beispiel einer Anzeige durch das Bildverarbeitungssystem

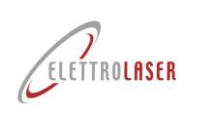

## **7.1.5 [Schweißkammer](#page-24-2);**

Die Schweißkammer ist in das Gehäuse der Schweißmaschine integriert.

Der Zugangsbereich der Schweißkammer [\(Feige.7-3\),](#page-50-0) wird durch einen Sektorvorhang verschlossen, der die Laserstrahlung eindämmen soll, da diese während des Schweißvorgangs gestreut oder reflektiert werden kann (z. B. durch die Oberfläche der geschweißten Teile oder durch Werkzeuge, die zum Halten der geschweißten Teile verwendet werden).

Im Inneren der Schweißkammer befinden sich folgende Elemente:

- Optischer Ausgangskanal für Laserstrahlung, geschützt durch ein spezielles Schutzglas mit feinem Fadenkreuz-Zielabsehen;
- Absaugventilator für Rauch, der bei Schweißarbeiten entsteht;
- Mobiler Schutzgasspender mit Steuerung;
- Stationärer Spender für Druckluft;
- LED Lichter;
- Lichtregulierungsschalter;
- Joystick zum Scrollen und Bearbeiten der Betriebseinstellungen des Lasers.

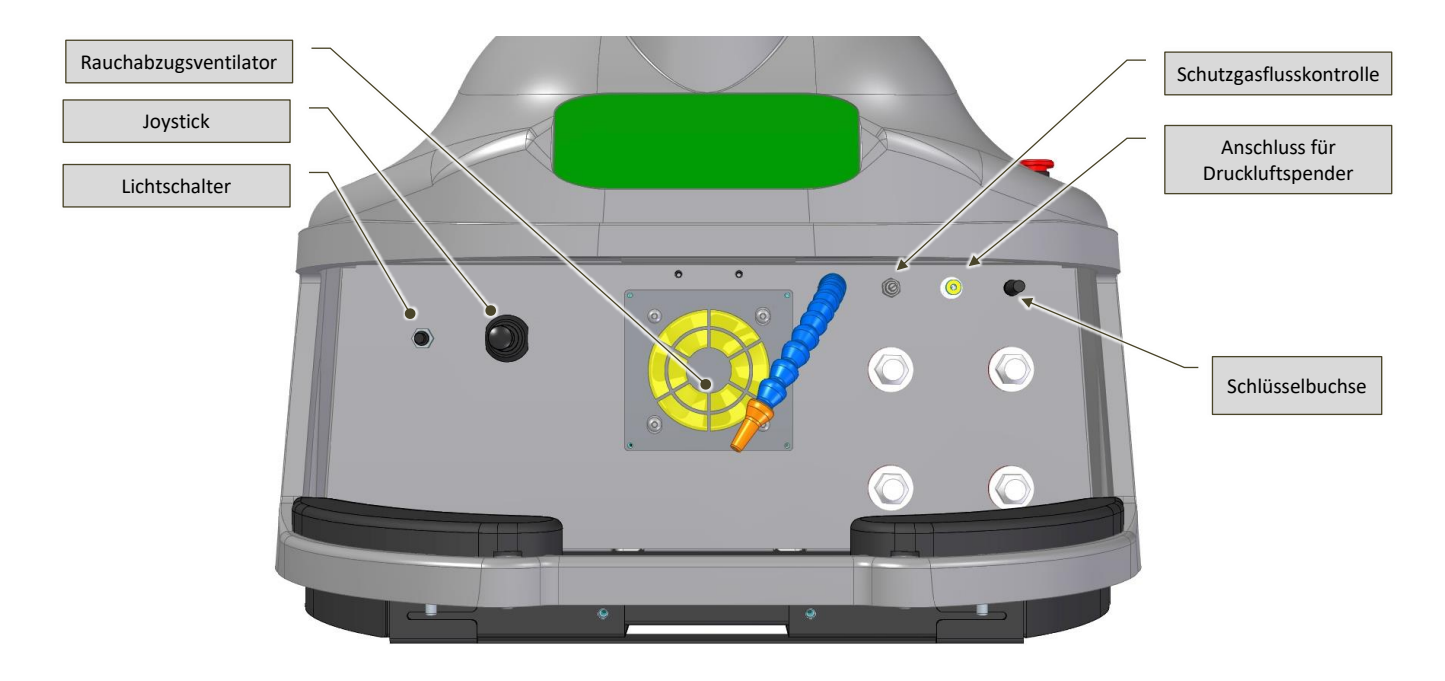

<span id="page-52-0"></span>Feige.7-7– Schweißkammer (ohne Jalousie)

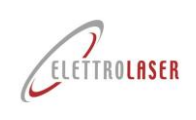

Der optische Weg ist der Kanal, durch den der Laserstrahl in die Kammer geleitet wird.

Dieser Kanal ist durch ein Schutzglas verschlossen [\(Feige.7-8\)](#page-53-0), die den Strahlengang vor geschmolzenen Partikelspritzern schützt, die bei Schweißvorgängen auftreten können.

Auf dem Schutzglas ist eine Fadenkreuzmarkierung eingraviert, die dabei hilft, den Laserstrahl auf den Schweißpunkt zu richten.

<span id="page-53-0"></span>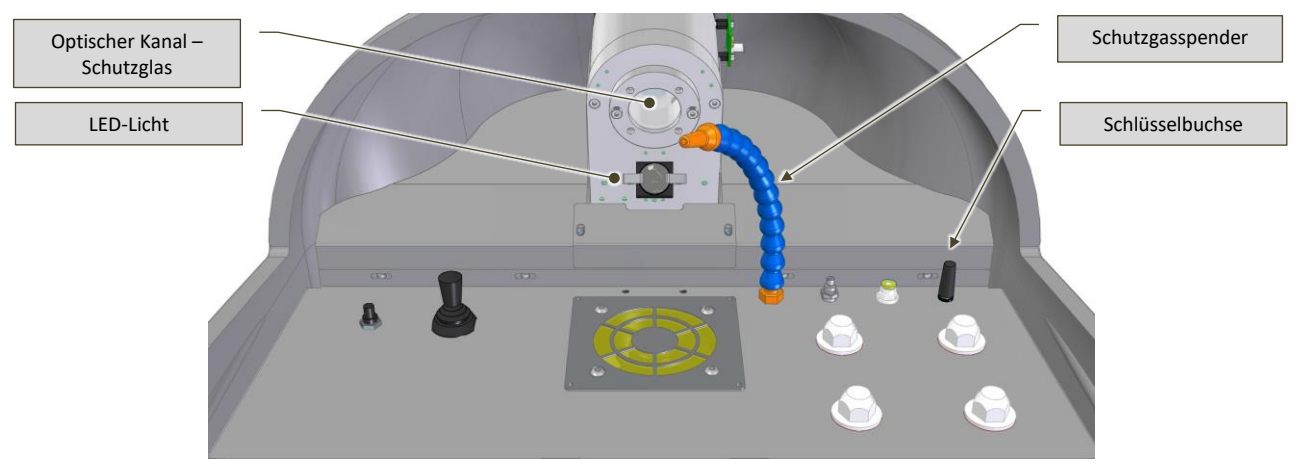

Feige.7-8– Strahlengang – Blick aus der Schweißkammer

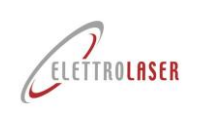

## **7.2 [Kontrollgerät](#page-24-3)**

Die folgenden Zahlen [\(Feige.7-9,](#page-54-0) [Feige.7-10,](#page-54-1) [Feige.7-11\)](#page-54-2) ) veranschaulichen die installierten Steuer- und Notgeräte [MASTER](#page-0-4) 4.0 und beschrieben in [Tab.7-2.](#page-55-0)

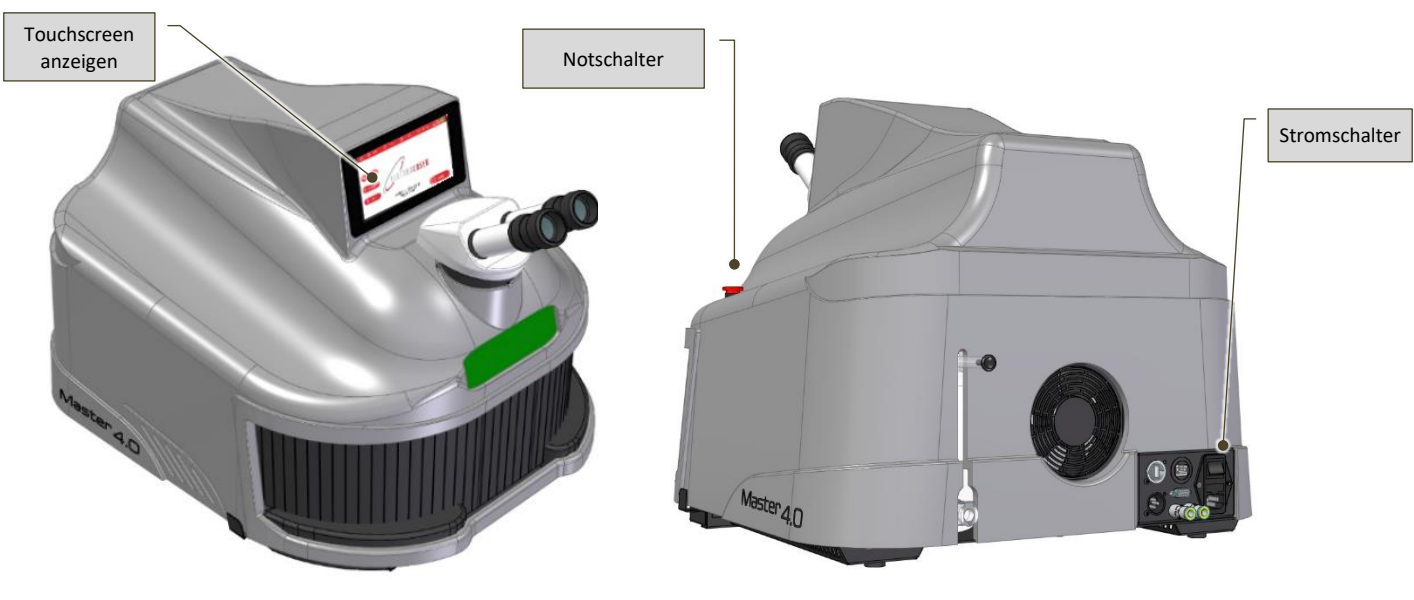

<span id="page-54-2"></span>Feige.7-9–Steuergeräte: links im [MASTER](#page-0-4) 4.0 Modell

<span id="page-54-0"></span>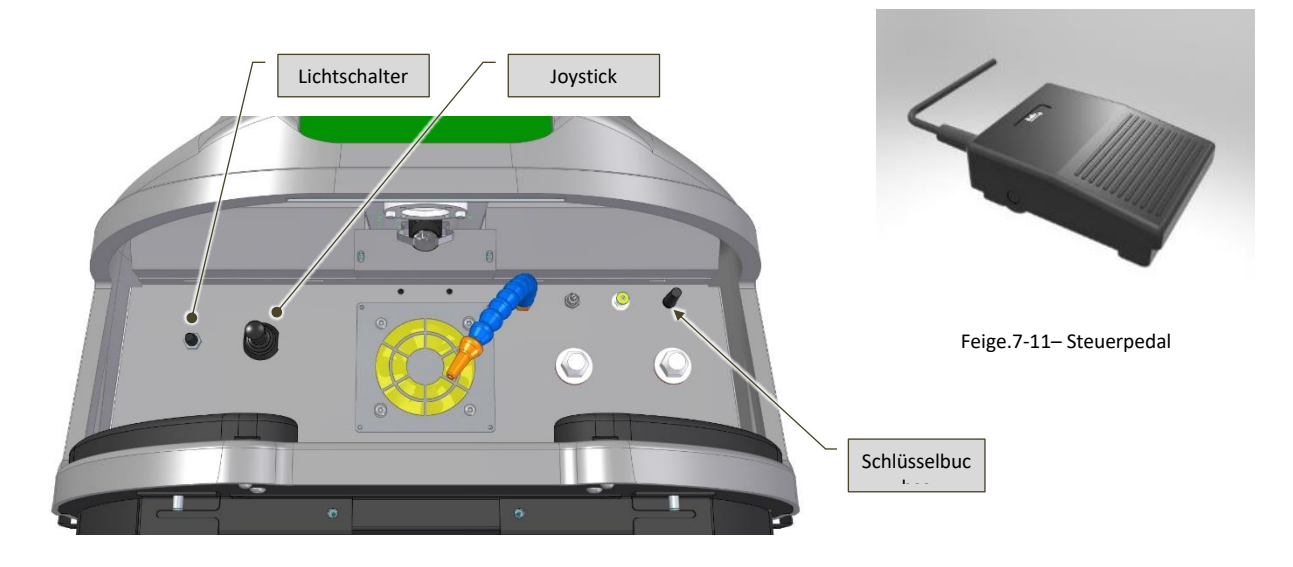

<span id="page-54-1"></span>Feige.7-10– Steuergeräte innerhalb der Schweißkammer

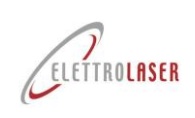

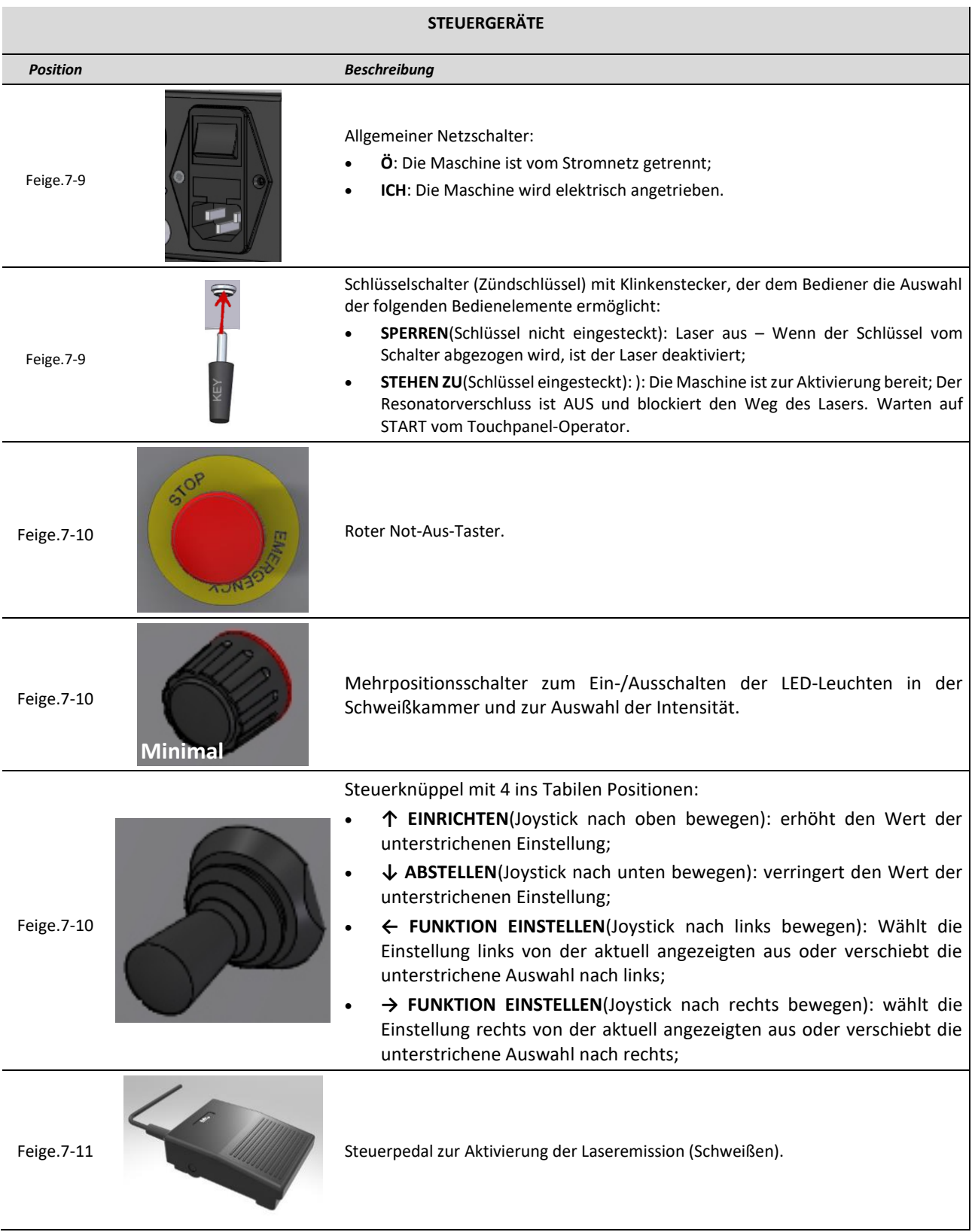

<span id="page-55-0"></span>Tab.7-2– Kontroll- und Meldegeräte

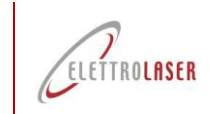

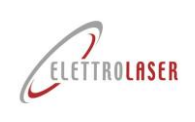

## **7.2.1 Bedienoberfläche**

Zusätzlich zu den oben genannten Geräten verfügt die Maschine auch über eine Bedienoberfläche [\(Feige.7-12\)](#page-57-0). Die Schnittstelle verfügt über ein Touch-Terminal (7-Zoll-Farb-Touchscreen-Display), über das der Bediener die verschiedenen Betriebsparameter einstellen kann.

Informationen zur Funktionsweise der Bedienerschnittstellensoftware finden Sie im entsprechenden Abschnitt dieses Handbuchs (Absatz [8.5\)](#page-72-0).

<span id="page-57-0"></span>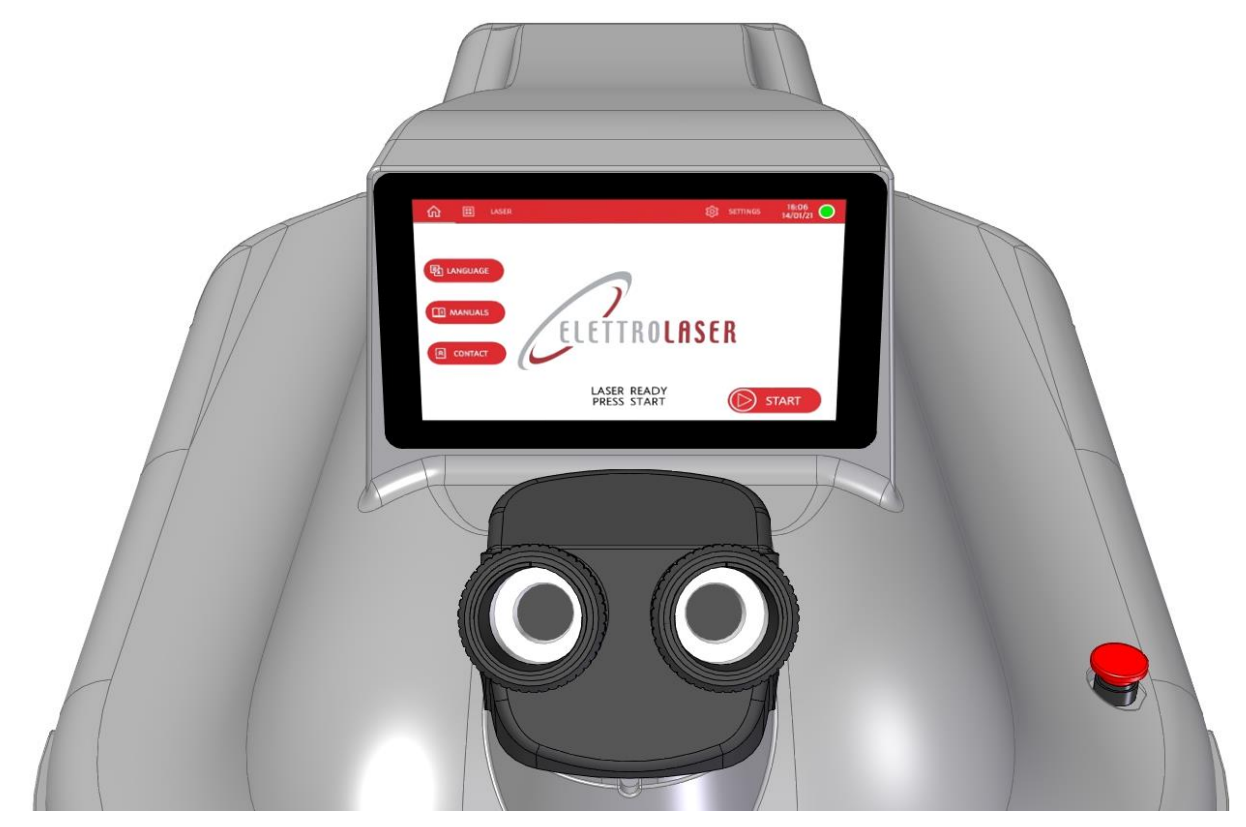

Feige.7-12- Bedienoberfläche

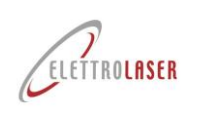

## **7.3 Sicherheitsausrüstungen**

Die Maschine verfügt über eine Reihe von Sicherheitsvorrichtungen, die in den folgenden Abschnitten erläutert werden.

## <span id="page-58-0"></span>**7.3.1 Notruftasten**

Beim Drücken werden die Notruftasten [\(Feige.7-13\)](#page-58-1), ermöglichen es dem Bediener, die Maschine im Notfall anzuhalten.

Durch ihre hervorstehende Form (Druckknöpfe) lassen sie sich leicht mit der Handfläche drücken.

Diese Knöpfe sind immer rot und haben an ihrer Basis einen kleinen gelben Textmarkerring.

Nach dem Drücken müssen diese Tasten manuell entriegelt werden, was durch Drehen der Taste im Uhrzeigersinn oder durch Herausziehen der Taste erreicht wird.

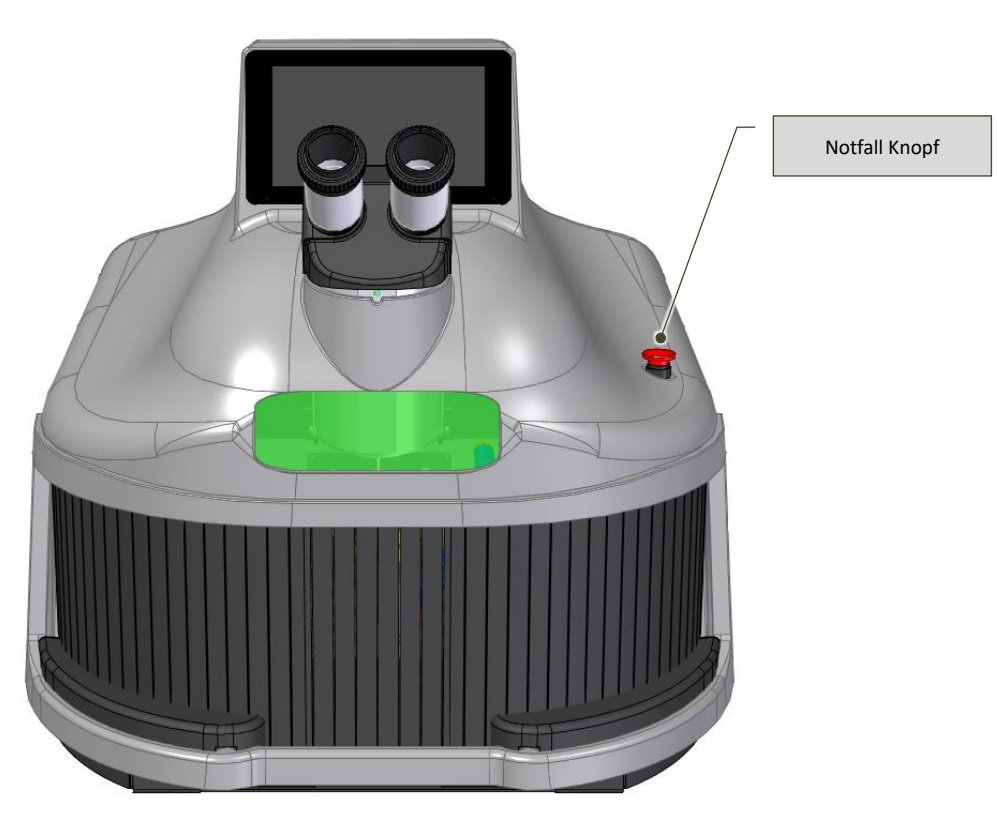

<span id="page-58-1"></span>Feige.7-13- Notfall Knopf

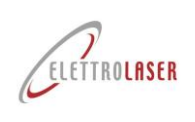

# **7.3.2 Verriegelung**

Die Verriegelung [\(Feige.7-14\)](#page-59-0) ist eine Sicherheitsvorrichtung (die vor dem ersten Gebrauch der Maschine aktiviert werden muss); Wenn dieses Gerät nicht aktiviert wird, wird der Laser blockiert und daher gestoppt [MASTER](#page-0-4) 4.0 aus dem Betrieb.

Um die Verriegelung nutzen zu können, muss der Kontakt an der vorgesehenen Sicherheitsvorrichtung "entfernt" sein (z. B. gekoppelt mit dem Öffnen der Tür zum Arbeitsraum oder der Schutzvorrichtungen, falls vorhanden).

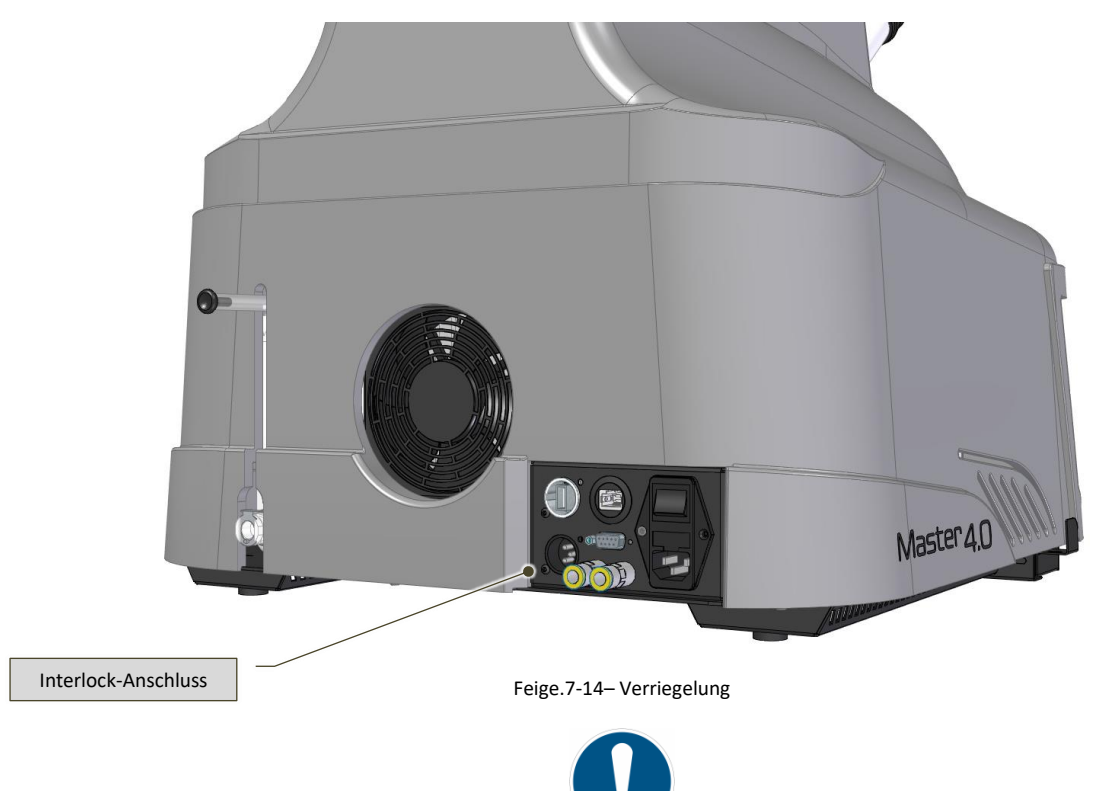

<span id="page-59-0"></span>PFLICHT!: Der Laserschutztechniker ist für die Verwaltung der Verriegelung verantwortlich (siehe Abschnitt [4.11\)](#page-23-0). *Die Verriegelung muss von qualifiziertem Personal, das für die Wartung der Maschine verantwortlich ist, an das vorgesehene Sicherheitssystem angeschlossen werden (siehe Abschnitt [4.9\)](#page-21-0).*

*Für weitere Informationen zu diesem Installationsprozess wenden Sie sich bitte an den Hersteller.*

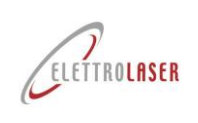

#### **7.3.3 Freigabeschlüssel**

Der Aktivierungsschlüssel [\(Feige.7-15\)](#page-60-0) ermöglicht es dem Bediener, die Maschine für den Einsatz einzuschalten. Wenn Sie die Maschine unbeaufsichtigt lassen, muss der Schlüssel immer abgezogen werden, um eine Nutzung durch unbefugtes Personal zu verhindern.

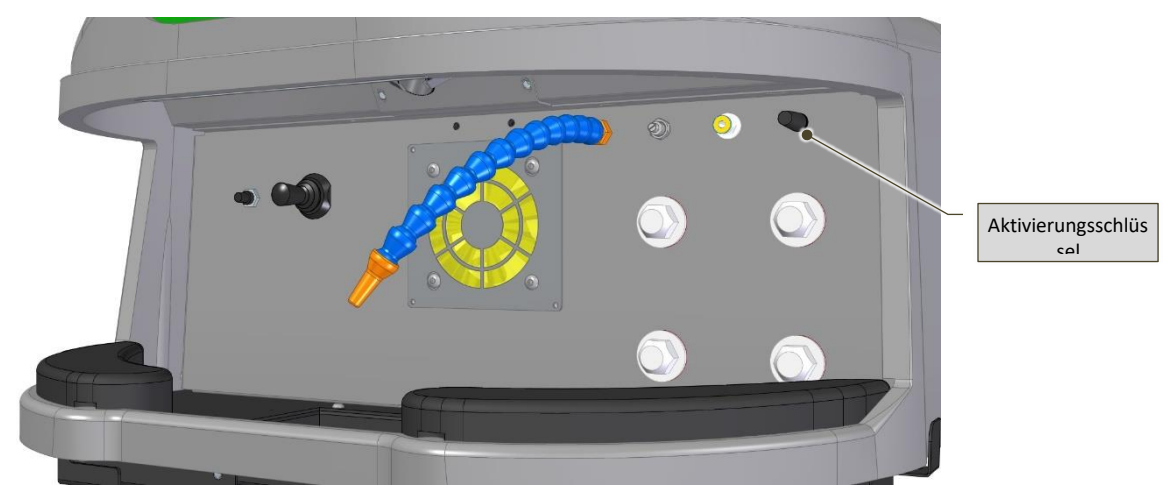

Feige.7-15– Aktivierungsschlüssel (Innenansicht der Schweißkammer)

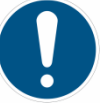

<span id="page-60-0"></span>*PFLICHT!: Bei Nichtgebrauch muss der Schlüssel vom Laserschutztechniker aufbewahrt werden (siehe Abschnitt [4.11\)](#page-23-0), der ihn nur an Personal weitergibt, das mit der Bedienung der Maschine betraut und im Umgang mit Lasergeräten geschult ist und das wiederum für die Rückgabe des Schlüssels am Ende seiner Arbeitsschicht verantwortlich ist.*

#### **7.3.4 Resonatorverschluss**

Dieses Gerät besteht aus einer kleinen Flagge, die von einer federbelasteten Drehspule gesteuert wird und sich im Laserresonator befindet. Die Funktion dieses Gerätes besteht darin, die Entstehung unerwünschter Laserstrahlung zu verhindern.

Beim Einschalten der Maschine (Hauptschalter auf "I") und eingestecktem Schlüssel (STAND-BY) bleibt der Verschluss geschlossen. Erst wenn der Laser durch Drücken des START-Steuerbereichs aktiviert wird, öffnet sich der Resonatorverschluss und gibt den Laserpfad frei. Zu diesem Zeitpunkt ist die Schweißmaschine für den Normalbetrieb bereit.

Durch Entfernen des Schlüssels (LOCK) führt die Maschine das Programm zum Ausschalten der Laserquelle aus, der Resonatorverschluss schließt sich und die Maschine überwacht, dass der Schließvorgang korrekt und innerhalb des vorgesehenen Zeitrahmens erfolgt ist.

Der Resonatorverschluss wird auch in den folgenden Fällen ausgeschaltet (GESCHLOSSEN):

- Wenn Fehler festgestellt werden;
- Bei Abziehen des Freigabeschlüssels Zustand "LOCK";
- Wenn der Notrufknopf gedrückt wird;
- Wenn es zu einer Unterbrechung der Stromversorgung kommt (z. B. wenn der Netzstecker gezogen wird oder der Hauptschalter auf "O" steht);
- Wenn die Verriegelungsvorrichtung ausgelöst wird.

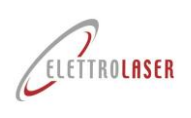

## **7.3.5 Mikroskopverschluss**

Dieses Gerät besteht aus einem Flüssigkristallfilter (LCD), der bei einer bestimmten Spannung völlig dunkel wird. Es befindet sich zwischen dem 45°-Spiegel und der Fokuslinse des Mikroskops.

Der Verschluss unterbricht den Sichtweg des Bedieners durch das Mikroskop in dem Moment, in dem der Laserschuss das Werkstück schmilzt.

Die Funktion dieses Geräts besteht darin, zu verhindern, dass der Bediener durch den vom Schweißbad erzeugten sichtbaren Lichtblitz geblendet wird.

Dieser Schutz verhindert eine anormale Streuung der Laserstrahlung in Richtung der Augen des Bedieners.

Der Normalzustand des Geräts liegt bei geöffnetem Mikroskopverschluss vor, so dass die Nutzung des Mikroskops jederzeit möglich ist.

Sobald die Laseremission aktiviert ist (Resonatorverschluss geöffnet), ist die Betriebslogik des Mikroskopverschlusses wie folgt:

- Druck auf das Steuerpedal;
- Der Mikroprozessor erkennt das Schließen des Pedalkontakts und befiehlt dem Mikroskopverschluss, sich zu schließen;
- Der Mikroprozessor ermöglicht die Aktivierung der Laserlampe;
- Der Status des Mikroskopverschlusses ist EIN, solange die Laserlampe aktiviert ist, plus einer angemessenen Zeitspanne, damit das Schweißbad abkühlen und seine Leuchtkraft verlieren kann;
- Rückkehr in den Standby-Status mit Erkennung der vollständigen Öffnung des Mikroskopverschlusses.

## **7.3.6 Mikroskop-Infrarotfilter**

Der Infrarotfilter ist ein optisches Glas, das bei einer Laserstrahlungsstärke von 1064 nm undurchsichtig ist und den Durchgang der verwendeten Laserstrahlung in jede Richtung verhindert; es befindet sich innerhalb des optischen Tubus.

Es erscheint hellgrau und vollkommen transparent.

Die Aufgabe dieses Filters besteht darin, die Augen des Bedieners vor Laserstreustrahlung im Strahlengang des Mikroskops zu schützen, auch wenn diese in diesem Bereich höchst unwahrscheinlich ist.

## **7.3.7 Infrarotfilter der Schweißkammer**

Der Infrarotfilter der Schweißkammer ist ein optisches Glas, das bei einer Laserstrahlungsstärke von 1064 nm gefrostet wird und das Sichtfenster der Schweißkammer bildet [\(Feige.7-3\)](#page-50-0).

Dieser Filter ist hellgrau und vollkommen transparent.

Der Filter lässt sich leicht austauschen.

## **7.3.8 Wachen**

Schutzvorrichtungen sind Teile einer Maschine, die speziell dazu dienen, durch das Vorhandensein einer physischen Barriere Schutz zu bieten. Je nach Bauart können Schutzvorrichtungen als Headset-, Deckel-, Tür-, Totaltrennungsschutz usw. bezeichnet werden.

Schutzeinrichtungen können autonom arbeiten und sind nur dann funktionsfähig, wenn sie geschlossen oder mit einer Verriegelungsvorrichtung verbunden sind, die über ein System zum Blockieren der Schutzeinrichtung verfügen kann oder nicht; Wenn dies der Fall ist, ist der Schutz unabhängig von der Position des Schutzes gewährleistet.

Nachfolgend finden Sie eine Beschreibung der an dieser Maschine verwendeten Schutzvorrichtungen [\(Feige.7-16U](#page-62-0)n[dFeige.7-17\)](#page-62-1):

- **Feste Wache** dieser Schutz wird entweder dauerhaft (durch Schweißen usw.) oder durch Befestigungselemente (Schrauben, Muttern usw.) in Position gehalten (dh geschlossen), die ein Entfernen/Öffnen ohne Werkzeug unmöglich machen;
- **Flexibler Schild** Verschließt den Zugang zur Schweißkammer. Ermöglicht das Einführen der Werkstücke, begrenzt die Emission diffuser oder reflektierter Strahlung und verhindert das Austreten von inertem Schutzgas aus der Schweißkammer (sofern während der Schweißphasen verwendet) und schützt so die Metalle wirksam vor Oxidation.

<span id="page-62-1"></span><span id="page-62-0"></span>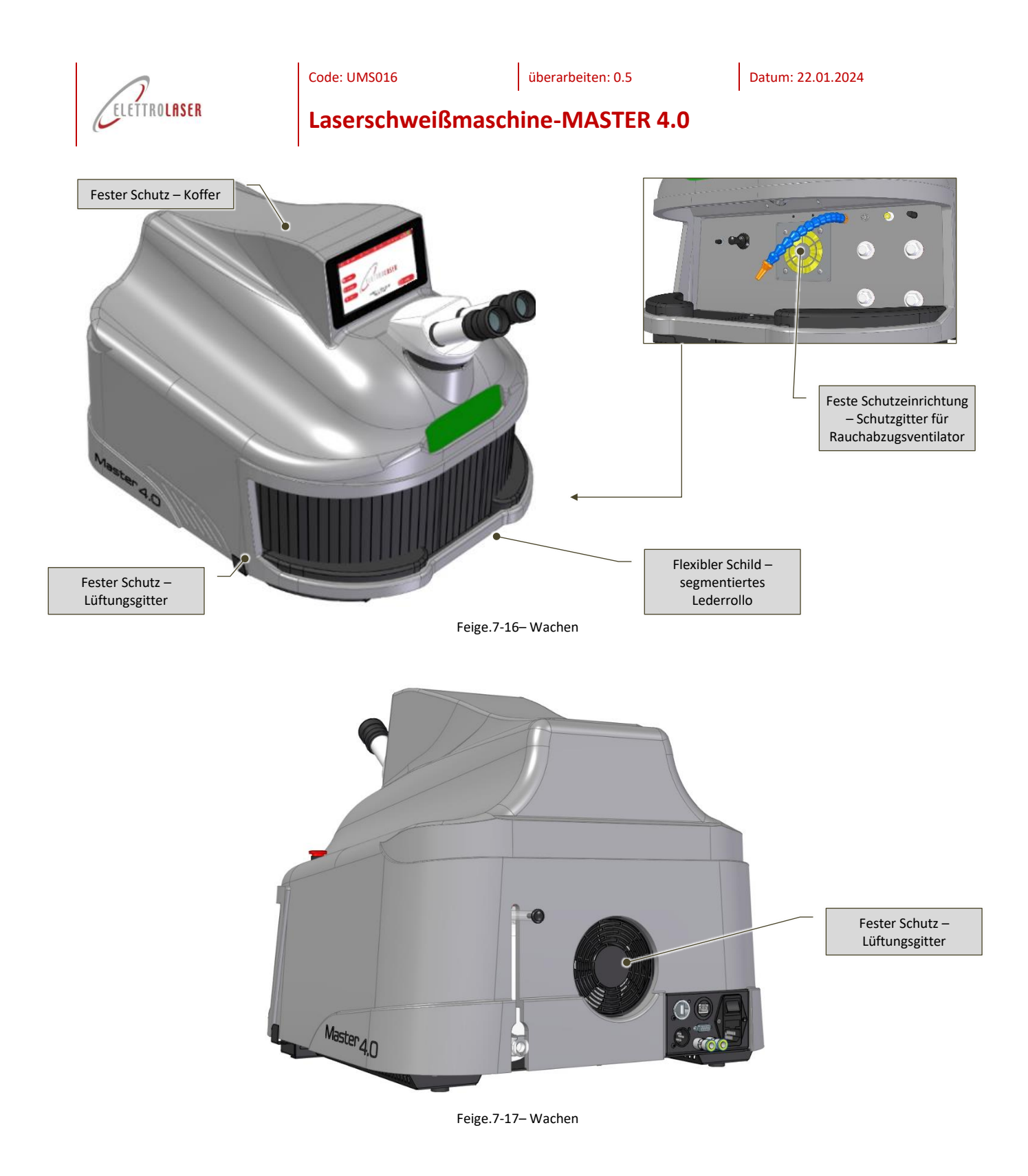

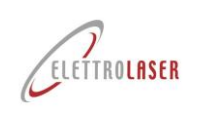

## <span id="page-63-2"></span>**7.4 Vorläufige Operationen**

## **7.4.1 Einfüllen der Kühlflüssigkeit**

Die Kühlflüssigkeit (destilliertes und entionisiertes Wasser) wird zur Kühlung der Laserquelle benötigt. Im Lieferumfang der Maschine ist ein Behälter mit der richtigen Menge Kühlflüssigkeit enthalten.

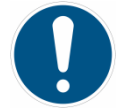

## *PFLICHT!: Verwenden Sie ausschließlich den mit der Maschine gelieferten Kühlflüssigkeitsbehälter.*

Zum Einfüllen der Flüssigkeit gehen Sie bitte wie folgt vor:

- Verbinden Sie den mitgelieferten Kühlflüssigkeits-Nachfüllschlauch mit der Buchse [\(Feige.7-18\)](#page-63-0) auf der Rückseite der Maschine;
- Entfernen Sie manuell die schwarze Kappe [\(Feige.7-18](#page-63-0)) aus dem "Überlaufrohr" an der oberen Rückseite der Maschine;

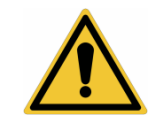

### *ACHTUNG!: Halten Sie das Überlaufrohr fest [\(Feige.7-18\)](#page-63-0), wenn Sie die schwarze Kappe abnehmen, um sicherzustellen, dass sie sich nicht löst.*

• Halten Sie das freie Ende des Nachfüllrohrs fest, stecken Sie den mitgelieferten Trichter in dieses Ende und füllen Sie den Tank mit Kühlflüssigkeit, während Sie das Rohr in vertikaler Position halten [\(Feige.7-19\)](#page-63-1): Der korrekte Kühlflüssigkeitsstand im Tank ist erreicht, wenn Wasser aus dem oberen "Überlauf"-Rohr zu fließen beginnt;

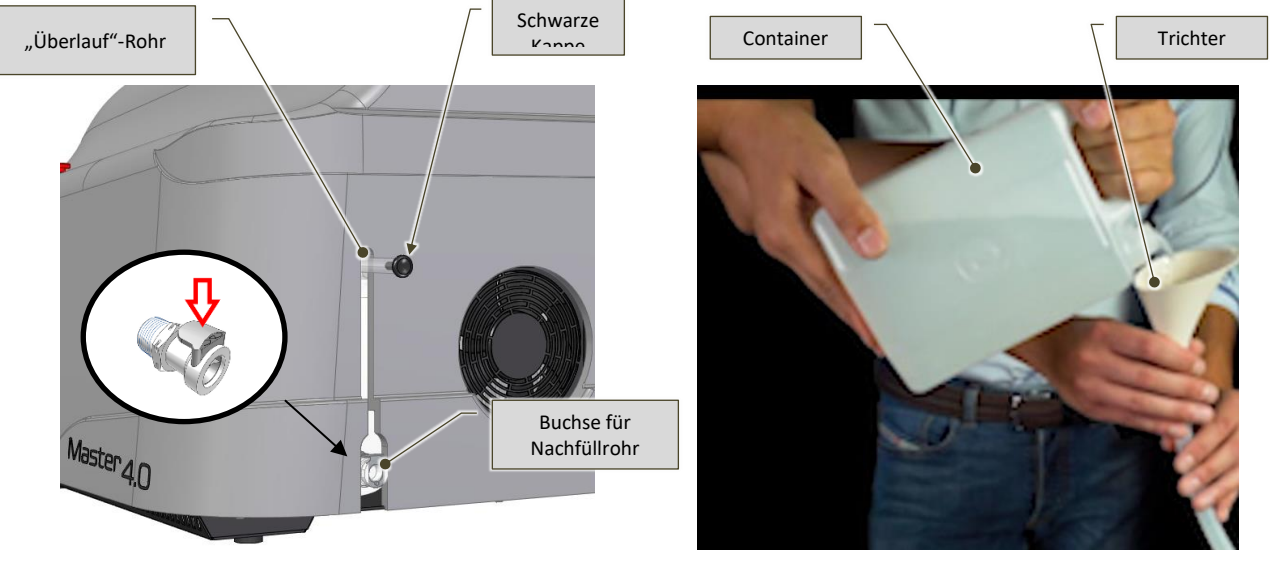

<span id="page-63-0"></span>Feige.7-18– Nachfüllen von Kühlflüssigkeit – Rückansicht der Maschine Feige.7-19– Einfüllen der Kühlflüssigkeit

<span id="page-63-1"></span>

- Lösen Sie das Nachfüllrohr von der unteren Buchse, indem Sie auf den Entriegelungshebel drücken.
- Platzieren Sie das Nachfüllrohr und den Trichter in der Kiste für den Transport der Maschine oder in einer anderen Umgebung/einem anderen Raum, in dem sie gelagert wird;
- Entfernen Sie alle Luftblasen aus dem Kreislauf:
	- Schalten Sie die Maschine ein (siehe Abschnitt [8.3\)](#page-68-0);
	- Geben Sie den Aktivierungsschlüssel ein.
	- Wenn Fehler 02 TEST FLUX H20 auftritt, entfernen Sie alle Luftblasen im Kreislauf:
	- Schalten Sie die Maschine ein (siehe Abschnitt [8.3\)](#page-68-0);
	- Wenn auf dem Bedienfeld die Warnmeldung "FEHLER 02 TEST FLUX H2O" angezeigt wird, ziehen Sie den Schlüssel ab AUS und wiederholen Sie die beiden vorherigen Schritte, bis die gesamte Luft im Kühlkreislauf entlüftet wurde;

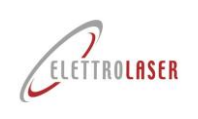

▪ Schalten Sie die Maschine aus (siehe Abschnitt [8.6.4\)](#page-88-0) und setzen Sie die schwarze Kappe wieder auf das Überlaufrohr.

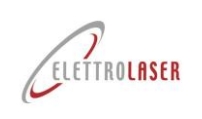

## <span id="page-65-1"></span>**7.5 Vorläufige Regulierungsmaßnahmen**

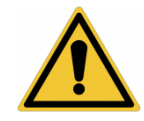

*ACHTUNG!: Wenn vorläufige Regulierungsarbeiten nicht durchgeführt werden, kann dies zu Schäden an der Maschine und/oder der installierten Ausrüstung führen.*

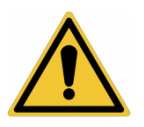

*ACHTUNG!: Alle vorbereitenden Regulierungsarbeiten müssen bei ausgeschalteter Maschine durchgeführt werden.*

*Wenn bestimmte Regulierungsvorgänge die Aktivierung der Maschinenvorrichtungen erfordern, befolgen Sie unbedingt die im Kapitel aufgeführten Hinweis[e8](#page-66-0)"[Bedienungsanleitungen](#page-66-0)".*

Bevor Sie die Maschine starten, müssen Sie möglicherweise eine Reihe vorbereitender Regulierungsvorgänge durchführen, die in den folgenden Abschnitten beschrieben werden.

## **7.5.1 Regulierung des Fernglases**

Die Regulierung des Fernglases erfordert besondere Sorgfalt, da eine ungenaue Regulierung dieses Gerätes den gesamten Fokusvorgang und damit die Qualität der Schweißarbeiten gefährden kann.

Das rechte Okular verfügt über einen Fadenkreuzzeiger, der auf den Laser ausgerichtet werden muss, um in der richtigen Position mit dem Schweißen zu beginnen.

Um das Fernglas zu regulieren, befolgen Sie bitte die nachfolgend beschrieben e Bedienreihenfolge [Tab.7-3.](#page-65-0)

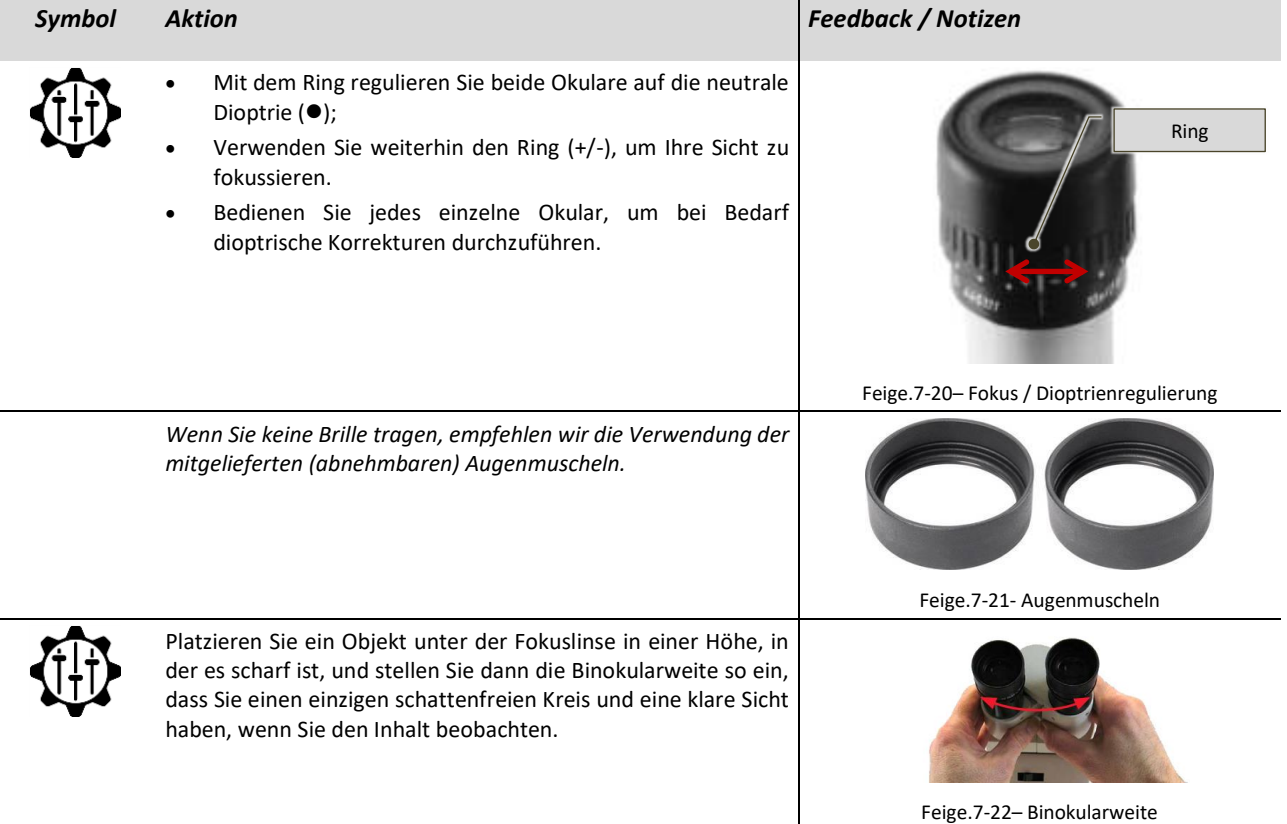

<span id="page-65-0"></span>Tab.7-3– Regulierung des Fernglases

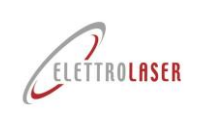

## <span id="page-66-0"></span>**8 Bedienungsanleitungen**

### **8.1 Sicherheitshinweise**

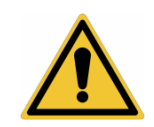

*WARNUNG!: Die Nichtbeachtung der folgenden Sicherheitshinweise kann zu Verletzungen, Tod oder Schäden an der Maschine führen.*

Die Bedienung dieser Maschine darf ausschließlich von "qualifiziertem Personal" unter Beachtung der entsprechenden Hinweise in dieser Anleitung erfolgen.

*Nachfolgend finden Sie eine Reihe von Kontrollen, die vor und nach der Durchführung von Arbeiten mit der Maschine unbedingt durchgeführt werden müssen.*

#### **8.1.1 Notwendige Kontrollen vor Inbetriebnahme der Maschine**

- *Überprüfen Sie, ob die vom Bediener getragene Kleidung geeignet ist. Der Bediener darf keine weite Kleidung, Armbanduhren, Ringe, Halsketten und ähnliche Gegenstände tragen. Lange Haare müssen zurückgebunden werden;*
- *Stellen Sie sicher, dass sich keine unbeteiligten Personen im Arbeitsbereich der Maschine aufhalten;*
- *Stellen Sie sicher, dass sich keine Fremdkörper (Werkzeuge, Lappen usw.) in der Schweißkammer befinden, insbesondere keine spiegelnden Oberflächen wie verchromte Teile, Spiegel, Aluminiumfolien usw.: Diese Oberflächen können gefährliche Reflexionen des Laserstrahls verursachen innerhalb der Schweißkammer;*
- *Wenn für den Betrieb die Verwendung persönlicher Schutzausrüstung erforderlich ist, prüfen Sie, ob diese den derzeit geltenden entsprechenden Gesetzen entspricht.*

#### **8.1.2 Erforderliche Kontrollen und Verhalten nach dem Starten der Maschine**

- *Stoppen Sie die Maschine sofort, wenn sie nach dem Starten ungewöhnliche Geräusche macht. Starten Sie die Maschine neu, nachdem Sie die Geräuschquelle beseitigt haben.*
- *Stoppen Sie die Maschine sofort, wenn auf dem Bedienfeld Fehlermeldungen angezeigt werden. Starten Sie die Maschine erst neu, wenn die Fehlerursache identifiziert und behoben wurde;*
- *Bleiben Sie während des Betriebs im Bedienerbereich;*
- *Lassen Sie die Maschine während des Betriebs niemals unbewacht.*
- *Lassen Sie niemanden während des Betriebs in die Nähe der Maschine.*
- *Überwachen Sie, dass die Maschine ihren Arbeitszyklus korrekt ausführt, und stoppen Sie sie bei anormalen Vorgängen sofort;*
- *Deaktivieren Sie keine Schutz- und Sicherheitsvorrichtungen;*
- *Entfernen Sie immer den Aktivierungsschlüssel, wenn Sie die Maschine unbeaufsichtigt lassen.*

#### **8.1.3 Verhalten im Brandfall/Brandausbruch**

- *Im Falle eines Brandes oder eines beginnenden Brandes muss der Betreiber alle Absaug- oder Einlasssysteme in der Maschine (falls vorhanden) sofort abschalten; Durch die Belüftung wird sauerstoffreiche Luft zugeführt und die Ausbreitung von Bränden gefördert.*
- *Benutzen Sie schnell Handfeuerlöscher (wir empfehlen den Einsatz von C02-Feuerlöschern). Bei fehlender Aspiration kann es sein, dass Löschmittel dazu führen, dass die Luft nicht mehr atembar ist. Handeln Sie zeitnah und mit größter Sorgfalt. Bleiben Sie so wenig wie möglich in der gefährlichen Umgebung;*
- *Wenn das Feuer nicht unter Kontrolle gebracht werden kann, verlassen Sie das Gebäude und schließen Sie unbedingt die Türen.*

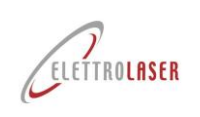

**8.1.4 Unzulässige Operationen**

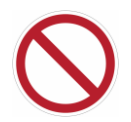

*Folgende Verwendungen des Schweißgerätes sind ausdrücklich untersagt:*

- Der [MASTER](#page-0-4) 4.0 Das Schweißgerät ist für den professionellen Einsatz konzipiert.
- *Die Verwendung des Schweißgeräts ist VERBOTEN, wenn es Anzeichen von Manipulation oder Beschädigung aufweist (insbesondere Risse im Gehäuse und im Schutzvorhang) oder wenn es unterschiedliche Geräusche oder Signale in der Bedienfeldsteuerung abgibt. Versuchen Sie nicht, das Schweißgerät zu reparieren. Zur Reparatur des Schweißgerätes ist nur der Hersteller berechtigt.*
- *Beim Einsatz des Schweißgerätes ist die Beobachtung des Schweißraumes durch die Werkstückeinführöffnung VERBOTEN. Benutzen Sie ausschließlich das Sichtfenster, um in die Schweißkammer zu blicken.*
- *Das direkte Beobachten der Laserquelle ist VERBOTEN, auch nicht mit persönlicher Schutzbrille! Kein persönlicher Augenschutz ist in der Lage, die Augen vor direkter Strahlung zu schützen!*
- *Die Verwendung des Schweißgeräts zum Schweißen von brennbaren oder brennbaren Materialien IST VERBOTEN. Wir erinnern den Benutzer daran, dass viele Metalle (z. B. Magnesium, Natrium, Aluminium) leicht entflammbar sind (insbesondere wenn sie kleine Abmessungen haben).*
- *Das Einbringen oder Ablegen anderer Materialien als die Werkstücke – wie z. B. Werkzeuge, Unterlagen oder andere Gegenstände – ist VERBOTEN. Die Schweißkammer muss immer leer bleiben. Alle zur Unterstützung des Werkstücks verwendeten Werkzeuge müssen aus nicht reflektierenden Materialien bestehen.*
- *Verwendung des Schweißgeräts zum Schweißen von anderen Materialien als den in der angegebenen [Tab.5-7](#page-31-0)–Dieses Handbuch ist VERBOTEN. Wenn Sie unterschiedliche Materialien schweißen müssen, laden wir Sie ein, sich an den Hersteller zu wenden. Versuchen Sie niemals, andere Materialien als die in der Tabelle angegebenen zu schweißen;*
- *Der Einsatz der Maschine in Umgebungen mit potenziell explosiver Atmosphäre (aufgrund von brennbaren Stäuben oder Gasen) IST VERBOTEN. Laserstrahlung kann Brände oder Explosionen auslösen.*

### **8.1.5 Voraussetzungen für eine sichere Nutzung**

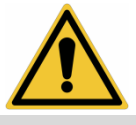

*ACHTUNG!: Die sichere Verwendung des Schweißgeräts setzt die strikte Einhaltung der folgenden Hinweise voraus:*

- *Benutzen Sie das Schweißgerät nur, nachdem Sie geeignete persönliche Schutzausrüstung getragen haben, um Ihre Augen und Haut vor den Auswirkungen der Laserstrahlung zu schützen, basierend auf den Anforderungen Ihres Arbeitgebers;*
- *Seien Sie beim Schweißen von reflektierenden Materialien besonders vorsichtig. Reflektierende Oberflächen können den Laserstrahl in Richtung der Öffnung der Schweißkammer ablenken. In diesem Fall können nur der Schutzvorhang und die geeignete persönliche Schutzausrüstung die Sicherheit des Bedieners gewährleisten;*
- *Stellen Sie vor der Durchführung von Schweißarbeiten stets sicher, dass der Kammerschutzvorhang unbeschädigt und so positioniert ist, dass er alle möglichen Öffnungen der Kammer abdeckt;*
- *Obwohl das Schweißgerät über ein System zur Rauchabsaugung aus der Kammer verfügt, garantiert es nicht, dass die Dämpfe gefiltert werden. Das erneute Eindringen von Rauch in die Arbeitsumgebung kann gefährlich sein. Bewerten Sie sorgfältig die Gefährdung durch Emissionen beim Schweißen. Möglicherweise müssen Sie ein lokales Absaugsystem und/oder persönliche Schutzausrüstung verwenden. Beachten Sie bei Schweißarbeiten unbedingt folgende Hinweise:*
	- *Halten Sie Ihren Kopf von Rauch fern. Atmen Sie keine Dämpfe ein;*
	- *Decken Sie keine Teile der Maschine ab;*
	- *Lesen Sie sorgfältig die Anweisungen zu den verschiedenen Materialien, die lasergeschweißt werden können.*
	- *Benutzen Sie das Schweißgerät in einer ausreichend belüfteten Umgebung;*
	- *Nur saubere Flächen schweißen. Viele Substanzen, die zum Entfetten oder Reinigen von Werkstücken verwendet werden, sowie eventuelle Einschlüsse in den Materialien können auf die Laserenergie reagieren und gesundheitsgefährdende Dämpfe entwickeln.*

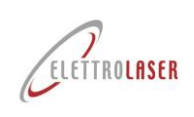

## **8.1.6 Nicht offensichtliche Gefahren**

*ACHTUNG!: Sowohl der qualifizierte Bediener als auch das technische Personal von [ELETTROLASER SRL](#page-0-5) Verantwortliche für den Betrieb der Maschine müssen sich zusätzlicher, weniger offensichtlicher Gefahren bewusst sein, die in Produktionsstätten oft unterschätzt werden:*

- *Hervorstehende Teile der Maschine;*
- *Teile der Maschine, die scharfe Oberflächen und/oder Kanten aufweisen können;*
- *Elektrostatische Aufladungen, die nach dem Ausschalten der Maschine noch vorhanden sind;*
- *Heiße Teile der Maschine.*

## **8.2 Vorbereitung zur Inbetriebnahme**

Bevor es losgeht [MASTER](#page-0-4) 4.0 Sie müssen sicherstellen, dass die elektrische Anlage des Gebäudes, in dem die Maschine installiert ist, aktiviert ist. Zur Aktivierung der elektrischen Anlage beachten Sie bitte die Angaben des jeweiligen Hersteller-Installationsdienstes. Stellen Sie vor dem Starten der Maschine sicher, dass das Saugsystem (nicht im Lieferumfang der Maschine enthalten) bereits aktiv und funktionsfähig ist.

## <span id="page-68-0"></span>**8.3 Ein**

Befolgen Sie die im Folgenden beschrieben e Arbeitsabfolge [Tab.8-1u](#page-68-1)m das Einschalten durchzuführen [MASTER](#page-0-4) 4.0.

<span id="page-68-1"></span>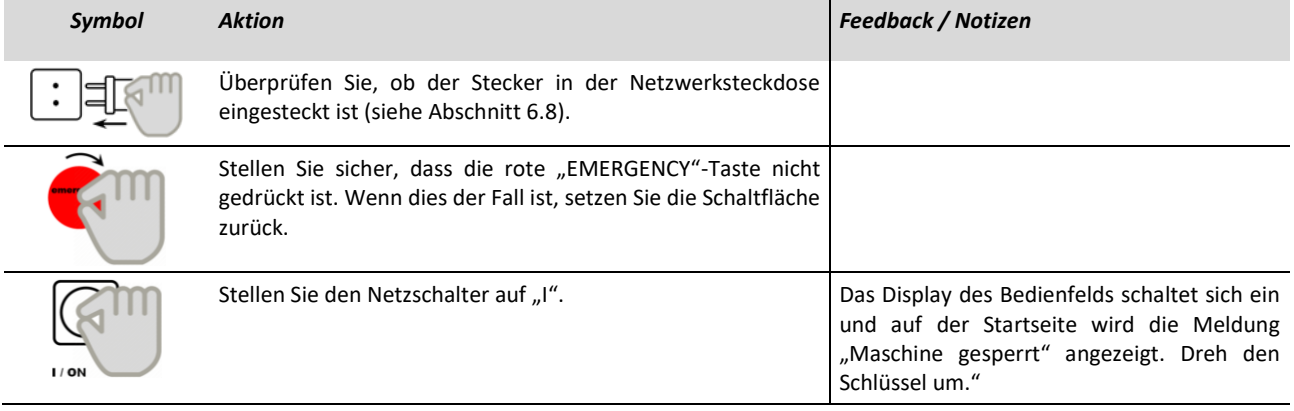

Tab.8-1- Ein

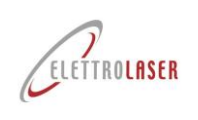

## **8.4 Start-up**

## **8.4.1 Betrieb**

Nach dem Wechsel [MASTER](#page-0-4) 4.0 Beim Einschalten (Einschalten) müssen Sie den Betrieb aktivieren (Einfügen). Ermöglichen [MASTER](#page-0-4) 4.0 Für den Betrieb befolgen Sie bitte die im Folgenden beschrieben e Reihenfolge [Tab.8-2.](#page-69-0)

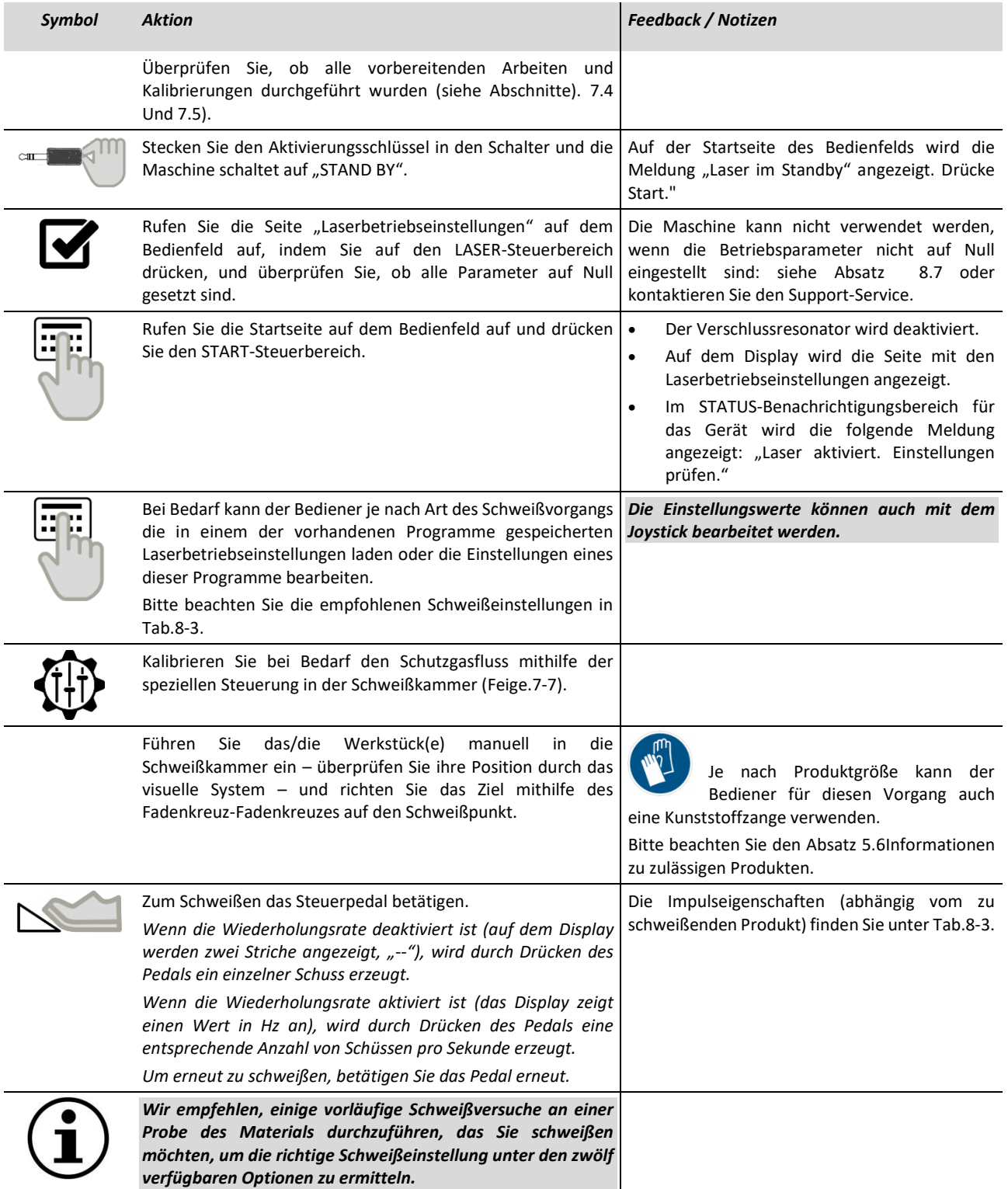

<span id="page-69-0"></span>Tab.8-2- Betrieb

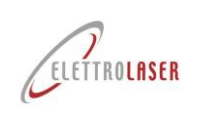

### **8.4.1.1 Schweißeinstellungen**

[MASTER](#page-0-4) 4.0 kann bis zu 100 (einhundert) verschiedene Arbeitsprogramme speichern. Wir empfehlen in jedem Fall folgende Schweißeinstellungen ( [Tab.8-3\)](#page-71-0), basierend auf den zu schweißenden Materialien.

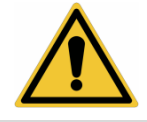

*ACHTUNG!: INDIKATIVE Daten! Probieren Sie vor Beginn der Schweißarbeiten immer Probestücke aus, da die resultierende Schweißnaht stark von den verwendeten Legierungen abhängt.*

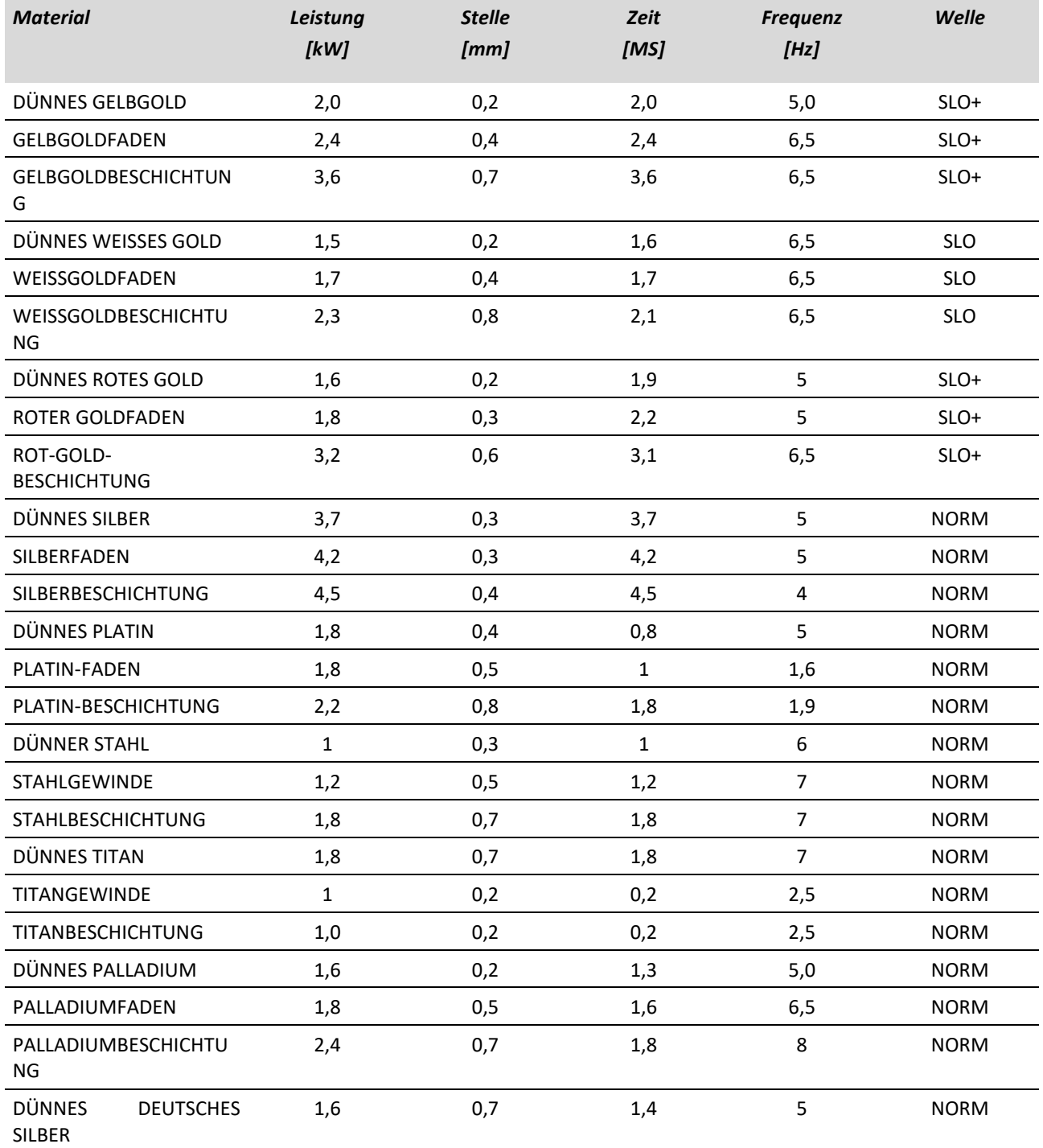

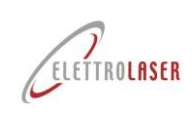

<span id="page-71-0"></span>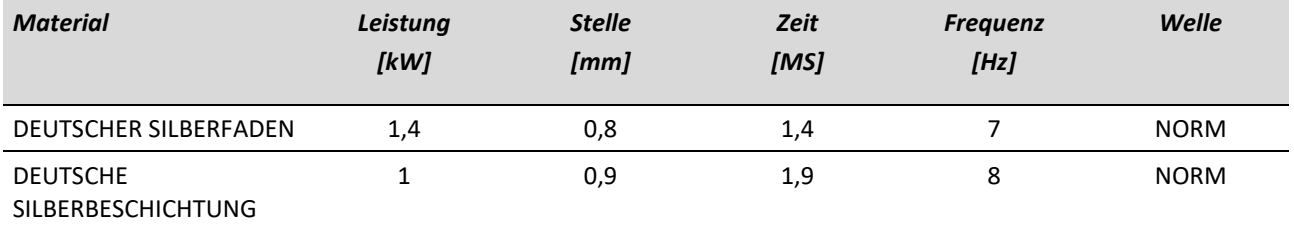

Tab.8-3– Schweißeinstellungen
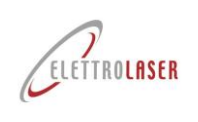

#### <span id="page-72-0"></span>**8.5 Bedienungsoberfläche**

In diesem Absatz werden alle Einstellungen beschrieben , die über die Bedienerschnittstelle (Bedienfeld) bearbeitet werden können. Das Bedienfeld-Terminal ist ein "Touchscreen" (oder taktiles Terminal), mit dem der Bediener Befehle senden und/oder Maschineneinstellungen bearbeiten kann, indem er einfach mit dem Finger auf die Steuerbereiche des Terminals drückt, die dem gewählten Befehl entsprechen.

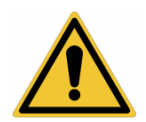

*ACHTUNG!: Achten Sie bei der Verwendung des "Touchscreen"-Terminals darauf, die angezeigten Befehle vorsichtig und ohne die Verwendung scharfer Gegenstände zu drücken.*

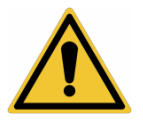

*ACHTUNG!: Reinigen Sie das "Touchscreen"-Terminal nicht mit aggressiven Lösungsmitteln oder Scheuermitteln.*

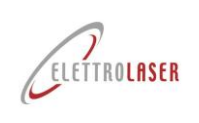

## <span id="page-73-0"></span>**8.5.1 Menüleiste**

 $\overline{7}$ 

Im oberen Teil der Bedienfeldseiten befindet sich (bis auf wenige Ausnahmen) eine Menüleiste, die dem Bediener einen schnellen Zugriff auf die Hauptseiten ermöglicht.

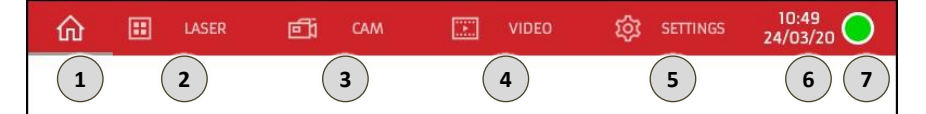

Feige.8-23- Menüleiste

- Wenn dieser Steuerbereich gedrückt wird, ermöglicht er dem Bediener den Zugriff auf die "Home"-Seite (Absat[z 8.5.2\)](#page-74-0).
	- Wenn dieser Steuerbereich gedrückt wird, kann der Bediener auf die Seite "Laser"-Betriebseinstellungen zugreifen (Absatz [8.5.3\)](#page-75-0).

Wenn dieser Steuerbereich gedrückt wird, kann der Bediener auf die Seite "Cam" mit den Betriebseinstellungen der Kamera zugreifen (Absatz [8.5.4\)](#page-77-0). Wenn ein HDMI-Monitor

angeschlossen ist, wird durch Drücken der Taste die Anzeige der Kamera auf dem Monitor  $\overline{\mathbf{3}}$ aktiviert: In diesem Modus ist die Anzeige der Kamera nur auf dem externen Monitor möglich. Um den HDMI-Modus zu verlassen, schalten Sie den externen Monitor aus, ziehen Sie den Netzstecker und schalten Sie ihn wieder ein.

HDMI 卣

Wenn dieser Steuerbereich gedrückt wird, ermöglicht er dem Bediener den Zugriff auf die Seite "Video" (Absatz [8.5.5\)](#page-78-0).

Wenn dieser Steuerbereich gedrückt wird, ermöglicht er dem Bediener den Zugriff auf die Seite "Einstellungen" (Absat[z 8.5.6\)](#page-79-0).

Bereich, in dem das aktuelle Datum und die aktuelle Uhrzeit angezeigt werden.

Nur sichtbarer Bereich mit Anzeige des Laserstatus, der durch einen Punkt in den folgenden Farben angezeigt wird:

- GRÜN zeigt an, dass die Maschine läuft;
- Gelbes Blinken zeigt an, dass der Laser zum Schweißen bereit ist;
- ROT zeigt an, dass der Laser in Betrieb ist (Pedal gedrückt);
- Dauerhaft ROT mit "ALARM!" Meldung, weist auf einen Fehler hin (siehe [Tab.8-4](#page-83-0) für Details).

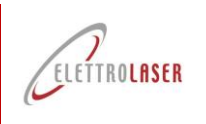

## <span id="page-74-0"></span>**8.5.2 "Startseite**

 $\mathbf 1$ 

 $\overline{2}$ 

 $\overline{\mathbf{3}}$ 

 $\overline{a}$ 

 $\overline{5}$ 

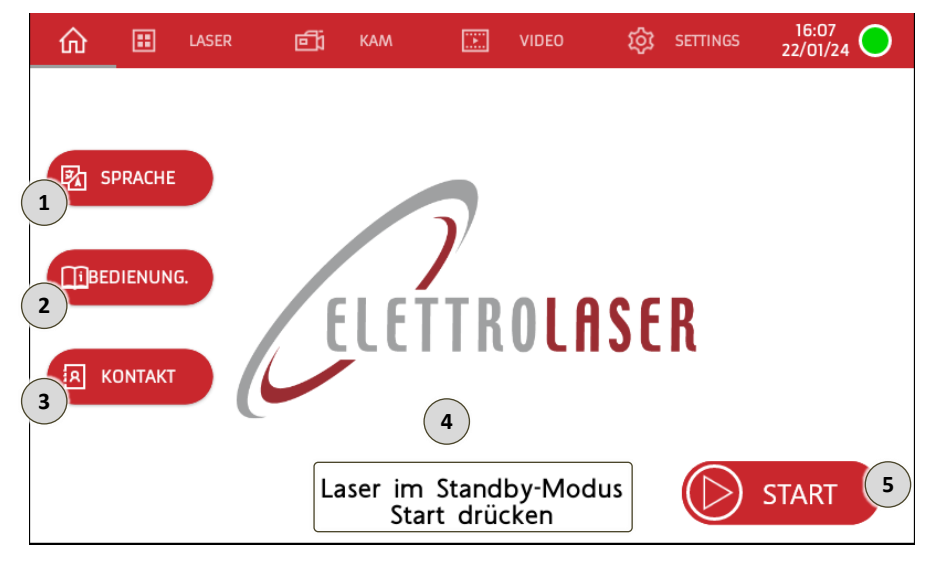

Feige.8-24–"Startseite

Wenn dieser Steuerbereich gedrückt wird, kann der Bediener auf die Einstellungsseite "Sprache" zugreifen.

Diese Seite [\(Feige.8-25\)](#page-74-1) ermöglicht es dem Bediener, die Sprache aller Texte auf den Seiten und auf der alphanumerischen Tastatur für die Dateneingabe einzustellen.

Der Bediener kann durch Drücken der Taste zur Startseite zurückkehren

Kontrollbereich auf der Seite "Sprache".

 $1610, 0$ **图** SPRACHE **E** TEXTE **EE TASTATUR O** ITALIAND **O** TIENG VIE **O** ITALIANO **O** TIENG VIET **ENGLISH DENGLISH**  $\bigcirc$   $\oplus$ **O** DEUTSC **O** DEUTSCI **D** FRANCAIS **FRANCAIS**  $\bullet$  ESPANOL  $S<sub>PANO</sub>$  $\bullet$  PYCCKNN **PYCCKNN** ❸ **O** TURKISH **O** TURKISH

<span id="page-74-1"></span>Feige.8-25– Sprachseite

Wenn dieser Steuerbereich gedrückt wird, kann der Bediener auf das Benutzerhandbuch der Maschine zugreifen.

Wenn dieser Steuerbereich gedrückt wird, kann der Bediener die Kontaktdaten des Herstellers anzeigen.

Der Bediener kann durch Drücken der Taste zur Startseite zurückkehren AUSFAHRTSteuerung auf der Seite "Kontakte" ([Feige.8-26\).](#page-74-2)

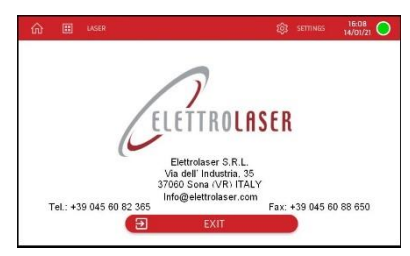

<span id="page-74-2"></span>Feige.8-26– Kontaktseite

Bereich mit Anzeige des Laserstatus und der zum Fortfahren erforderlichen Aktion: "Laser-Standby. Drücken Sie "Start" oder "Laser aktiv". Überprüfen Sie die Einstellungen oder "MASCHINE GESPERRT, SCHLÜSSEL AUF EIN DREHEN".

Wenn dieser Steuerbereich gedrückt wird, kann der Bediener die Maschine auf den Normalbetrieb vorbereiten (der Resonatorverschluss wird deaktiviert und der Laser ist betriebsbereit) und auf die Seite "Laser"-Betriebseinstellungen zugreifen (Absat[z 8.5.3\)](#page-75-0).

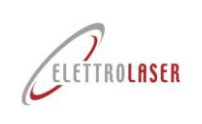

**1**

**3**

**4**

## **[Laserschweißmaschine](#page-0-3)[-MASTER](#page-0-4) 4.0**

#### <span id="page-75-0"></span>**8.5.3 Seite "Laser"-Betriebseinstellungen**

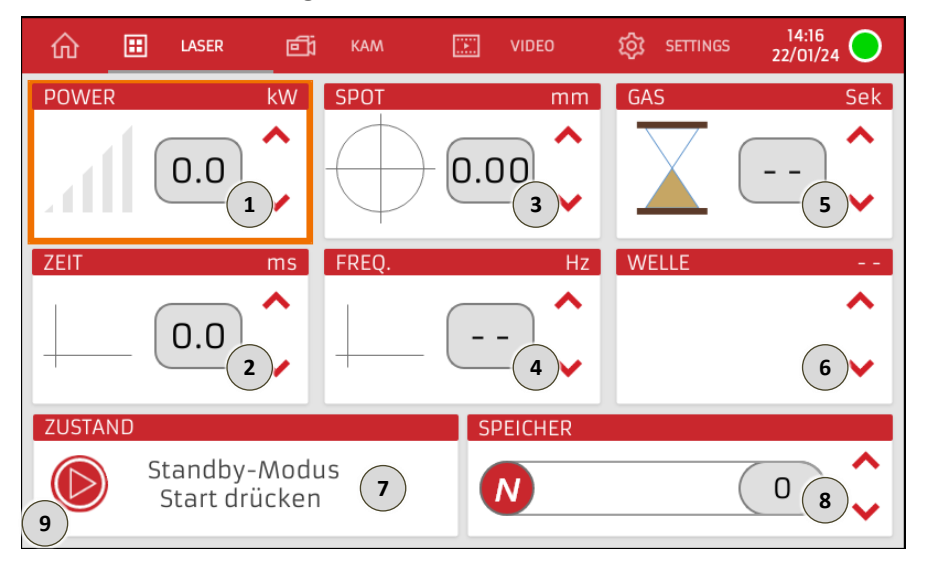

Feige.8-27-Seite "Laser"-Betriebseinstellungen

In diesem Anzeigebereich wird die Leistung des Schweißstrahlsatzes für das ausgewählte Schweißprogramm in Kilowatt angezeigt. unter Punkt 8 wird die hinterlegte ID-Nummer des Programms angezeigt.

Neben diesem Bereich finden Sie die Und Kontrollen. Wenn diese Bedienelemente gedrückt werden, kann der Bediener den eingestellten Wert erhöhen oder verringern.

In diesem Anzeigebereich wird die Dauer des Schweißstoßsatzes für das ausgewählte Schweißprogramm in Millisekunden angezeigt. unter Punkt 8 wird die hinterlegte ID-Nummer des Programms angezeigt.

Neben diesem Bereich finden Sie die Und Kontrollen. Wenn diese Bedienelemente gedrückt werden, kann der Bediener den eingestellten Wert erhöhen oder verringern. **2**

In diesem Anzeigebereich wird der Durchmesser des Laserstrahl-Fokuspunkts auf dem Werkstück in Millimetern angezeigt, wie er für das ausgewählte Schweißprogramm eingestellt ist. unter Punkt 8 wird die hinterlegte ID-Nummer des Programms angezeigt.

Neben diesem Bereich finden Sie die Und Kontrollen. Wenn diese Bedienelemente gedrückt werden, kann der Bediener den eingestellten Wert erhöhen oder verringern.

In diesem Anzeigebereich wird die für das ausgewählte Schweißprogramm eingestellte Wiederholrate des Laserimpulses in Hertz angezeigt; unter Punkt 8 wird die hinterlegte ID-Nummer des Programms angezeigt.

Neben diesem Bereich finden Sie die Und Kontrollen. Wenn diese Bedienelemente gedrückt werden, kann der Bediener den eingestellten Wert erhöhen oder verringern.

Sobald der minimal zulässige Wert erreicht ist, drücken Sie die Taste Wenn Sie die Steuerung erneut steuern, wird die Funktion zur wiederholten Strahlauslösung abgebrochen (das Gerät erzeugt also einen einzelnen Laserschuss): In diesem Fall werden auf dem Display zwei Striche angezeigt: " - - ".

*Hinweis: In jedem Fall hängt der zulässige Wert der Wiederholungsrate von den Einstellungen für Leistung (kW) und Zeit (ms) ab. Es ist nicht möglich, mit hohen Leistungseinstellungen und Zeitwerten zu arbeiten, die auf den maximalen Wiederholungsratenwert eingestellt sind, da eine automatische Anpassungsfunktion den Wiederholungsratenwert im Verhältnis zur Leistungsabgabe verringert.*

In diesem Anzeigebereich wird der Countdown für die verbleibende Zeit in Sekunden angezeigt, während der Schutzgas zum Schutz des Schweißvorgangs nach dem letzten Schuss abgegeben wird.

Neben diesem Bereich finden Sie die ▲ Und ▼ Kontrollen. Wenn diese Bedienelemente gedrückt werden, kann der Bediener den eingestellten Wert erhöhen oder verringern. **5**

*Hinweis: Wenn dieser Parameter auf "--" (zwei Striche) eingestellt ist, erfolgt das Schweißen ohne Verwendung des inerten Schutzgases.*

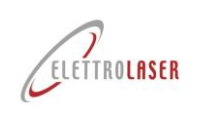

**6**

**7**

**9**

## **[Laserschweißmaschine](#page-0-3)[-MASTER](#page-0-4) 4.0**

In diesem Anzeigebereich wird die für das ausgewählte Schweißprogramm eingestellte Laserimpulswellenform angezeigt. unter Punkt 8 wird die hinterlegte ID-Nummer des Programms angezeigt.

Neben diesem Bereich finden Sie die ■ Und ▼ Kontrollen. Wenn diese Bedienelemente gedrückt werden, kann der Bediener die Wellenform aus den fünf verfügbaren Optionen auswählen.

*Hinweis: Die Standard-Laserimpulswellenform der Programme ist auf "normal" (Rechteckwelle) eingestellt.*

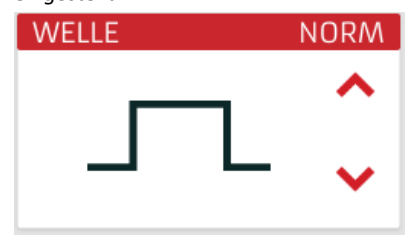

Nur sichtbarer Bereich, in dem die Schnittstellenmeldungen angezeigt werden, die den Status der Maschine angeben, einschließlich Warnungen zu geringfügigen Fehlern.

In diesem Kontrollbereich wird die ID-Nummer des Schweißprogramms (im Speicherindex) angezeigt, auf dessen Ausführung die Maschine derzeit eingestellt ist. Zusätzlich zu dieser Nummer wird auf dem Display der diesem Programm zugeordnete Name angezeigt, der im Allgemeinen der Art des zu schweißenden Metalls entspricht.

Wenn dieser Steuerbereich gedrückt wird, kann der Bediener den Namen des Programms ändern [\(Feige.8-28\)](#page-76-0) und speichern Sie es an der gewünschten Position (im Speicherindex). **8**

Neben diesem Bereich finden Sie die - Und ▼ Kontrollen. Wenn diese Bedienelemente gedrückt werden, kann der Bediener die Nummer des Programms (im Speicherindex) auf eine andere Nummer unter den 99 verfügbaren Optionen ändern.

Wenn dieser Steuerbereich gedrückt wird, kann der Bediener die Maschine auf den Normalbetrieb vorbereiten (der Resonatorverschluss wird deaktiviert und der Laser ist betriebsbereit).

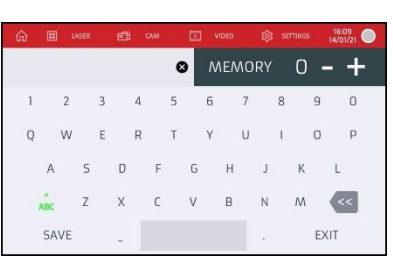

<span id="page-76-0"></span>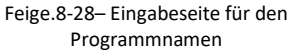

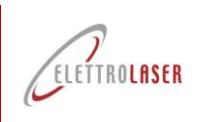

<span id="page-77-0"></span>**8.5.4 Cam-Seite**

 $\mathbf{1}$ 

 $\overline{2}$ 

 $\overline{3}$ 

 $\mathbf{a}$ 

 ${\mathbf 5}$ 

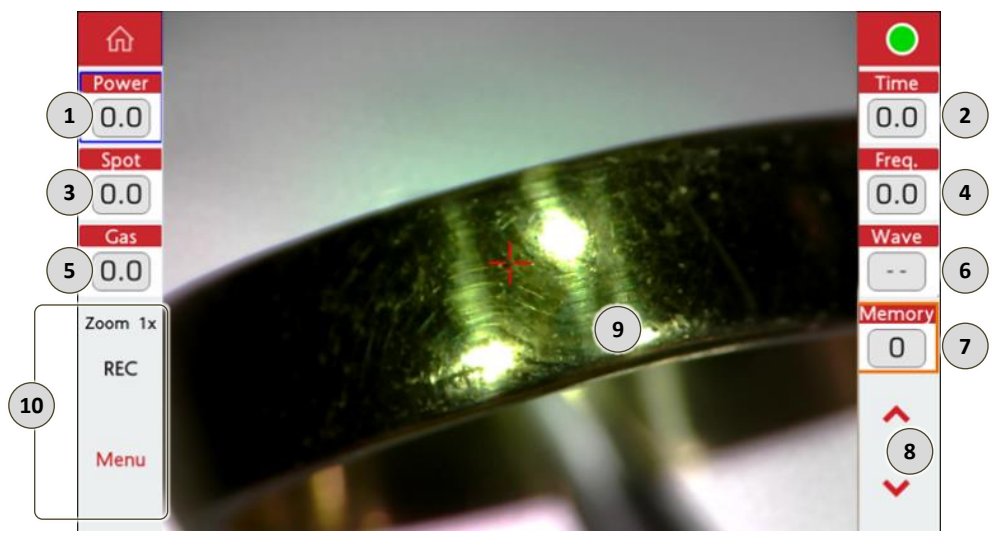

Feige.8-29- Seite "Cam".

In diesem Anzeigebereich wird die Leistung des aktuell eingestellten Schweißschusses in Kilowatt angezeigt. Durch Drücken wird es ausgewählt, damit der Bediener den Wert mithilfe der unter Punkt 8 beschrieben en Bedienelemente ändern kann.

In diesem Anzeigebereich wird die Dauer des aktuell eingestellten Schweißschusses in Millisekunden angezeigt. Durch Drücken wird es ausgewählt, damit der Bediener den Wert mithilfe der unter Punkt 8 beschrieben en Bedienelemente ändern kann.

In diesem Anzeigebereich wird der aktuell eingestellte Durchmesser des Laserstrahl-Fokuspunkts auf dem Werkstück in Millimetern angezeigt. Durch Drücken wird es ausgewählt, damit der Bediener den Wert mithilfe der unter Punkt 8 beschrieben en Bedienelemente ändern kann.

In diesem Anzeigebereich wird die Wiederholungsrate des aktuell eingestellten Laserimpulses in Hertz angezeigt. Durch Drücken wird es ausgewählt, damit der Bediener den Wert mithilfe der unter Punkt 8 beschrieben en Bedienelemente ändern kann.

In diesem Anzeigebereich wird der Countdown für die verbleibende Zeit in Sekunden angezeigt, während der Schutzgas zum Schutz des Schweißvorgangs nach dem letzten Schuss abgegeben wird.Durch Drücken wird es ausgewählt, damit der Bediener den Wert mithilfe der unter Punkt 8 beschrieben en Bedienelemente ändern kann.

*Hinweis: Wenn dieser Parameter auf "0" (Null) eingestellt ist, erfolgt das Schweißen ohne Verwendung des inerten Schutzgases.*

In diesem Anzeigebereich wird die aktuell eingestellte Laserpulswellenform angezeigt. Durch Drücken wird es ausgewählt, damit der Bediener den Wert mithilfe der unter Punkt 8 beschrieben en Bedienelemente ändern kann.

In diesem Anzeigebereich wird die ID-Nummer des Schweißprogramms (im Speicherindex) angezeigt, auf dessen Ausführung die Maschine derzeit eingestellt ist. Durch Drücken wird es ausgewählt, damit der Bediener den Wert mithilfe der unter Punkt 8 beschrieben en Bedienelemente ändern kann.

Wenn diese Steuerbereiche gedrückt werden, kann der Bediener den angezeigten Wert für eine der unter Punkt 1 bis 7 beschrieben en Schweißeinstellungen erhöhen oder verringern. Die bearbeitete Einstellung wird durch einen orangefarbenen Rahmen hervorgehoben.

Anzeigebereich der Kamera.

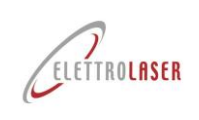

 $10$ 

## **[Laserschweißmaschine](#page-0-3)[-MASTER](#page-0-4) 4.0**

Wenn diese Steuerbereiche gedrückt werden, kann der Bediener Folgendes tun:

- Zoom: Stellen Sie die Zoomstufe der Kamera ein.
- REC: Cam-Aufnahme aktivieren und ein Video erstellen;
- Menü: Rufen Sie die Seite "Fadenkreuz" für die Kalibrierung auf (Absat[z 8.5.5\)](#page-78-0);

## <span id="page-78-0"></span>8.5.5 **Seite "Fadenkreuz".**

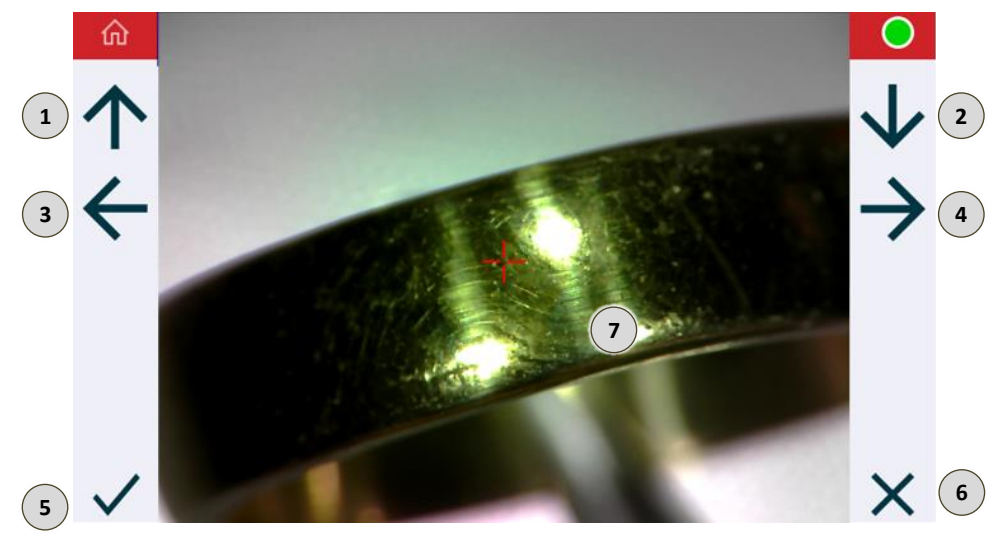

Feige.8-30- Seite "Fadenkreuz".

Wenn dieser Bedienbereich gedrückt wird, kann der Bediener das Fadenkreuz im unter Punkt 7 beschrieben en Anzeigebereich nach oben verschieben.  $(1)$ 

- Bei Betätigung dieses Bedienbereichs kann der Bediener das Fadenkreuz im unter Punkt 7 beschrieben en Anzeigebereich nach unten verschieben. **2**
- Wenn dieser Bedienbereich gedrückt wird, kann der Bediener das Fadenkreuz im unter Punkt 7 beschrieben en Anzeigebereich nach links verschieben. **3**
- Wenn dieser Bedienbereich gedrückt wird, kann der Bediener das Fadenkreuz im unter Punkt 7 beschrieben en Anzeigebereich nach rechts verschieben. **4**
- Wenn dieser Steuerbereich gedrückt wird, kann der Bediener alle auf der Seite vorgenommenen Änderungen speichern. **5**
- Wenn dieser Steuerbereich gedrückt wird, kann der Bediener die Seite verlassen, ohne die auf der Seite vorgenommenen Änderungen zu speichern. **6**
- Anzeigebereich für das Fadenkreuz-Zielen.  $\left( 7\right)$

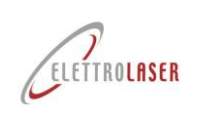

### <span id="page-79-0"></span>8.5.6 **Seite "Video".**

Auf dieser Seite kann der Bediener Anleitungsvideos zur Verwendung der Maschine oder zur Durchführung einer Reihe von Wartungsarbeiten ansehen, die zuvor in den internen Speicher der Maschine hochgeladen wurden.

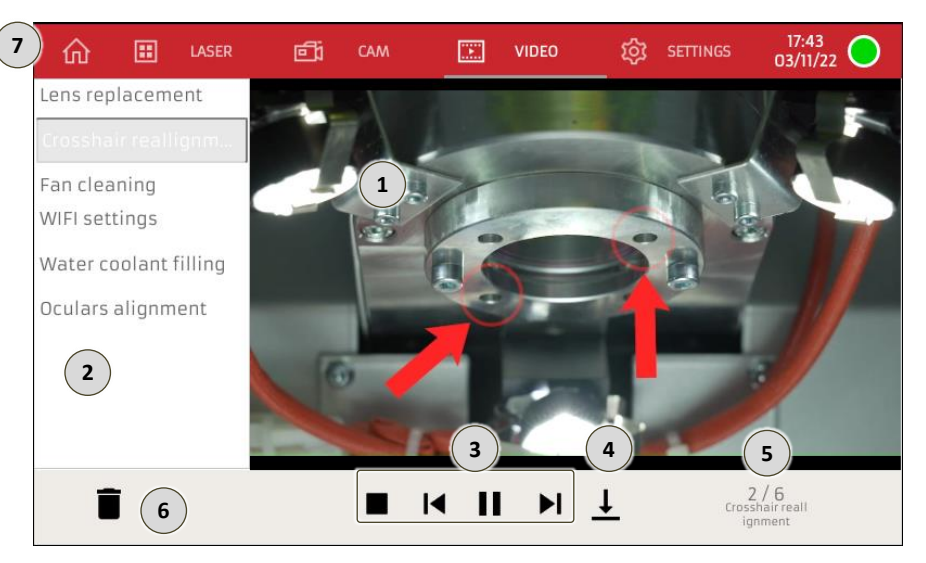

Feige.8-31- Seite "Video".

Videoanzeigebereich.

 $\,6$ 

 $\overline{7}$ 

- Verfügbarer Videoanzeige- und Auswahlbereich.
- Wenn diese Steuerbereiche gedrückt werden, kann der Bediener die Videowiedergabe verwalten: Stopp, Zurück zum Start, Wiedergabe, nächstes Video.
- Wenn dieser Steuerbereich gedrückt wird, kann der Bediener das Video auf ein externes Speichergerät (USB) herunterladen.
	- In diesem Anzeigebereich wird die aktuelle Videonummer aus der Gesamtzahl der im Speicher gespeicherten Videos angezeigt.
	- Befehlsbereich zum Löschen des ausgewählten Videos.
		- Wenn dieser Steuerbereich gedrückt wird, kann der Bediener zur "Home"-Seite zurückkehren (Absat[z 8.5.2\)](#page-74-0).

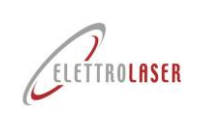

**1**

## **[Laserschweißmaschine](#page-0-3)[-MASTER](#page-0-4) 4.0**

## <span id="page-80-0"></span>**8.5.7 Einstellungsseite**

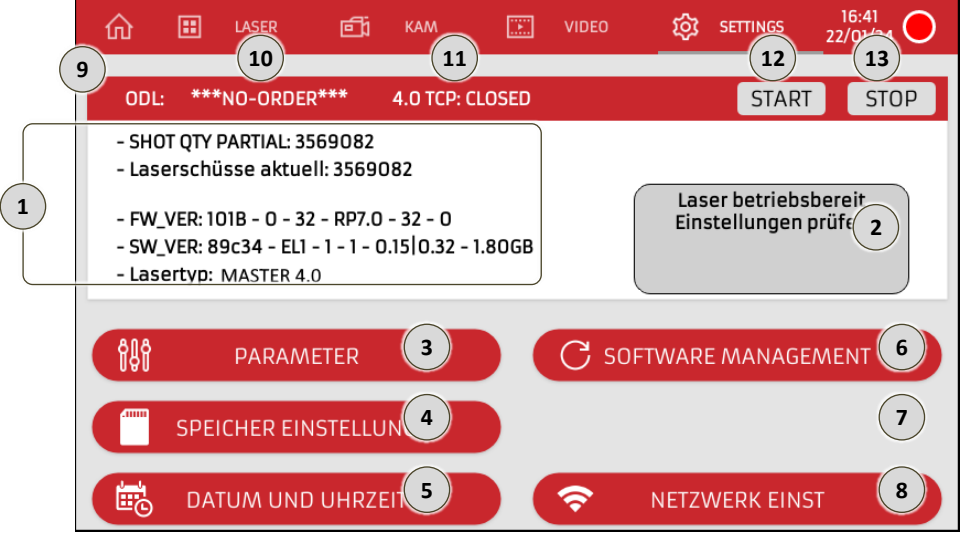

Feige.8-32– Einstellungsseite

Nur-Ansicht-Bereich mit Anzeige von:

- Die Teilanzahl der von der Maschine erzeugten Schüsse: wird zurückgesetzt, wenn die Lampe vom technischen Service ausgetauscht wird;
- Die Gesamtzahl der von der Maschine erzeugten Schüsse;
- Die Firmware-Versionsnummer des Geräts;
- Die Softwareversionsnummer der Maschine;

Die Nummer der auf der Maschine montierten Laserversion.

- Nur sichtbarer Bereich, der den aktuellen Status der Maschine anzeigt. **2**
- Wenn dieser Steuerbereich gedrückt wird, ermöglicht er dem Bediener den Zugriff auf die Seite "Parameter" (Absatz [8.5.7.1\)](#page-81-0). **3**
- Wenn dieser Steuerbereich gedrückt wird, kann der Bediener auf die Seite "Speichersatz" zugreifen (Absat[z 8.5.7.3\)](#page-84-0). **4**
- Wenn dieser Steuerbereich gedrückt wird, kann der Bediener auf die Seite mit den Datums-/Uhrzeiteinstellungen zugreifen (Absat[z 8.5.7.4\)](#page-85-0). **5**
- Wenn dieser Steuerbereich gedrückt wird, ermöglicht er dem Bediener den Zugriff auf die Softwareverwaltungsseite (Absatz [8.5.7.5\)](#page-86-0). **6**
- Dieser Kontrollbereich steht nicht zur Nutzung zur Verfügung. **7**
- Wenn dieser Steuerbereich gedrückt wird, ermöglicht er dem Bediener den Zugriff auf die Seite mit den Netzwerkeinstellungen (Absat[z 8.5.7.6\)](#page-87-0). **8**
- Anzeigebereich Industrie 4.0-Kommunikationsstatus (siehe Anhang A3 Industrie 4.0-Kommunikationsprotokoll) **9**
- Anzeigebereich für den ODL-Arbeitsauftragscode. **10**
- OPEN-CLOSED TCP-Verbindungsstatus-Anzeigebereich. **11**
- START-Taste zum Starten der ODL-Verarbeitung. **12**
- STOP-Taste am Ende der ODL-Verarbeitung.  $(13)$

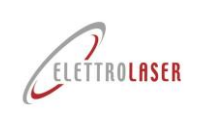

 $\overline{1}$ 

 $\overline{2}$ 

 $\left( \begin{matrix} 3 \end{matrix} \right)$ 

G

G

 $\bigodot$ 

 $\widehat{J}$ 

 $\binom{8}{ }$ 

9

## **[Laserschweißmaschine](#page-0-3)[-MASTER](#page-0-4) 4.0**

## <span id="page-81-0"></span>**8.5.7.1 Parameterseite**

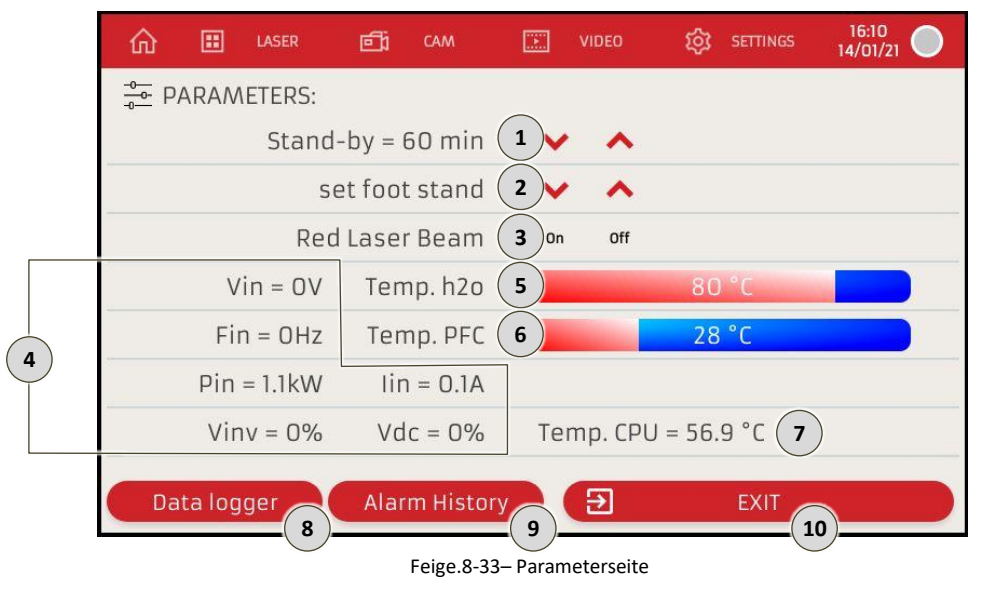

In diesem Anzeigebereich wird die Leerlaufzeit in Minuten angezeigt, nach deren Ablauf – sofern das Pedal nicht gedrückt wird – das Gerät automatisch in den Standby-Modus wechselt (der Resonatorverschluss wird aktiviert und unterbricht den Laserpfad).

Neben diesem Bereich finden Sie die Und Kontrollen. Wenn diese Bedienelemente gedrückt werden, kann der Bediener den eingestellten Wert erhöhen oder verringern.

Wenn diese Steuerbereiche gedrückt werden, ermöglichen sie dem Bediener das Anheben oder niedriger v die motorisierte Auf-Ab-Unterstützung (optionales Maschinenzubehör, separat erhältlich).

Wenn diese Steuerbereiche gedrückt werden, kann der Bediener den Laserpointer der Klasse 1 ein- oder ausschalten, der einen Punkt projiziert (optionales Maschinenzubehör, separat erhältlich).

Nur sichtbarer Bereich zur Anzeige der Momentanwerte der elektrischen Schweißkennlinien.

Nur sichtbarer Bereich mit Anzeige der Temperatur (°C) der Kühlflüssigkeit.

Nur sichtbarer Bereich, der die Temperatur (°C) der PFC-Quelle anzeigt.

Nur sichtbarer Bereich, der die Temperatur (°C) der CPU des Schweißgeräts anzeigt.

Wenn dieser Steuerbereich gedrückt wird, kann der Bediener die Protokolldatei anzeigen.

Wenn dieser Steuerbereich gedrückt wird, kann der Bediener den Verlauf aller von der Maschine gemeldeten Warnungen anzeigen.

Eine Liste der Warnmeldungen finden Sie im Absat[z 8.5.7.2.](#page-82-0)

 $(10)$ Durch Drücken dieses Steuerbereichs kann der Bediener zur Seite "Einstellungen" zurückkehren (Absatz [8.5.7](#page-80-0)

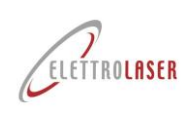

r.

## **[Laserschweißmaschine](#page-0-3)[-MASTER](#page-0-4) 4.0**

## <span id="page-82-0"></span>**8.5.7.2 Warnmeldungen**

Die folgende Tabelle ( [Tab.8-4\)](#page-83-0) listet die von der Maschine gemeldeten Warnungen auf. Für jede Warnung enthält die Tabelle den auf dem Bedienfeld angezeigten Warntext, die mögliche Ursache für die Warnung und gegebenenfalls die erforderlichen Vorgänge, um die Maschine wieder in den Normalzustand zu versetzen.

Wenn Sie einen Eingriff durch das technische Support-Team anfordern müssen, lesen Sie bitte das Kapite[l12E](#page-103-0)inzelheiten zur Kontaktaufnahme finden Sie hier [ELETTROLASER SRL](#page-0-5)

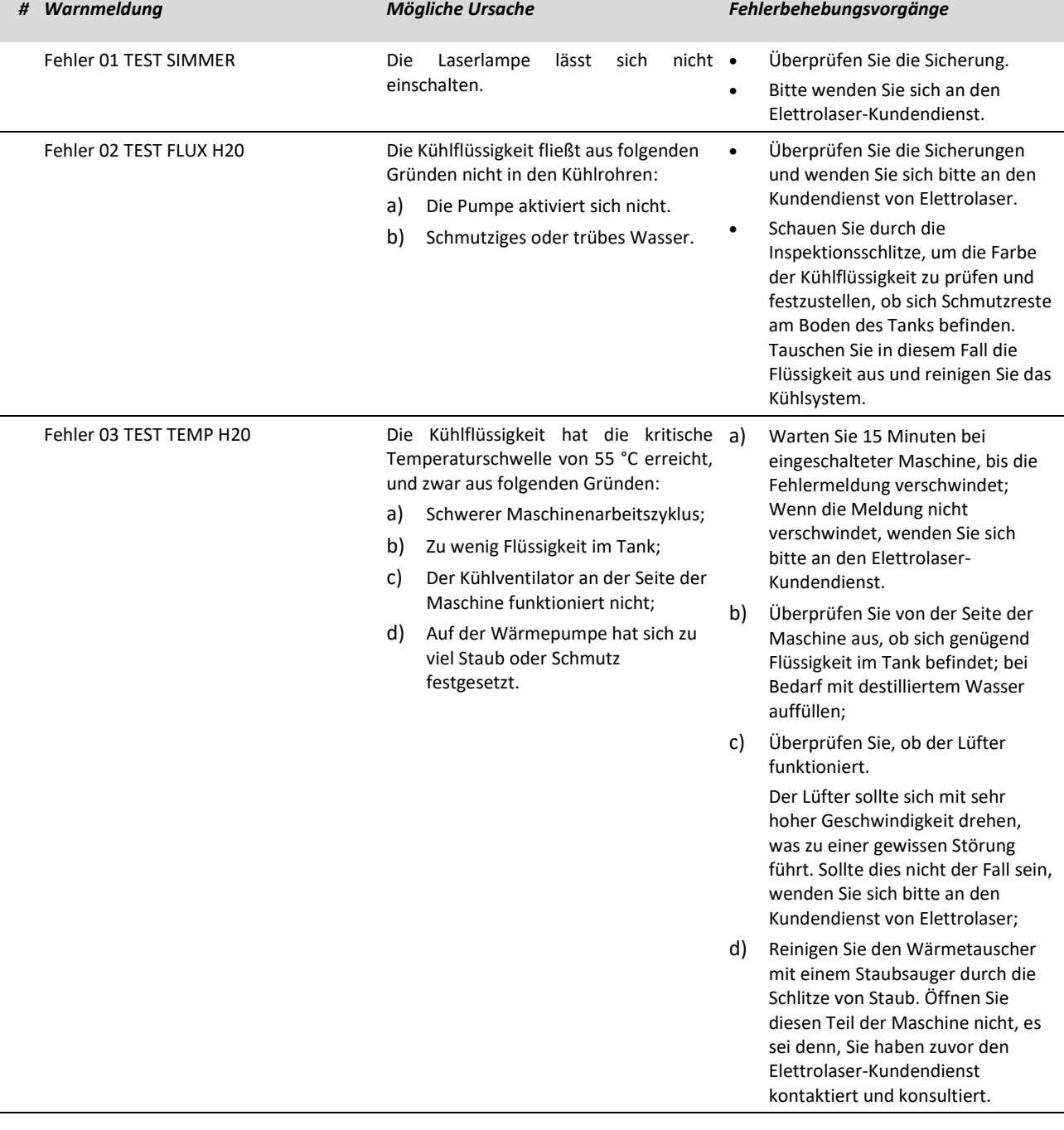

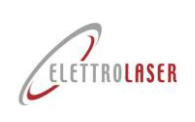

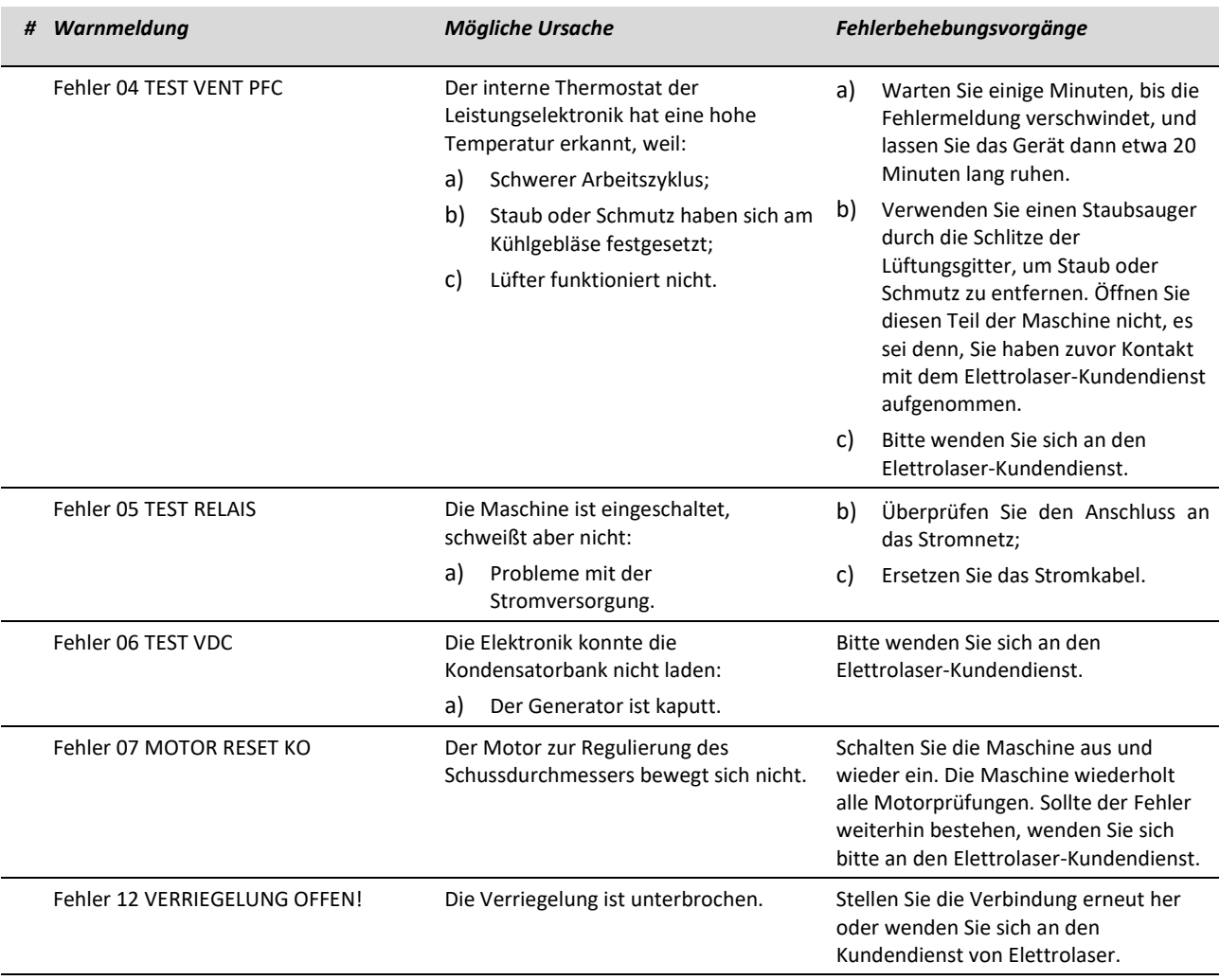

<span id="page-83-0"></span>Tab.8-4– Warnmeldungen

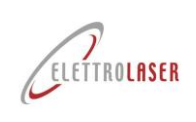

 $\frac{2}{3}$ 

 $\bigcirc$ 

 $\left( 4\right)$ 

 $\overline{\phantom{a}}$ 

 $\begin{bmatrix} 6 \end{bmatrix}$ 

## **[Laserschweißmaschine](#page-0-3)[-MASTER](#page-0-4) 4.0**

## <span id="page-84-0"></span>**8.5.7.3 Speichereinstellungsseite**

Die Maschine kann bis zu 100 Speicherindizes speichern.

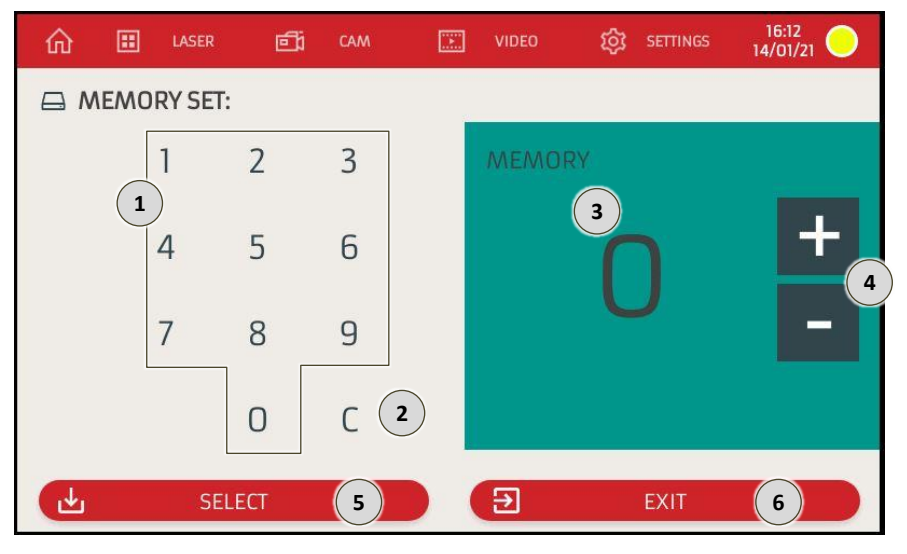

Feige.8-34–Speichereinstellungsseite

- Numerische Tastatur zur Eingabe der Programmnummer (Speicherindex). Durch Drücken der Bedienbereiche wird der  $\mathbf{1}$ unter Punkt 3 angezeigte Wert aktualisiert.
	- Wenn dieser Steuerbereich gedrückt wird, kann der Bediener die letzte Zahl löschen, die er/sie auf der unter Punkt 1 beschrieben en numerischen Tastatur eingegeben hat.
	- Nur sichtbarer Bereich, der die Programmnummer (Speicherindex) anzeigt, die der Bediener auswählen möchte.
	- Wenn diese Steuerbereiche gedrückt werden, kann der Bediener den in Punkt 3 angezeigten Wert um eine Einheit erhöhen (+) oder verringern (-).
	- Wenn dieser Steuerbereich gedrückt wird, kann der Bediener die Laserbetriebsparameter "laden", die in dem in Punkt 3 angegebenen Speicherindex gespeichert sind.
	- Durch Drücken dieses Steuerbereichs kann der Bediener zur Seite "Einstellungen" zurückkehren (Absatz [8.5.7\)](#page-80-0).

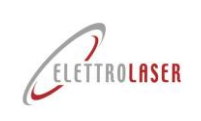

 $\mathbf{1}$ 

 $\overline{\phantom{a}}$ 

6

 $8$ 

## **[Laserschweißmaschine](#page-0-3)[-MASTER](#page-0-4) 4.0**

#### <span id="page-85-0"></span>**8.5.7.4 Seite mit Datums-/Uhrzeiteinstellungen**

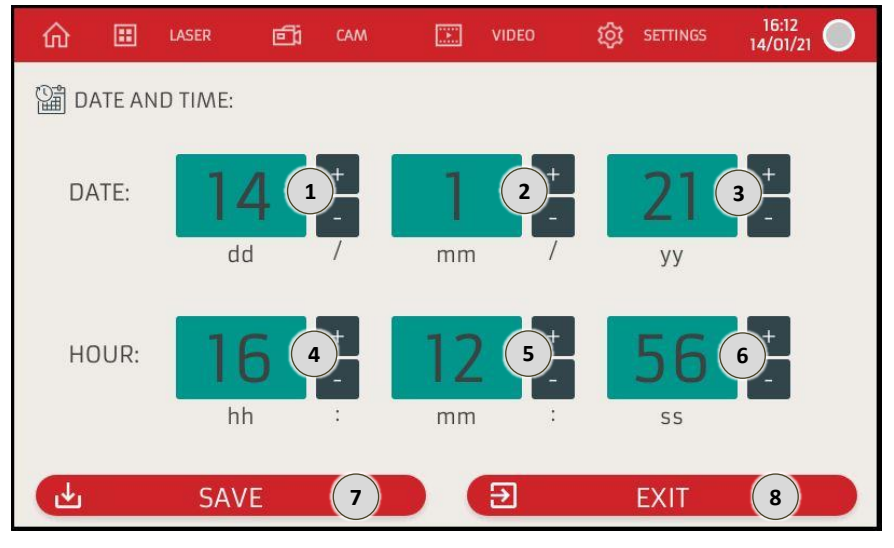

Feige.8-35– Seite mit Datums-/Uhrzeiteinstellungen

- In diesem Anzeigebereich wird der Tag angezeigt.
- Neben diesem Bereich finden Sie die Bedienelemente, mit deren Betätigung der Bediener den eingestellten Wert um eine Einheit erhöhen (+) oder verringern (-) kann.
- In diesem Anzeigebereich wird der Monat angezeigt.
- $\overline{2}$ Neben diesem Bereich finden Sie die Bedienelemente, mit deren Betätigung der Bediener den eingestellten Wert um eine Einheit erhöhen (+) oder verringern (-) kann.
- In diesem Anzeigebereich wird das Jahr (die letzten beiden Zahlen) angezeigt.
- $\overline{3}$ Neben diesem Bereich finden Sie die Bedienelemente, mit deren Betätigung der Bediener den eingestellten Wert um eine Einheit erhöhen (+) oder verringern (-) kann.
	- In diesem Anzeigebereich wird die Stunde angezeigt.
- $\overline{4}$ Neben diesem Bereich finden Sie die Bedienelemente, mit deren Betätigung der Bediener den eingestellten Wert um eine Einheit erhöhen (+) oder verringern (-) kann.
	- In diesem Anzeigebereich werden die Minuten angezeigt.
	- Neben diesem Bereich finden Sie die Bedienelemente, mit deren Betätigung der Bediener den eingestellten Wert um eine Einheit erhöhen (+) oder verringern (-) kann.
	- In diesem Anzeigebereich werden die Sekunden angezeigt.
	- Neben diesem Bereich finden Sie die Bedienelemente, mit deren Betätigung der Bediener den eingestellten Wert um eine Einheit erhöhen (+) oder verringern (-) kann.
- Wenn dieser Steuerbereich gedrückt wird, kann der Bediener das auf dieser Seite eingestellte Datum und die Uhrzeit "speichern".
	- Durch Drücken dieses Steuerbereichs kann der Bediener zur Seite "Einstellungen" zurückkehren (Absat[z 8.5.7\)](#page-80-0).

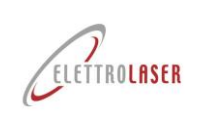

 $\mathbf{1}$ 

 $\overline{\mathbf{a}}$ 

 $\sqrt{4}$ 

## **[Laserschweißmaschine](#page-0-3)[-MASTER](#page-0-4) 4.0**

#### <span id="page-86-0"></span>**8.5.7.5 Seite zur Softwareverwaltung**

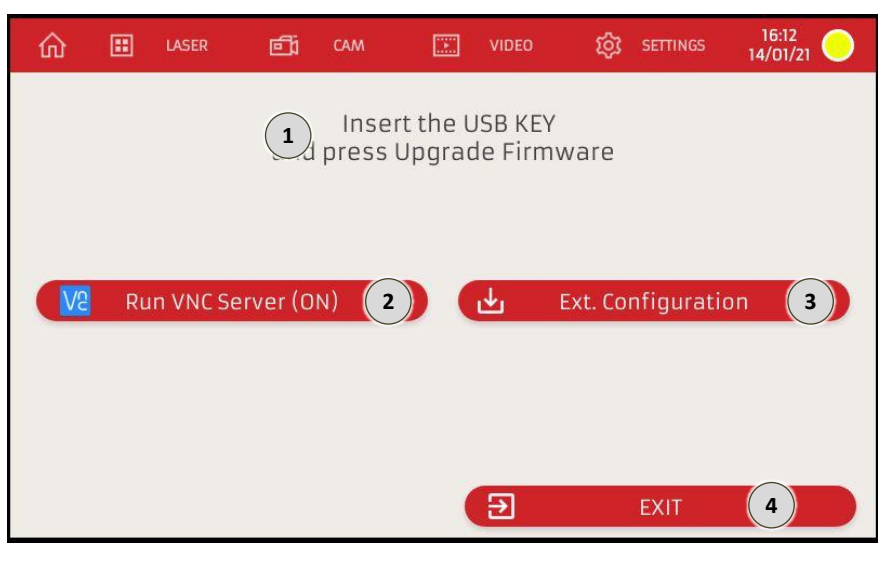

Feige.8-36– Seite zur Softwareverwaltung

Nur sichtbarer Bereich, in dem die Schnittstellenmeldungen angezeigt werden, die die zum Fortfahren mit der Aktualisierung erforderlichen Vorgänge angeben.

Wenn dieser Steuerbereich gedrückt wird, kann der Bediener eine Teleassistenzverbindung herstellen.

Wenn dieser Bedienbereich gedrückt wird, kann der Bediener ein Firmware-Update – betreffend die Grafiken des Bedienfelds – von einer USB-Quelle laden.

Durch Drücken dieses Steuerbereichs kann der Bediener zur Seite "Einstellungen" zurückkehren (Absat[z 8.5.7\)](#page-80-0)

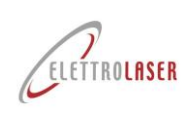

 $\bf8$ 

## **[Laserschweißmaschine](#page-0-3)[-MASTER](#page-0-4) 4.0**

### <span id="page-87-0"></span>**8.5.7.6 Seite mit den Netzwerkeinstellungen**

Die Maschine kann an ein Ethernet- und/oder Wi-Fi-Netzwerk angeschlossen werden. Die RJ45-Buchse [\(Feige.6-13\)](#page-44-0) befindet sich auf der Rückseite der Maschine.

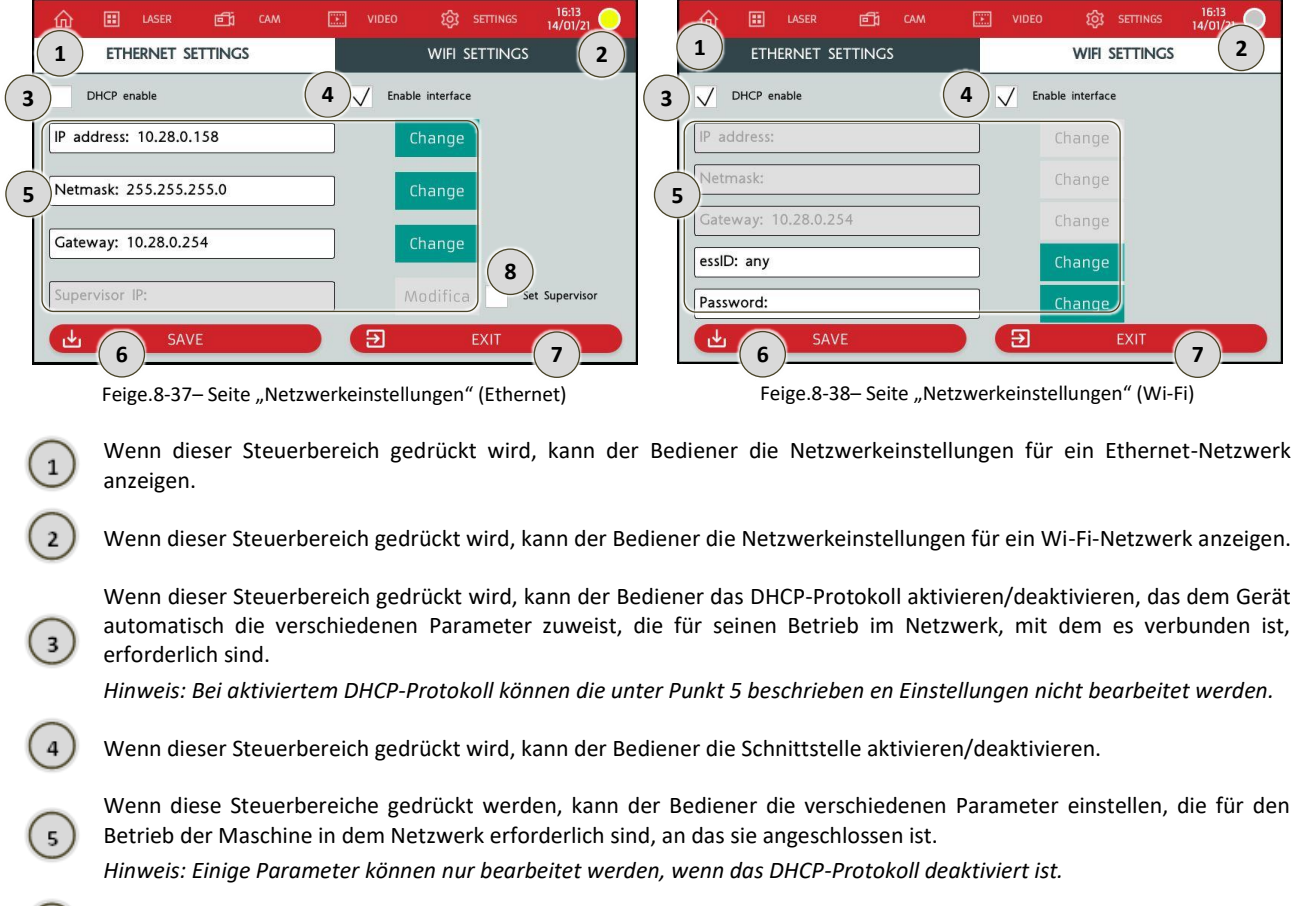

- Wenn dieser Steuerbereich gedrückt wird, kann der Bediener die Einstellungen auf dieser Seite "speichern".  $\mathbf{6}$ 
	- Durch Drücken dieses Steuerbereichs kann der Bediener zur Seite "Einstellungen" zurückkehren (Absat[z 8.5.7\)](#page-80-0).
	- Wenn dieser Steuerbereich gedrückt wird, kann der Bediener die Einstellungen als Vorgesetzter aktivieren/deaktivieren.

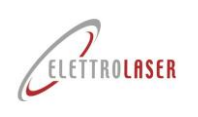

#### <span id="page-88-2"></span>**8.6 So stoppen Sie die Maschine**

#### <span id="page-88-3"></span>**8.6.1 Einführung**

Nachfolgend finden Sie Einzelheiten zu den zum Stoppen der Maschine erforderlichen Vorgängen. Die nachfolgend beschrieben en Vorgänge sind die einzigen, die vom Hersteller zugelassen sind.

#### <span id="page-88-4"></span>**8.6.2 Stehen zu**

Das Gerät unterbricht den Laserbetrieb automatisch (der Resonatorverschluss wird aktiviert, unterbricht den Laserweg und der Resonator wird entladen), wenn das Steuerpedal eine bestimmte Zeit lang nicht verwendet wird.

Die Dauer der Leerlaufzeit, die dazu führt, dass der Laser in den Standby-Modus versetzt wird, kann auf der Seite "Parameter" des Bedienfelds eingestellt werden (Absatz [8.5.7.1\)](#page-81-0).

Um die Maschine wieder in Betrieb zu nehmen, drücken Sie einfach die START-Steuerung auf der Startseite des Bedienfelds.

#### <span id="page-88-5"></span>**8.6.3 Normaler Stopp**

Um die Maschine anzuhalten (für Bedienerpausen, am Ende der Arbeitsschicht, für Kalibrierarbeiten usw.), befolgen Sie bitte die im Folgenden beschrieben e Reihenfolge [Tab.8-5.](#page-88-0)

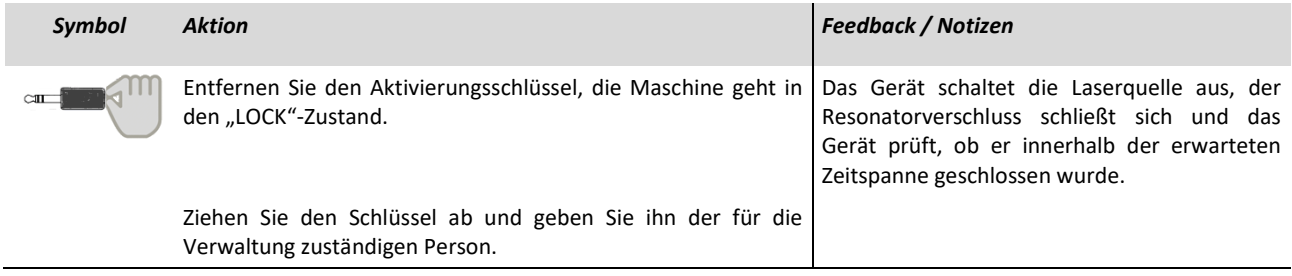

Tab.8-5–Normaler Stopp

#### <span id="page-88-6"></span><span id="page-88-0"></span>**8.6.4 So schalten Sie die Maschine aus**

Um die Maschine auszuschalten, befolgen Sie bitte die nachfolgend beschrieben e Reihenfolge [Tab.8-6.](#page-88-1)

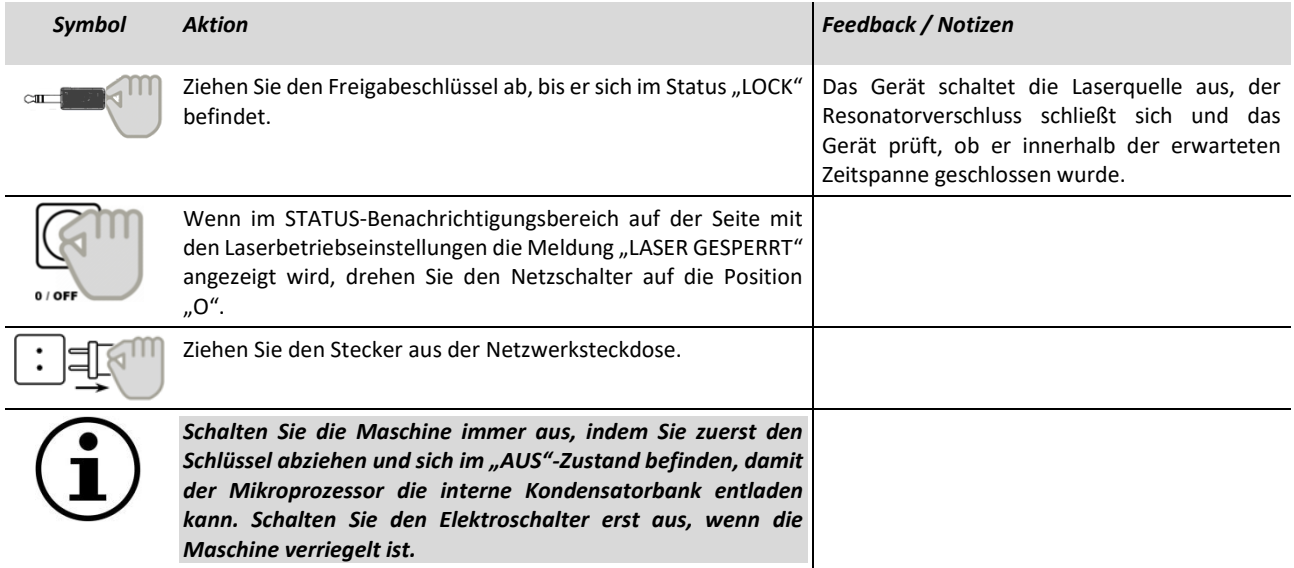

<span id="page-88-1"></span>Tab.8-6– So schalten Sie die Maschine aus

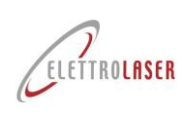

#### <span id="page-89-1"></span>**8.7 Fehlerbehebung**

Die folgende Tabelle [\(Tab.8-7\)](#page-89-0) listet eine Reihe potenzieller Probleme auf, die auftreten können (aufgrund falscher Verwendung/Operationen mit [MASTER](#page-0-4) 4.0 und/oder aufgrund von Maschinenfehlern) und verursachen:

- Unzureichende Verarbeitungsqualität (und damit ungenügende Qualität des Produkts);
- Unzureichende Effizienz/Produktivität;
- Gefahren für die Maschine und/oder den Bediener.

In der Tabelle sind die mögliche Ursache und die Lösung(en) aufgeführt, die für jedes Problem umgesetzt werden müssen.

Wenn das Problem mit den unten vorgeschlagenen Lösungen nicht gelöst werden kann, wenden Sie sich bitte an den Elettrolaser-Kundendienst: siehe Kapit[el12E](#page-103-0)inzelheiten dazu, wie Sie Support anfordern können.

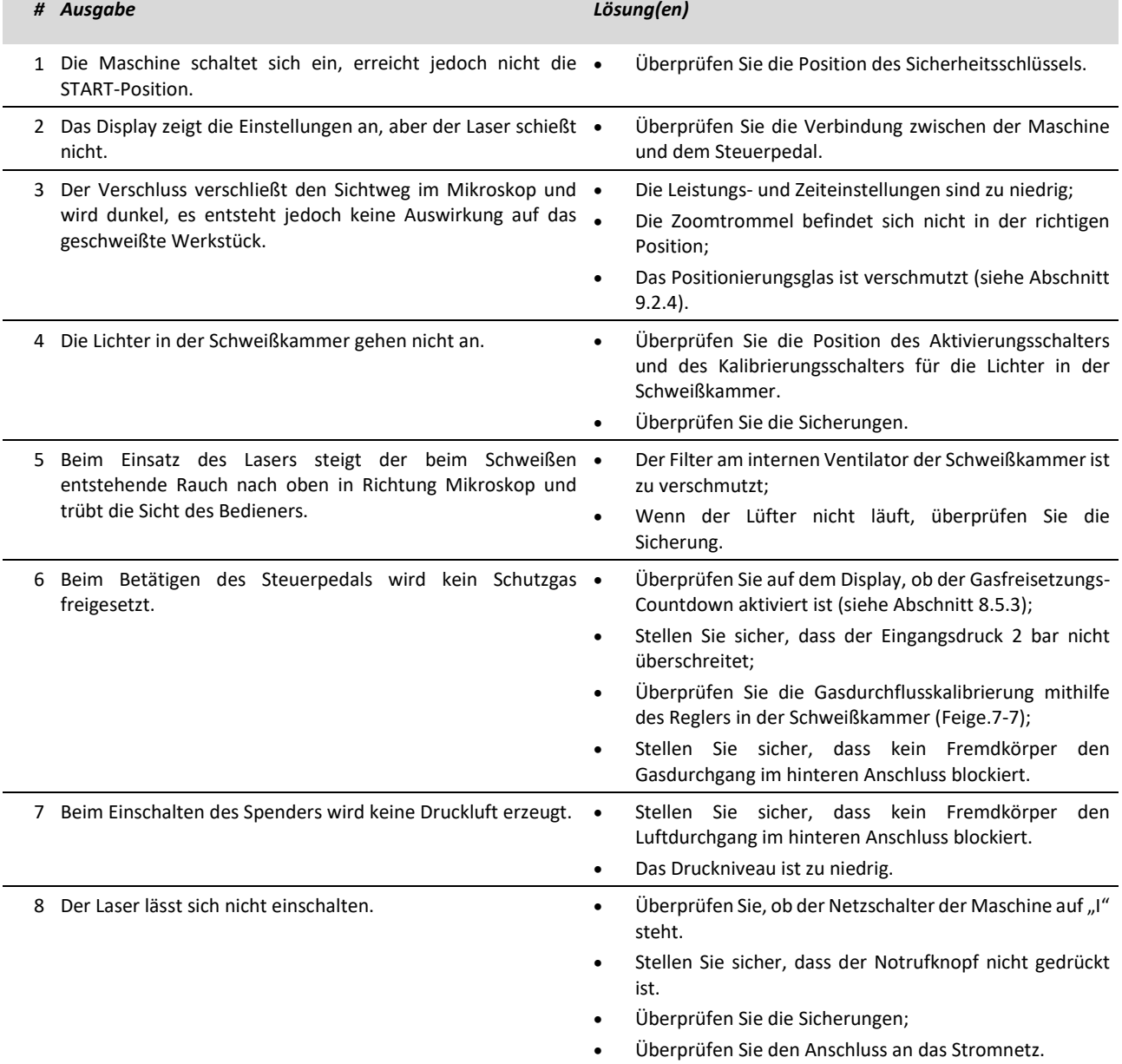

<span id="page-89-0"></span>Tab.8-7– Probleme, Ursachen und Lösungen

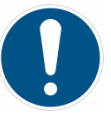

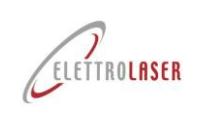

*PFLICHT!: Sollten Sie eine Sicherung austauschen müssen, verwenden Sie ausschließlich Original-Ersatzteile des gleichen Typs wie die auszutauschende Sicherung. Kontaktieren Sie bitte [ELETTROLASER SRL](#page-0-5) um eventuelle Fragen zu lösen.*

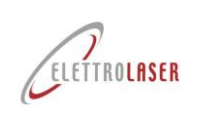

#### <span id="page-91-0"></span>**9 Wartung**

### <span id="page-91-1"></span>**9.1 Sicherheitsregeln für die Wartung**

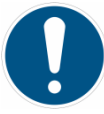

*PFLICHT!: Alle AUSSERGEWÖHNLICHEN Wartungsarbeiten dürfen ausschließlich von qualifiziertem Personal durchgeführt werden [ELETTROLASER SRL](#page-0-5) Personal (siehe Abschnitt [4.8\)](#page-21-0) oder von diesem Unternehmen autorisiertes Personal, das über das erforderliche technische Know-how verfügt, um diese Arbeiten unter Bedingungen höchster Sicherheit und in voller Übereinstimmung mit den derzeit geltenden Vorschriften und Gesetzen zu diesem Thema durchzuführen.*

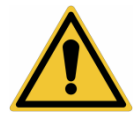

*WARNUNG!: Die Nichtbeachtung dieser Sicherheitshinweise kann zu Verletzungen, Tod oder Schäden an der Maschine führen.*

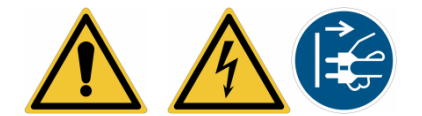

*ACHTUNG!: Alle Wartungsarbeiten müssen bei ausgeschalteter Maschine durchgeführt werden, nachdem alle Stromquellen von ihr getrennt wurden. Nur so kann sichergestellt werden, dass es während der Arbeit des Wartungspersonals nicht zu einem unbeabsichtigten Anlaufen der Maschine kommt.*

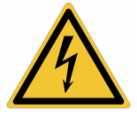

*ACHTUNG!: Einige Komponenten der elektrischen Ausrüstung können auch dann noch unter Spannung stehen, wenn die Stromversorgung unterbrochen wurde.*

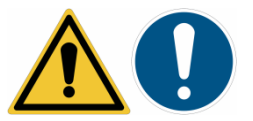

*ACHTUNG!: Wenn die Abdeckungen geöffnet werden müssen, darf die Wartung der Maschine ausschließlich von qualifiziertem Personal durchgeführt werden (siehe Abschnitt [4.8\)](#page-21-0) aus [ELETTROLASER SRL](#page-0-5) oder vom Unternehmen autorisiert.*

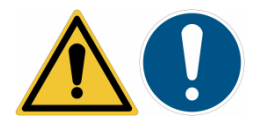

*ACHTUNG!: Bei Wartungsarbeiten, die von einem Fachmann durchgeführt werden [ELETTROLASER SRL](#page-0-5) Wenn für das Personal Arbeiten mit der Laserspur in Sichtlinie erforderlich sind, gilt der Arbeitsbereich als LASER-Sicherheitsbereich der Klasse IV. In diesem Fall müssen alle Personen im Bereich die erforderliche Schutzausrüstung (spezielle Schutzbrille für die angegebene Wellenlänge (1,064 nm)) tragen oder den betreffenden Bereich verlassen. Wir empfehlen, den Bereich bei Wartungs- und Instandhaltungsarbeiten durch feste Wände oder Schutzvorhänge abzugrenzen.*

### <span id="page-91-2"></span>**9.2 Gewöhnliche Wartung**

#### <span id="page-91-3"></span>**9.2.1 Sicherheitszeichen prüfen**

Überprüfen Sie das Vorhandensein (in den vorab festgelegten Punkten, siehe Absatz [4.7\)](#page-18-0), Unversehrtheit und Lesbarkeit aller Sicherheitsschilder an der Maschine, alle sechs Monate.

Ersetzen Sie beschädigte Etiketten oder Schilder.

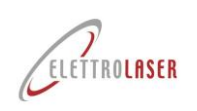

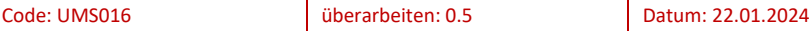

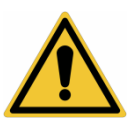

*ACHTUNG!: Das Fehlen von Sicherheitsschildern kann den Arbeiter Gefahren aussetzen, da er/sie das Vorhandensein von Restrisiken möglicherweise nicht wahrnimmt.*

#### <span id="page-92-0"></span>**9.2.2 Infrarotfilter der Schweißkammer**

Der Infrarotfilter des Schweißkammer-Inspektionsfensters ist bei jedem Einsatz der Maschine unbedingt einer Sichtprüfung auf Funktionsfähigkeit zu unterziehen. Wenn der Filter kaputt ist, darf die Maschine nicht verwendet werden, bis der Glasfilter ausgetauscht wurde.

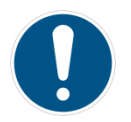

*PFLICHT!: Nur Original-Ersatzteile verwenden.*

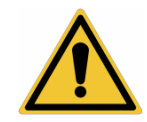

*WARNUNG!: Die Verwendung gängiger Glasarten oder nicht zertifizierter Filter kann zu Strahlungslecks führen, die für die Augen und die Haut des Bedieners gefährlich sein können.*

#### <span id="page-92-1"></span>**9.2.3 Wachen**

Die Schutzvorrichtungen müssen mindestens alle 6 Monate überprüft werden.

Folgende Elemente müssen überprüft werden:

- Stellen Sie sicher, dass kein Teil der Schutzvorrichtung fehlt oder beschädigt ist, insbesondere wenn dadurch die Sicherheitsfunktionen beeinträchtigt werden.
- Ersetzen Sie verschlissene Teile (z. B. die flexible Abschirmung);
- Überprüfen Sie den Verschleißgrad der Gelenke und Befestigungspunkte.
- Überprüfen Sie das Gerät auf Beschädigungen durch Korrosion, Temperaturschwankungen und chemische Einflüsse.

Konkret ist die Segmentjalousie (flexible Abschirmung) bei jedem Einsatz der Maschine stets einer Sichtprüfung auf Funktionstüchtigkeit zu unterziehen. Bei Rissen, fehlenden Teilen, übermäßiger Wellung, Biegung oder Abnutzung der Ledersegmente darf die Maschine bis zum Austausch des Rollos nicht verwendet werden.

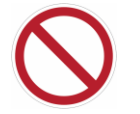

*VERBOTEN!: Gehäuse oder Gehäuseteile niemals entfernen, demontieren oder verändern. Bei Bedarf nur spezialisiert [ELETTROLASER SRL](#page-0-5) Das Personal hat Zugriff auf die Innenteile der Maschine.*

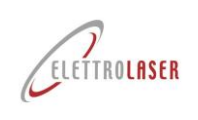

#### <span id="page-93-0"></span>**9.2.4 Austausch des Spezialschutzglases**

Immer wenn das Spezialschutzglas "verschmutzt" ist, nimmt seine Leistung ab; Daher muss das Glas immer dann ausgetauscht werden, wenn eine erhebliche Konzentration an Metallsprays auf die Oberfläche trifft.

Überprüfen Sie regelmäßig das Schutzglas der Mikroskoplinse, das sich in der Schweißkammer befindet. Dieses Spezialglas, das bei 1064 nm entspiegelt, wird mit einem Aluminiumring am Strahlengangausgang befestigt.

Bitte befolgen Sie die unten aufgeführten Hinweise, um das Spezialschutzglas auszutauschen [\(Feige.9-1\)](#page-93-1):

- Lösen Sie mit einem 3-mm-Inbusschlüssel die beiden Befestigungsschrauben des Stützrings;
- Entfernen Sie den Ring von der optischen Einheit und entnehmen Sie das Glas;
- Reinigen Sie die Oberfläche mit einem weichen, nicht scheuernden Tuch.
	- Versuchen Sie nicht, Metallsprayrückstände zu entfernen;

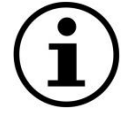

*INFORMATION!: Wir empfehlen, das Schutzglas auszutauschen, wenn es durch starke Metallsprays verschmutzt ist, da es durch die Laserimpulse weiter überhitzen und sogar zu Rissen führen kann.*

• Setzen Sie das neue Glas in seinen Sitz ein, bringen Sie den Ring vorsichtig wieder in seine Position und ziehen Sie die zuvor entfernten Schrauben fest.

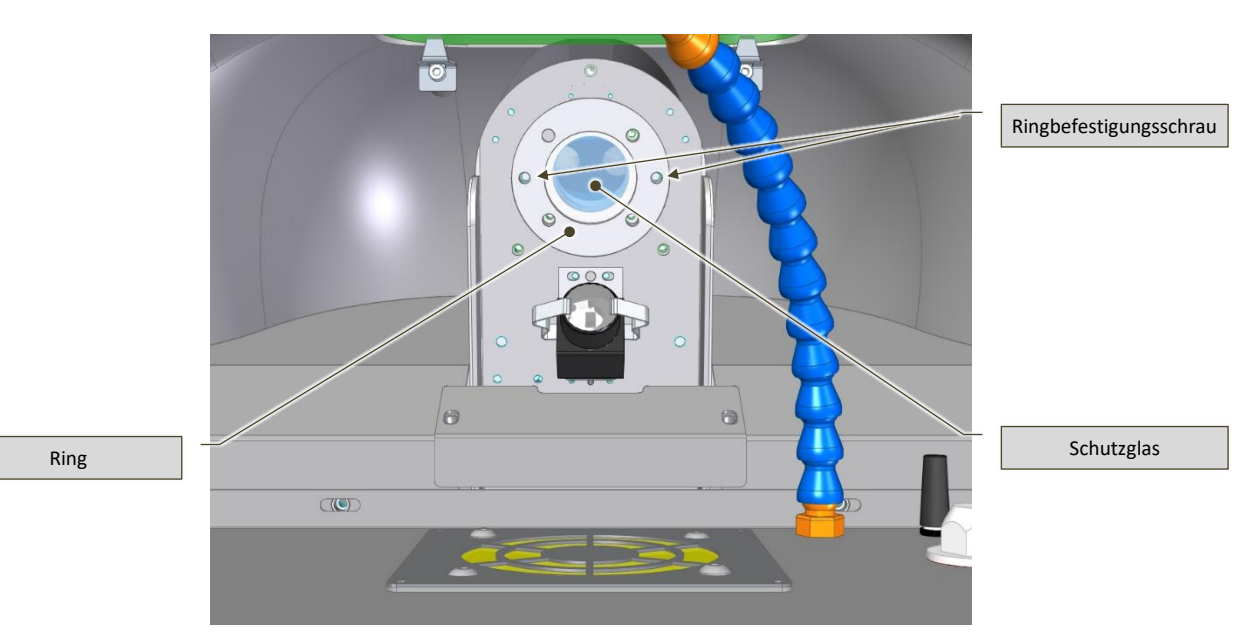

Feige.9-1– Austausch des Spezialschutzglases – Blick von unten auf die Schweißkammer

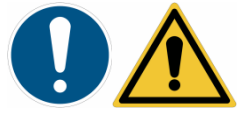

<span id="page-93-1"></span>*PFLICHT!: Nur Original-Ersatzteile verwenden.*

*Die Verwendung gängiger Glasarten oder nicht zertifizierter Filter kann zu Strahlungslecks führen, die für die Augen und die Haut des Bedieners gefährlich sein können.*

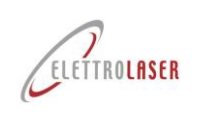

#### <span id="page-94-1"></span>**9.2.5 So richten Sie den Fadenkreuzzeiger des Fernglases aus**

Der Fadenkreuzzeiger ist möglicherweise manchmal nicht auf den tatsächlichen Schusspunkt ausgerichtet. Dies kann auftreten, wenn das Schweißgerät bewegt oder angehoben wird.

Auch Stöße mit dem Mikroskop können zu Fehlausrichtungen zwischen Fadenkreuzzeiger und tatsächlichem Schusspunkt führen. In jedem Fall können diese geringfügigen optischen Mängel durch eine Zeigerregulierung ausgeglichen werden. Zunächst müssen Sie das Fernglas ausrichten [\(Feige.9-2\)](#page-94-0):

- Überprüfen Sie die Positionsschraube des Binokulars und ziehen Sie sie fest (verwenden Sie den mit der Maschine gelieferten 2,5-mm-Sechskantschlüssel);;
- Kalibrieren Sie das Fernglas, indem Sie die Anweisungen im Abschnitt befolgen [7.5.1.](#page-65-0)

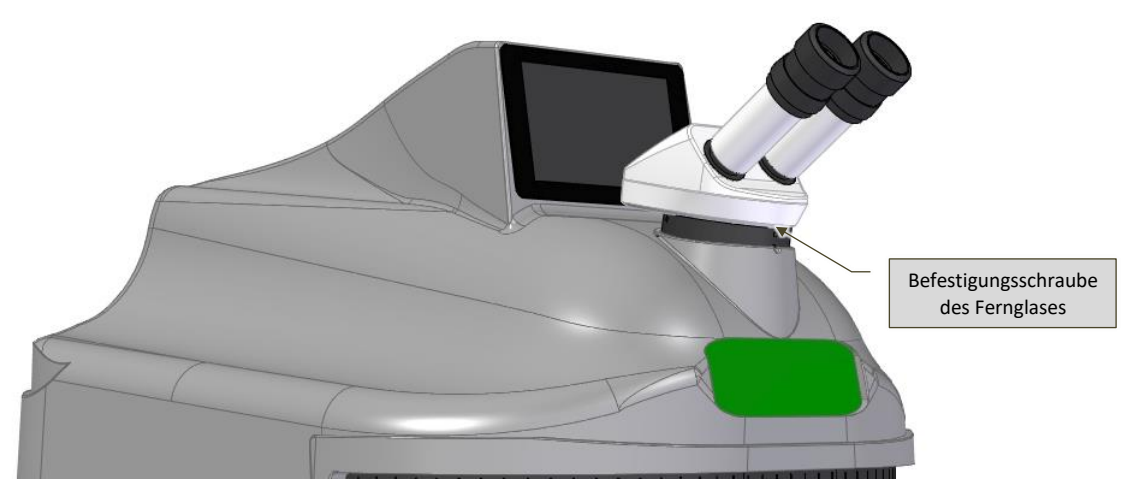

Feige.9-2– Binokulare Ausrichtung

#### <span id="page-94-0"></span>**9.2.5.1 MEISTER 4.0**

Um die Ausrichtung des Absehenzeigers zu überprüfen und ggf. zu korrigieren, befolgen Sie bitte die nachstehenden Hinweise [\(Feige.9-3\)](#page-95-0):

- Legen Sie ein kleines Stück Blech in einer s Tabilen Position und mit voller Sicht in die Schweißkammer.
- Schieße einen einzelnen niedrigen Impuls auf das zuvor eingefügte Blech;
- Drehen Sie durch das Mikroskop mit einem 3-mm-Innensechskantschlüssel die Schrauben 1 und/oder 3 in sehr kleinen Bewegungen, bis das Fadenkreuz mit dem Punkt überlappt, an dem der Schuss auf das Blech trifft.
- Es ist wichtig, jeweils nur eine Schraube zu bearbeiten, da jede einzelne eine bestimmte Bewegung verursacht:
- Schraube 1 steuert vertikale Bewegungen (Nord-Süd);
- Schraube 3 steuert horizontale Bewegungen (Ost-West).

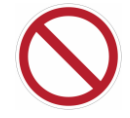

*VERBOTEN!: Berühren Sie NICHT die Schraube 2 (sie muss fest bleiben), da dies das gesamte Ausrichtungssystem gefährdet.*

Betätigen Sie nach und nach die Schrauben 1 und 3 und wechseln Sie dabei so oft wie nötig ab, um sicherzustellen, dass der auf das Objekt fokussierte Fadenkreuzzeiger und der Schusspunkt perfekt übereinstimmen.

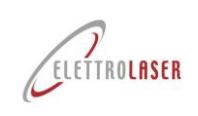

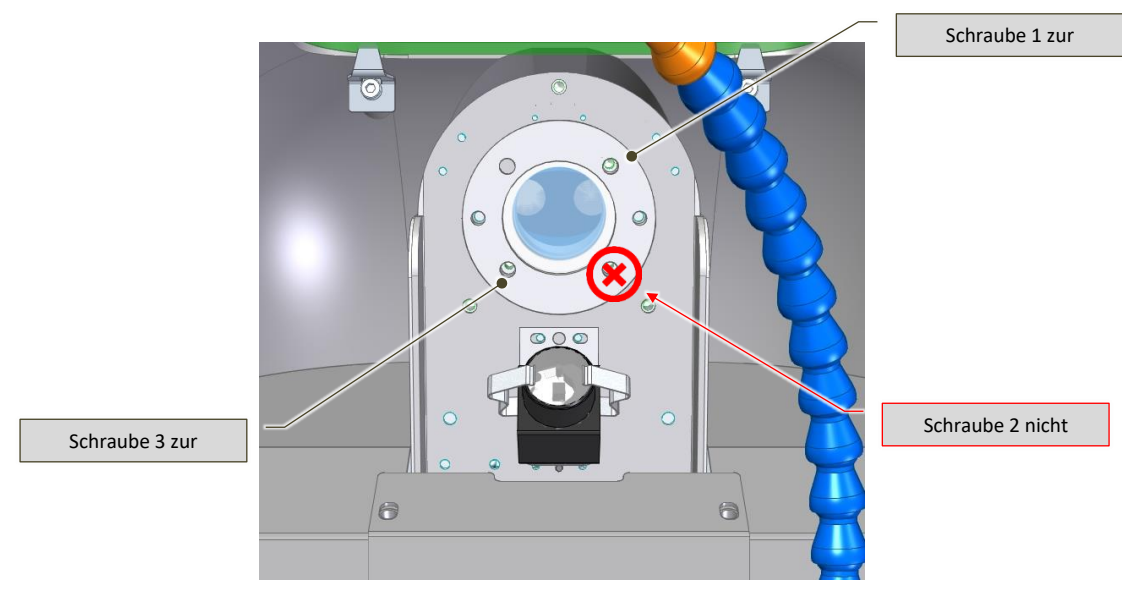

Feige.9-3– Kalibrierung der Ausrichtung des Absehenzeigers

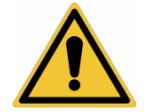

<span id="page-95-0"></span>*ACHTUNG!: Achten Sie während der Ausrichtungsarbeiten auf die Position Ihrer Hände, da diese den Durchgang des Laserstrahls behindern können.*

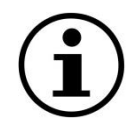

*HINWEIS!: Führen Sie beim Suchen des Ausrichtpunktes stets kleine Bewegungen aus und achten Sie auf eine s Tabile Lage des zur Prüfung verwendeten Bleches.*

*Schrauben Sie die Regulierungsschrauben (1 und 3) niemals vollständig heraus und berühren Sie NICHT die Schraube [2Feige.9-3\)](#page-95-0).*

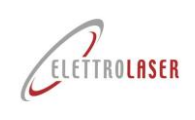

#### **9.2.5.2 MASTER 4.0 PLUS**

Um die Ausrichtung des Zielabsehens zu überprüfen und ggf. zu korrigieren, befolgen Sie die nachstehenden Anweisungen:

- Legen Sie ein Stück Blech s Tabil und mit fokussiertem Blick auf den Werkstücktisch.
- Schlagen Sie die zuvor positionierte Platte mit einem einzigen Schlag mit geringer Kraft.
- Deaktivieren Sie die Laserquelle;
- Lösen Sie die beiden Feststellschrauben der Hülse [\(Feige.9-4\)](#page-96-0) e und senken Sie es gerade so weit ab, dass Sie die Einstellschrauben um den optischen Kanal erreichen [\(Feige.9-5\)](#page-96-1);

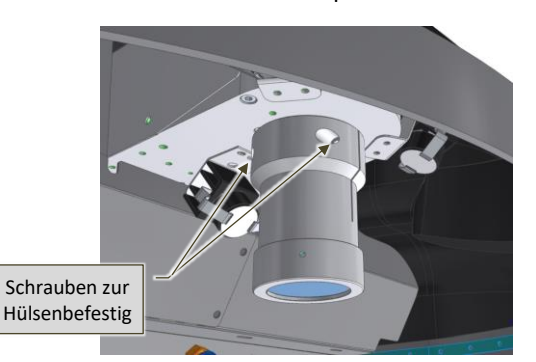

Feige.9-4– Vorbereitung der Hülse für die Justierung des

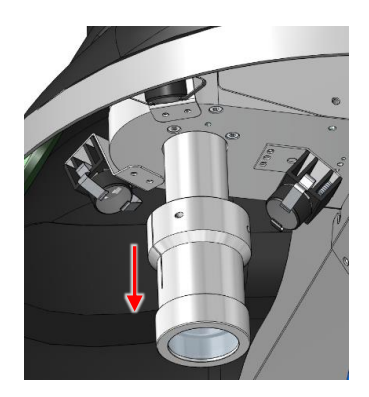

Fernglases (linke Seitenansicht) Feige.9-5– Vorbereitung der Hülse für die Justierung des Fernglases (rechte Seitenansicht)

<span id="page-96-0"></span>• Schauen Sie in das Mikroskop und drehen Sie mit einem 3-mm-Inbusschlüssel die Schrauben 1 und/oder 3 in der Nähe der Hülse leicht, bis das Fadenkreuz mit dem Punkt überlappt, an dem der Schuss auf die Klinge trifft (Abb[.9-6\)](#page-97-0).

Betätigen Sie nach und nach die Schrauben 1 und 3 und wechseln Sie die Aktion auf der einen und der anderen ab, so oft wie nötig, um sicherzustellen, dass beide (das auf das Objekt fokussierte Zielabsehen und der Fokuspunkt des Schusses) perfekt übereinstimmen.

<span id="page-96-1"></span>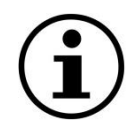

*INFORMATION!: Es ist wichtig, jeweils nur auf eine Schraube einzuwirken, da jede von ihnen einen unterschiedlichen Verdrängungseffekt hat:*

- *Schraube 1 ermöglicht vertikale Bewegungen im Uhrzeigersinn nach oben;*
- *Schraube 3 ermöglicht horizontale Verschiebungen im Uhrzeigersinn nach rechts.*

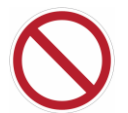

*VERBOTEN!: Schraube 2 darf NIEMALS berührt werden (sie bleibt fest), sonst besteht die Gefahr, dass das gesamte Ausrichtungssystem gefährdet wird.*

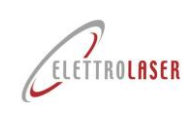

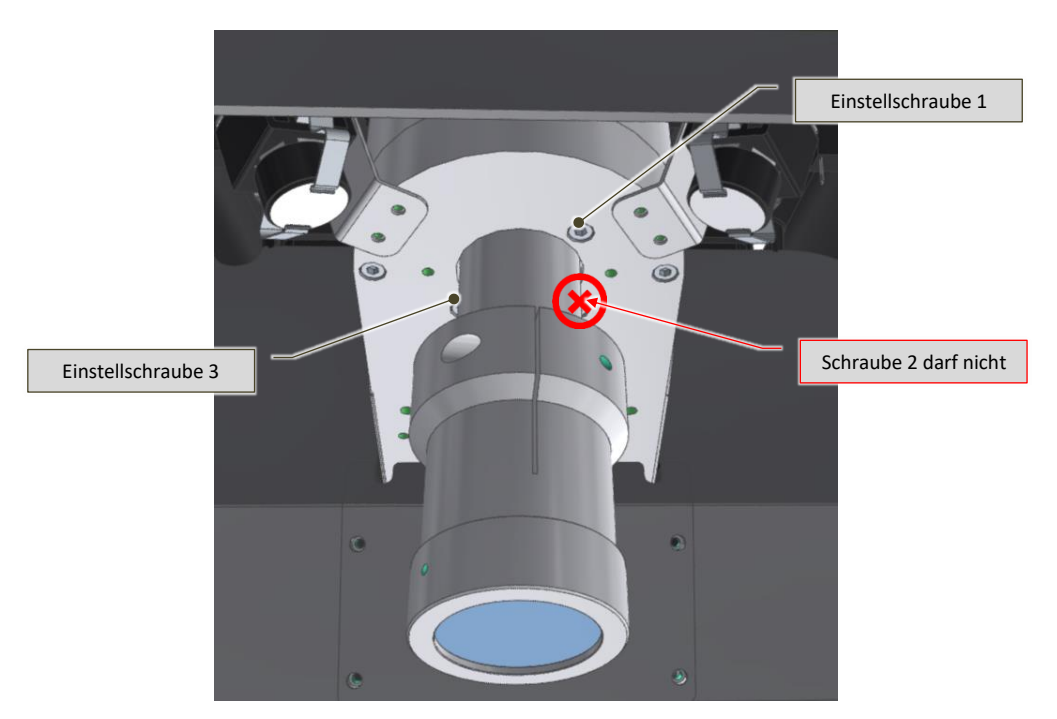

Feige.9-6– Anpassen der Ausrichtung des Zielabsehens

• Sobald die Einstellung abgeschlossen ist, positionieren Sie die Hülse neu, sodass zwischen dem optischen Pfad und der oberen Basis etwa 1–2 mm Platz sind, um eine Berührung und Bewegung des inneren Prismas zu vermeiden. Ziehen Sie die beiden Feststellschrauben fest.

<span id="page-97-0"></span>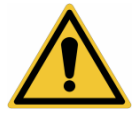

*ACHTUNG!: Achten Sie während der Ausrichtungsphasen auf die Position der Hände, die den Durchgang des Laserstrahls behindern könnten.*

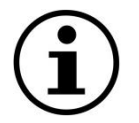

*HINWEIS!: Nähern Sie sich dem Ausrichtpunkt immer mit kleinen Bewegungen an und halten Sie die Prüfplatte s Tabil.*

*Schrauben Sie die Einstellschrauben (1 und 3) niemals vollständig heraus und berühren Sie NICHT die Schraube 2 ([Feige.9-3](#page-95-0)).*

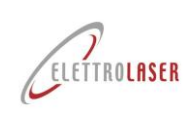

### <span id="page-98-0"></span>**9.2.6 So überprüfen und ersetzen Sie die Kühlflüssigkeit**

Die Kühlflüssigkeit im Tank muss jedes Jahr überprüft (Niveau) und bei Bedarf nur mit destilliertem Wasser nachgefüllt und alle 3 Jahre ausgetauscht werden, um die Bildung von Mikroalgen im geschlossenen Kühlkreislauf zu vermeiden, die zu einer Verringerung bzw die Wirksamkeit des Wärmeaustauschprozesses beeinträchtigen.

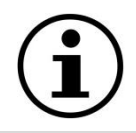

### *INFORMATION!: Wir empfehlen, das Wasser vor Ende der heißen Jahreszeit auszutauschen.*

So entfernen Sie die Kühlflüssigkeit aus der Maschine:

- Verbinden Sie den mitgelieferten Kühlflüssigkeits-Nachfüllschlauch mit der Buchse [\(Feige.7-18\)](#page-63-0) auf der Rückseite der Maschine;
- Legen Sie das freie Ende des Nachfüllrohrs in einen Behälter, um das Wasser aufzufangen.
- Entfernen Sie manuell die schwarze Kappe [\(Feige.7-18](#page-63-0)) des "Überlaufrohrs" oben an der Rückseite der Maschine;

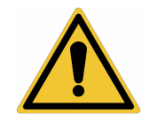

*ACHTUNG!: Halten Sie das Überlaufrohr fest [\(Feige.7-18\)](#page-63-0), wenn Sie die schwarze Kappe abnehmen, um sicherzustellen, dass sie sich nicht löst.*

- Lassen Sie die Kühlflüssigkeit ausströmen, bis der Tank vollständig leer ist;
- Fahren Sie als Nächstes damit fort, das Kühlsystem wieder aufzufüllen, indem Sie die Anweisungen im Abschnitt befolge[n7.4.](#page-63-1)

#### <span id="page-98-1"></span>**9.3 Außerordentliche Wartung (Support-Service)**

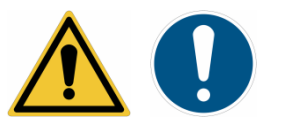

*PFLICHT!: Diese Eingriffe dürfen AUSSCHLIESSLICH von fachkundigen und qualifizierten Personen durchgeführt werden [ELETTROLASER SRL](#page-0-5) Personal (oder durch autorisiertes Personal). [ELETTROLASER SRL](#page-0-5) ).*

*In Verbindung zu treten [ELETTROLASER SRL](#page-0-5) , bitte konsultieren Sie das Kapite[l12\(](#page-103-0)Support-Service).*

#### <span id="page-98-2"></span>**9.3.1 Kontrolle und Wartung der Sicherheitsvorrichtungen**

Die Unversehrtheit und Funktionsfähigkeit der Sicherheitsvorrichtungen muss von einem qualifizierten und fachkundigen Techniker überprüft werden (siehe Abschnitt [4.8](#page-21-0) Einzelheiten zu den für die außerordentliche Instandhaltung zuständigen Mitarbeitern) mindestens alle sechs Monate.

#### <span id="page-98-3"></span>**9.4 Weitere Wartungsarbeiten**

[MASTER](#page-0-4) 4.0 muss einer Generalüberholung und außerordentlichen Wartung unterzogen werden, die auch den Austausch der Laserlampe und die Reinigung der Spiegel umfasst (alle 7 Millionen Laserimpulse); Dies muss von einem Fachmann und einer qualifizierten Person durchgeführt werden [ELETTROLASER SRL](#page-0-5) Personal (oder durch von diesem Unternehmen autorisiertes Personal).

Um die Gesamtzahl der von der Maschine ausgeführten Laserschüsse anzuzeigen, rufen Sie die Seite "Einstellungen" auf dem Bedienfeld auf (Absatz [8.5.7\).](#page-80-0)

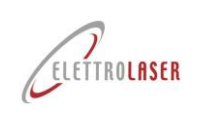

#### <span id="page-99-0"></span>**9.5 Reinigung der Maschine**

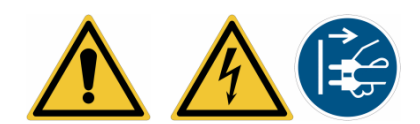

*ACHTUNG!: Jeder Reinigungsvorgang muss bei ausgeschalteter Maschine durchgeführt werden, nachdem alle Stromquellen von der Maschine getrennt wurden. Nur so kann sichergestellt werden, dass es während der Arbeit des Reinigungspersonals nicht zu einem unbeabsichtigten Anlaufen der Maschine kommt.*

Bitte beachten Sie beim Reinigen der Maschine oder einiger ihrer Teile die folgenden Warnhinweise:

- *Verwenden Sie zum Reinigen elektrischer Geräte kein Wasser oder andere Flüssigkeiten. Um eventuelle Staubablagerungen zu entfernen, verwenden Sie einfach eine saubere Bürste oder einen trockenen Lappen;*
- *Verwenden Sie zum Reinigen der Maschine keine Druckluft oder Wassersprays. Benutzen Sie ggf. einen Absauger;*
- *Reinigen Sie Oberflächen nicht mit Alkohol oder Lösungsmitteln. Verwenden Sie nur spezielle Reinigungsmittel.*
- *Reinigen Sie die Linsen und Filter nicht mit Lösungsmitteln oder anderen brennbaren Substanzen;*
- *Entsorgen Sie Reinigungsmittel gemäß den derzeit geltenden Gesetzen zu diesem Thema. Gebrauchte Materialien oder Reinigungsrückstände nicht in der Umwelt verteilen.*

In regelmäßigen Abständen müssen Sie Staubansammlungen und/oder Verarbeitungsabfälle entfernen, um deren Ausbreitung am Arbeitsplatz zu verhindern.

Die Häufigkeit der Reinigungsvorgänge hängt von der Abfallmenge auf der Maschine ab. Wir empfehlen in jedem Fall, die Maschine täglich am Ende der Arbeitsschicht zu reinigen.

Die Abfallentsorgung erfolgt manuell mit einem geeigneten Industriesauger.

Verwenden Sie zum Reinigen der Ventilatoren immer einen normalen Staubsauger – sowohl die Kühlventilatoren als auch den Entrauchungsventilator in der Schweißkammer. Dieser Vorgang sollte je nach Nutzung regelmäßig durchgeführt werden.

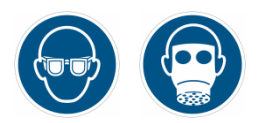

*PFLICHT!: Bei allen Reinigungsarbeiten muss eine geeignete persönliche Schutzausrüstung für die Atemwege und die Augen getragen werden.*

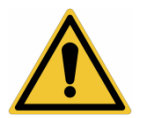

*ACHTUNG!: Für Reinigungsarbeiten keine Druckluft verwenden. Verwenden Sie einen Industriesauger.*

### <span id="page-99-1"></span>**9.6 Ersatzteile**

Wenn Sie Ersatzteile (oder Verbrauchsmaterialien) kaufen müssen, wenden Sie sich bitte an den Support-Service (siehe Kapit[el12\)](#page-103-0).

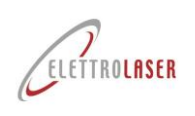

## <span id="page-100-1"></span>**10 Lagerbedingungen der Maschine**

### <span id="page-100-0"></span>**10.1 Vorübergehende Stilllegung**

Wenn die Maschine für kurze Zeit außer Betrieb genommen werden muss, ziehen Sie einfach den Netzstecker.

### <span id="page-100-2"></span>**10.2 Stilllegung über längere Zeiträume**

Wenn Sie mit einer besonders langen Außerbetriebnahme der Maschine rechnen, empfehlen wir Ihnen, diese zunächst gründlich zu reinigen und das gesamte Wasser aus dem Kühlsystem zu entfernen (siehe Abschnitt [9.2.6\)](#page-98-0). Als nächstes wiederholen Sie die im Absatz aufgeführten Vorgänge [10.1.](#page-100-0)

Sobald diese Arbeiten abgeschlossen sind, verpacken Sie die Maschine und ihr Zubehör wieder in der Originalverpackung.

Bevor Sie die Maschine nach längerem Nichtgebrauch wieder in Betrieb nehmen, muss die Kühlflüssigkeit in die Maschine eingefüllt werden (siehe Abschnitt [7.4.1\)](#page-63-2).

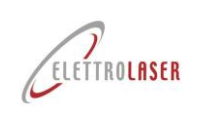

#### <span id="page-101-0"></span>**11 Demontage der Maschine**

#### <span id="page-101-1"></span>**11.1 Demontage der Maschine**

Die Demontage der Maschine muss von einem zur Durchführung dieser Arbeiten autorisierten Bediener erfolgen. In jedem Fall müssen Sie daran denken, vor dem Abriss und nach der Außerbetriebnahme eine Reihe obligatorischer Arbeiten durchzuführen.

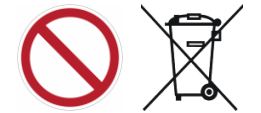

*VERBOTEN!: Die Entsorgung der Maschine oder von Teilen der Maschine über das normale städtische Abfallsammelsystem ist strengstens untersagt (auch wenn sie sortiert ist).*

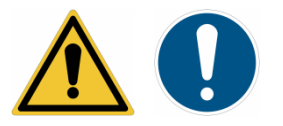

*VERPFLICHTUNG!:*

- *Entfernen Sie die gesamte Kühlflüssigkeit aus der Maschine, wie im Kapitel "Wartung" beschrieben .*
- *Entfernen Sie eventuell vorhandene Akkus (Pufferbatterien, Trockenbatterien etc.). Alle von Ihnen entfernten Akkus müssen gemäß den derzeit geltenden Gesetzen zu diesem Thema entsorgt werden.*
- *Entfernen Sie alle Identifikationsschilder von der Maschine und vernichten Sie anschließend diese und alle anderen Dokumente zur Maschine (Handbücher, Diagramme usw.).*

#### <span id="page-101-2"></span>**11.2 Allgemeine Regeln zur Entsorgung von Industrieabfällen**

Da in einzelnen Ländern unterschiedliche Regeln gelten, müssen Sie die Anforderungen der Gesetze und zuständigen Institutionen im jeweiligen Land beachten.

Für Mitgliedsländer der EU gelten folgende rechtliche Rahmenbedingungen:

- Richtlinie 91/156/EWG über Abfallprodukte;
- Richtlinie 91/689/EWG über gefährliche Abfälle;
- Richtlinie 94/62/EG über Verpackungen und Verpackungsabfälle.

Gemäß der derzeit geltenden Gesetzgebung gilt die Maschine nach der Demontage als Sondermüll.

Für Extra-EU-Länder müssen Sie die entsprechenden gesetzlichen Anforderungen prüfen und anwenden.

#### <span id="page-101-3"></span>**11.3 Abfallmanagement durch Unternehmen**

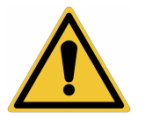

#### *ACHTUNG!: Befolgen Sie die Entsorgungsvorschriften für Industrieabfälle in Ihrem*

Unter Abfallmanagement verstehen wir alle Aktivitäten, die darauf abzielen, den gesamten Prozess von der Entstehung des Abfalls bis zu seiner endgültigen Entsorgung, einschließlich Sammlung, Transport, Behandlung und Recycling, zu verwalten.

Die Strategie der Europäischen Union definiert eine Reihe von Prioritäten für die Frage der Abfallwirtschaft:

- Reduzierung der Abfallproduktion durch die Entwicklung sauberer Technologien, die Entwicklung und Vermarktung von Produkten, die nicht zur Abfallproduktion und Umweltverschmutzung beitragen, sowie technologische Verbesserungen, um das Vorhandensein gefährlicher Substanzen in Abfallprodukten zu beseitigen;
- Vermeidung der Abfallproduktion durch eine korrekte Bewertung der Umweltauswirkungen jedes Produkts während seiner gesamten Lebensdauer;
- Verwertung von Abfallprodukten durch Recycling, einschließlich Recycling zur Energieeinsparung.

Konkrete Entsorgungslösungen, beispielsweise die Entsorgung von Produkten auf Deponien, können nur für Materialien umgesetzt werden, die nicht recycelt werden können.

Für Abfallprodukte aus Produktionsabläufen jeglicher Art ist eine gründliche Überprüfung der gesamten Produktionskette des Abfallerzeugers erforderlich.

Insbesondere sind Erzeuger gefährlicher und ungefährlicher Sonderabfälle verpflichtet:

• Kodifizieren und klassifizieren Sie ihre Abfallprodukte;

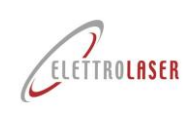

- Halten Sie die Anweisungen zu den Bedingungen der vorübergehenden Lagerung ein.
- Verwalten Sie ihre Verwertung oder Entsorgung, indem Sie sie an qualifizierte Stellen liefern (Entsorgung oder Verwertung über Dritte);
- Beachten Sie alle Verwaltungspflichten.

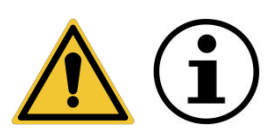

*ACHTUNG!: Unabhängig vom Zielland sind die Umweltgesetze umfangreich und komplex (und werden auch ständig weiterentwickelt); Wir laden Sie daher ein, diese sorgfältig zu lesen (möglicherweise zusammen mit Ihren Beratern zu diesem Thema), um alle Verpflichtungen und Regeln zu überprüfen, die Sie anwenden müssen.*

*ACHTUNG!: Umweltgesetze sehen für den Fall einer fehlgeschlagenen und/oder fehlerhaften Anwendung in der Regel verschiedene Arten empfindlicher Strafen vor.*

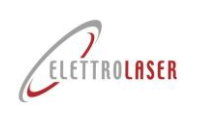

## <span id="page-103-0"></span>**12 Support-Service**

Um eine Intervention durch unseren Support anzufordern oder Ersatzteile zu bestellen, geben Sie bitte die folgenden Daten an, die auch auf dem EG-Etikett an der Maschine aufgeführt sind:

- **MODELL** der Maschine;
- **SERIE** Nummer;
- **JAHR** der Herstellung.

Jede Anfrage ist zu richten an:

## **[ELETTROLASER SRL](#page-0-5)**

## Telefon: +39 045 6082415 / Fax +39 045 6088650 E-Mail: info@elettrolaser.com Website www.elettrolaser.com

Der technische Support ist von Montag bis Freitag von 8:30 bis 12:30 Uhr und von 14:00 bis 18:00 Uhr erreichbar.

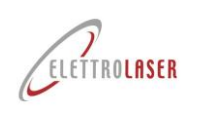

## Code: UMS016  $\begin{array}{r} \big\vert \text{ überarbeiten: 0.5}\ \text{} \end{array}$  Laserschweißmaschine-MASTER 4.0

#### <span id="page-104-0"></span>13 Zusammenfassung und Zahlenverzeichnis

<span id="page-104-1"></span>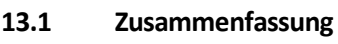

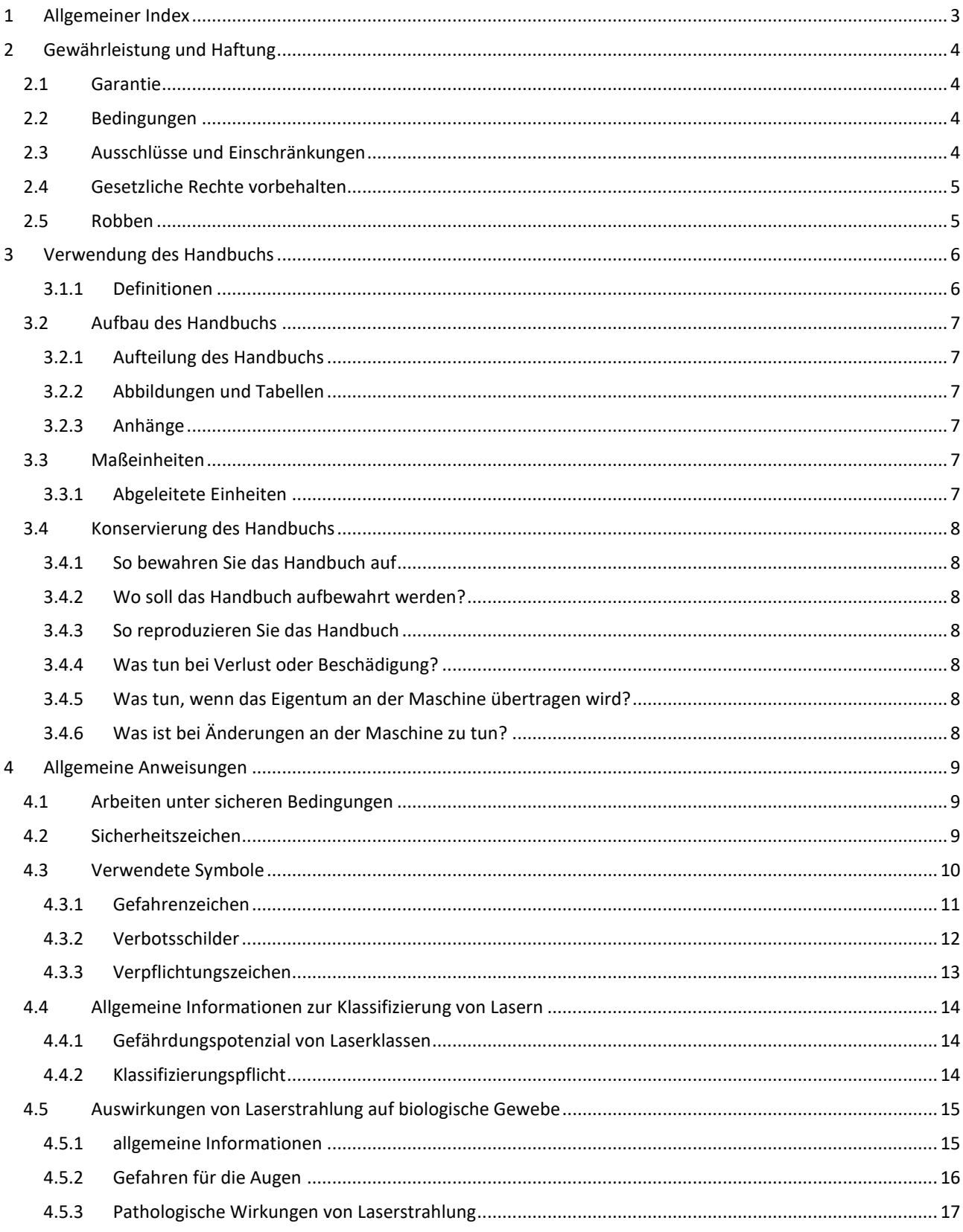

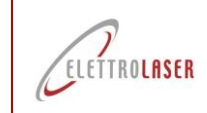

## Code: UMS016 | überarbeiten: 0.5<br>Laserschweißmaschine-MASTER 4.0

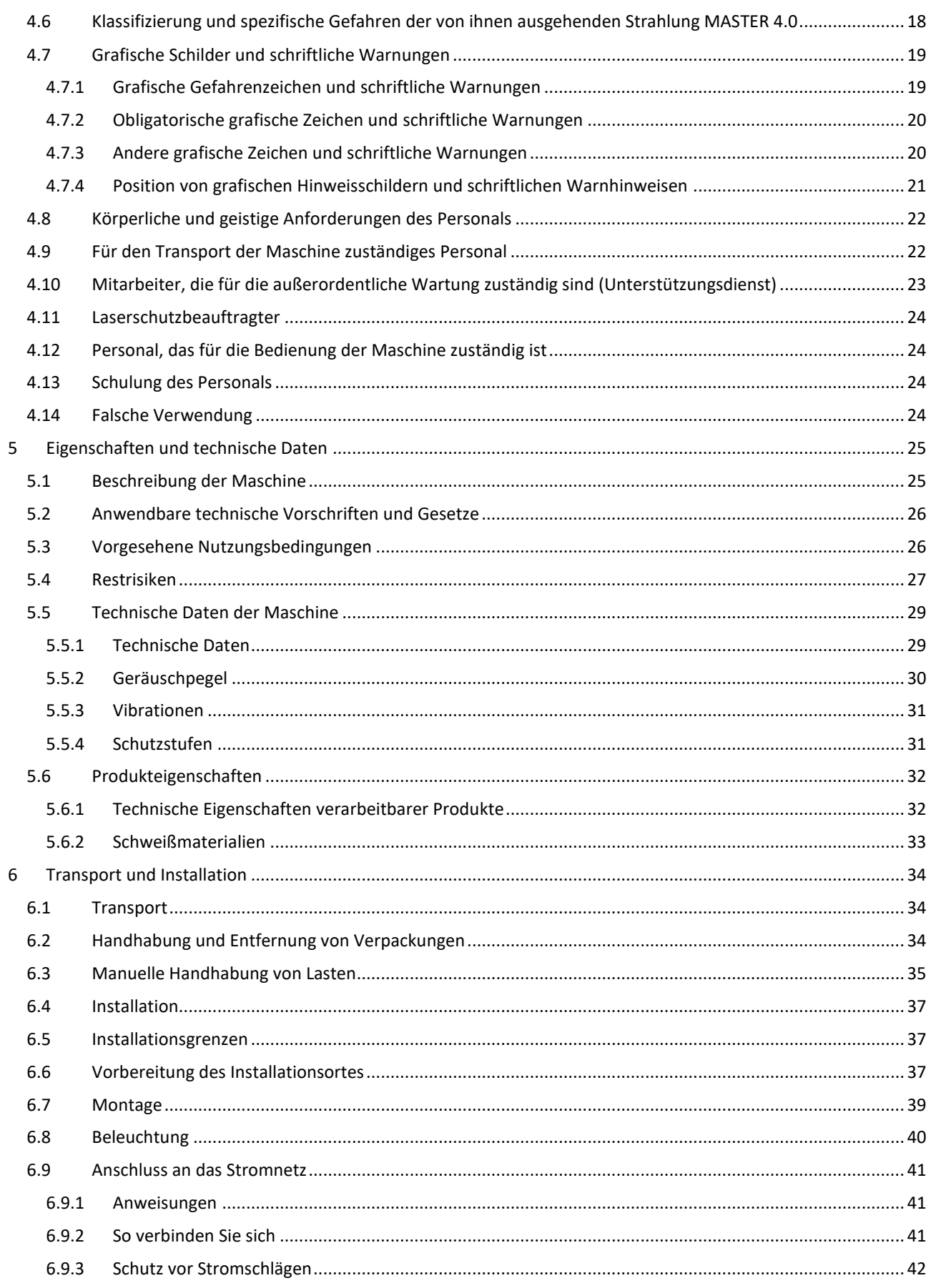

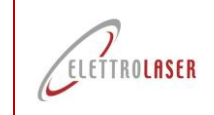

# Code: UMS016 | überarbeiten: 0.5<br>Laserschweißmaschine-MASTER 4.0

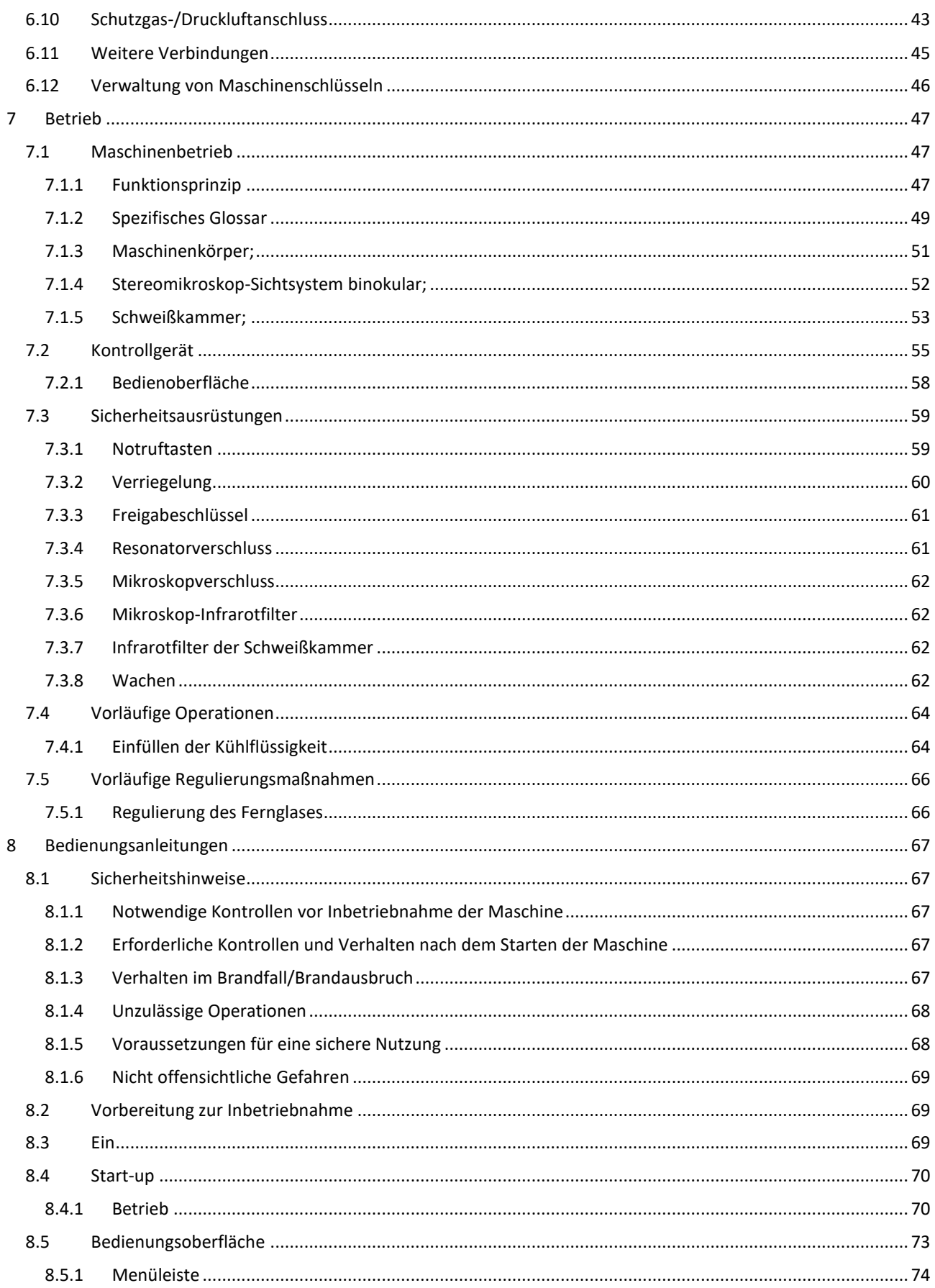

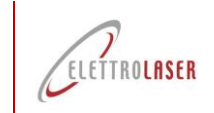

## Code: UMS016 | überarbeiten: 0.5<br>Laserschweißmaschine-MASTER 4.0

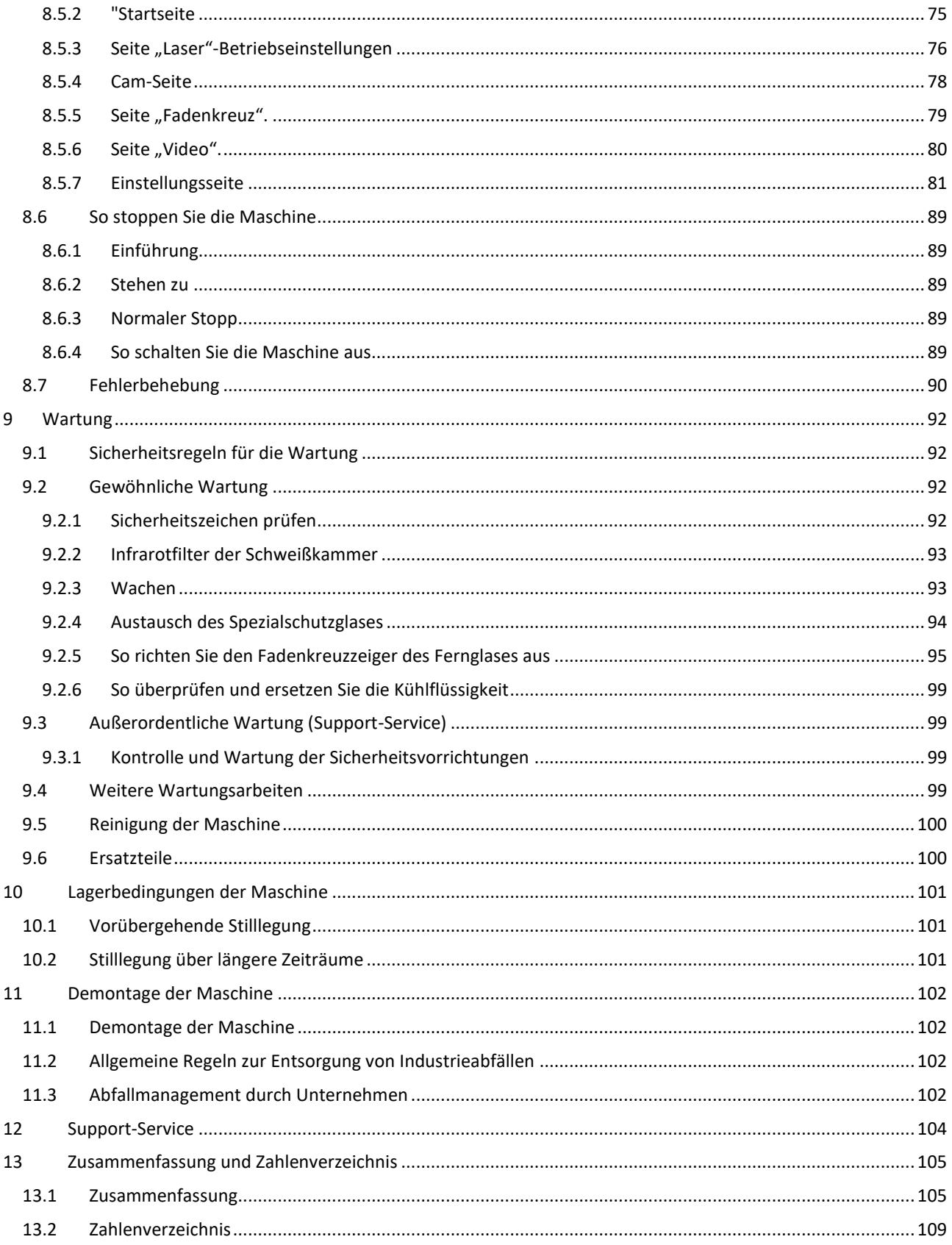
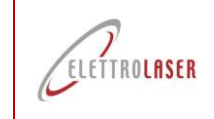

# Code: UMS016 | überarbeiten: 0.5<br>Laserschweißmaschine-MASTER 4.0

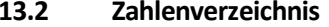

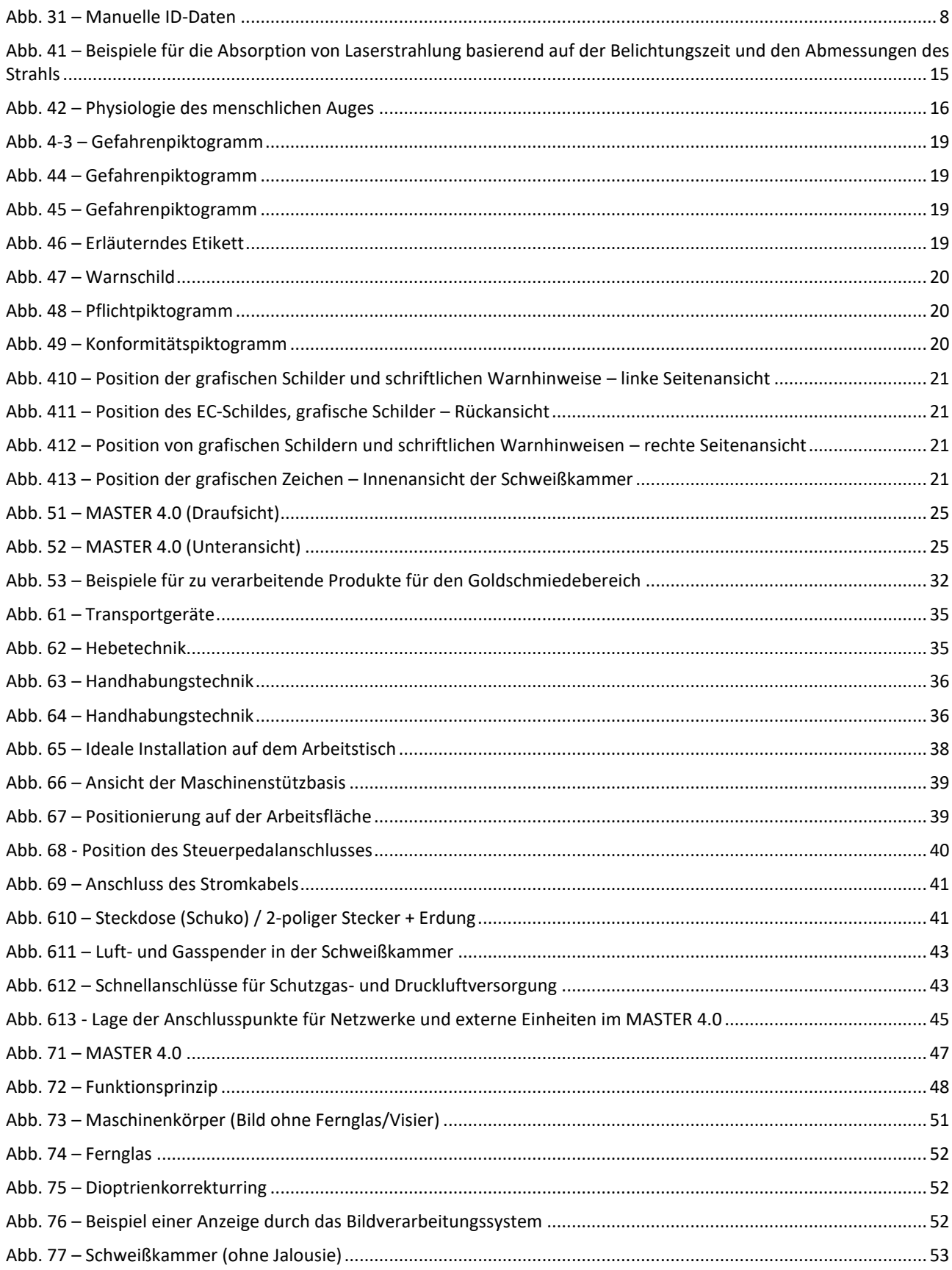

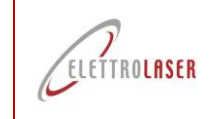

# Code: UMS016 | überarbeiten: 0.5<br>Laserschweißmaschine-MASTER 4.0

<span id="page-109-0"></span>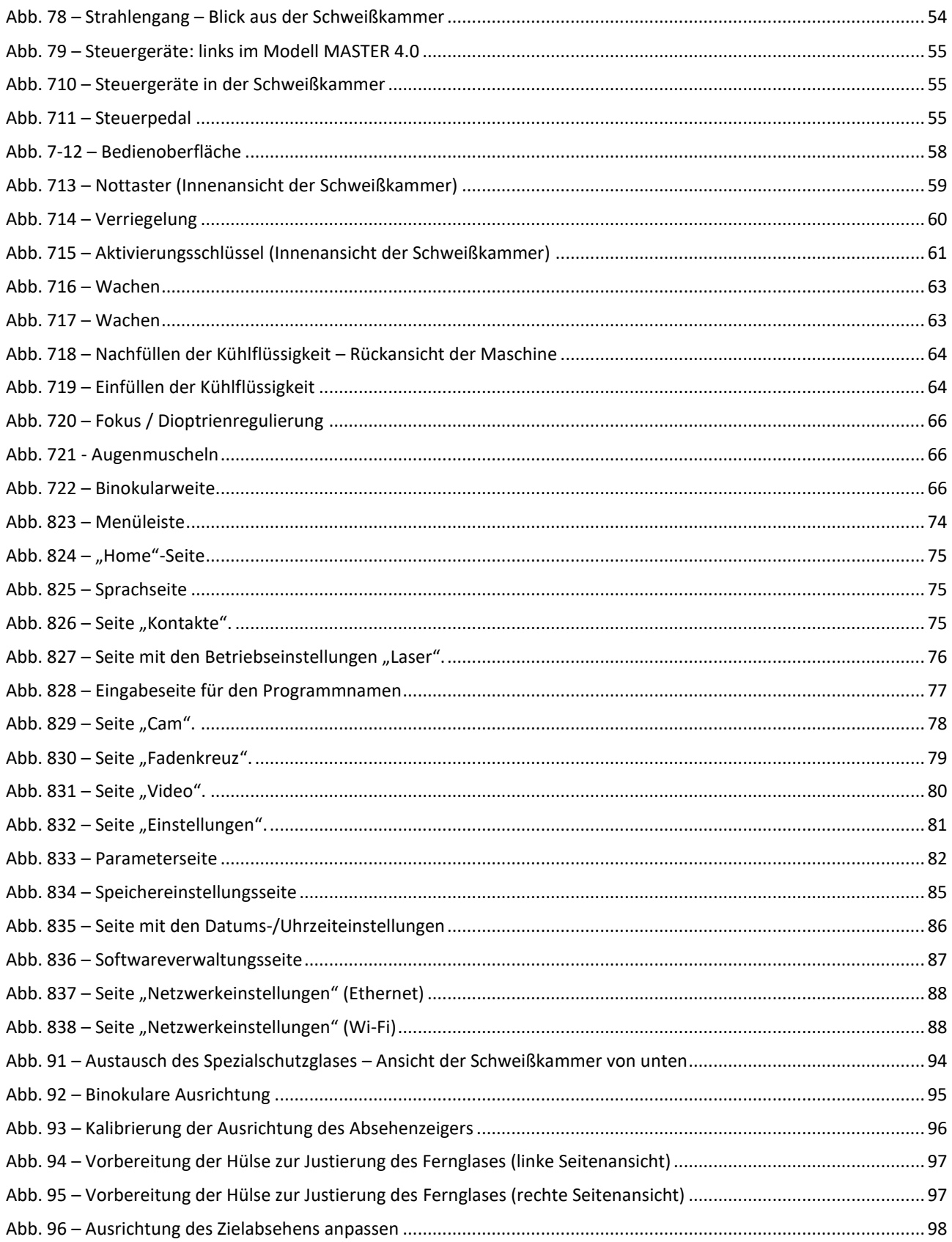

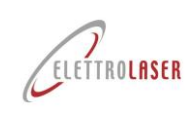

#### $A1$ Kopie der EG-Konformitätserklärung

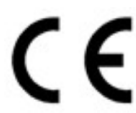

#### Ia sottoscritta ditta: The undersianed company Die Unterzeichnerfirma L'entreprise soussianée

La empresa abajo firmante:

### Dichiara sotto la propria responsabilità che la MACCHINA nuova:

Declares, under its own responsibility, that the new MACHINE Erklärt auf eigene Verantwortung, dass die neue MASCHINE: Déclare sous sa propre responsabilité que la nouvelle MACHINE<sup>.</sup> Declara bajo su responsabilidad que la MÁOLIINA es nueva

Descritta in appresso:

Described below Nebenstehende Beschreibung: Décrite ci-après: Se describe a continuación

## È conforme alle seguenti Direttive Comunitarie:

Is compliant with the following Community Directives. Den folgenden EG-Richtlinien entspricht:<br>Conforme aux directives communautaires suivantes: Cumple con las siguientes Directivas Comunitarias:

### Soddisfa gli obiettivi di sicurezza indicati dalla Direttiva bassa tensione (2014/35/UE).

t meets the safety objectives given in the Low Voltage Directive (2014/35/EU). Die von der Niederspannungsrichtlinie (2014/325/EU) angegebenen Sicherheitsziele .<br>erfüllt. Rénond aux objectifs de sécurité de la directive hepond dan objectlys de sect Cumple los objetivos de seguridad<br>especificados por la Directiva de Baja Tensión

 $(2014/35/UE)$ .

#### Soddisfa, ove pertinenti, i requisiti delle seguenti Norme Armonizzate:

Satisfies, when pertinent, the requisites set by<br>the following harmonized rules: Die Anforderungen der folgenden harmonisierten Richtlinien, sofern relevant, arfüllt

Satisfait, le cas échéant, aux exigences des normes harmonisées suivantes Cumple, cuando es pertinente, los requisitos de

las siguientes Normas Armonizadas Costituzione del fascicolo tecnico:

## Constitution of the technical file.

Verfassung der technischen Unterlagen Constitution du dossier technique. Creación del expediente técnico:

## Nome:

Name: - Name: - Nom: - Nombre Luogo e data:

Place & date: - Ort und Datum: - Lieu et date: -Lugar y fecha:

## Dichiarazione di conformità - Allegato II A - 2006/42/CE

Declaration of conformity - Annex II A - 2006/42/EC Konformitätserklärung - Anhang II A - 2006/42/EG Déclaration de conformité - Annexe II A - 2006/42/CE Declaración de Conformidad - Anexo II A - 2006/42/CF

## **ELETTROLASER S.R.L.**

Via dell'Industria, 35 - 37060 Sona (VR) <sup>®</sup> +39 045 6082415

#### Modello<sup>.</sup>

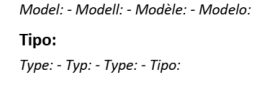

## Saldatrice laser

a.

**IFTTROLASER** 

Laser welding machine - Laser-Schweißgerät - Soudeuse laser -Máquina de soldadura por láser

### Matricola/e:

Serial /s n: - Serial n: - Matricule/s Anno di fabbricazione: Year of manufacture: - Baujahr: - Année de fabrication: - Año de fabricación:

Saldatrice per manufatti in materiale metallico, che utilizza la radiazione elettromagnetica laser come sorgente di energia per riscaldare i metalli fino a portare gli stessi alla temperatura di fusione. Welding machine for artefacts made of metal materials, using electromagnetic laser radiation as an energy source for heating metals to melting temperature.

o pour chauffer les métaux jusqu'à ce qu'ils atteignent la température de fusion.<br>Máquina de soldar para trabajos en material metálico, que utiliza la radiación electromagnética del láser como fuente de energía

### Direttiva Macchine

Machinery Directive - Maschinenrichtlinie - Directive Machines - Directive Compatibilité électromagnétique - Directiva «Máquinas»

(ex 98/37/CEE - 89/392/CEE - 91/368/CEE - 93/44/CEE - 93/68/CEE) 2006/42/CE - 2006/42/EC

(ehemals 98/37/EWG - 89/392/EWG - 91/368/EWG - 93/44/EWG - 93/68/EWG)

## Direttiva Compatibilità Elettromagnetica

Electromagnetic Compatibility Directive - Richtlinie für elektromagnetische Verträglichkeit - Directive Compatibilité électromagnétique - Directiva sobre la compatibilidad electromagnética

#### (ex 89/336/CEE) 2014/30/UE - 2014/30/EU (ehemals 89/336/EWG)

Tuttavia, come previsto dal paragrafo §63 della Linea Guida all'applicazione della direttiva "macchine" 2006/42/CE, redatta dalla Commissione Europea imprese e industria, la presente Dichiarazione CE di conformità NON fa riferimento alla Direttiva bassa tensione.

However, as indicated in paragraph §63 of the Guidelines on how to apply the Machinery Directive 2006/42/EC, written by the European Commission for business and industry, this EC Declaration of Conformity DOES NOT refer to the Low Voltage Directive.<br>Wie vom Abschnitt § 63 der von der europäischen Kommission für Unternehmen und Industrie verfass

Maschinenrichtlinie 2006/42/EG vorgesehen, nimmt die vorliegende CE-Erklärung jedoch NICHT auf die der Niederspannungsrichtlinie Bezug.

Cependant, comme prévu par le paragraphe §63 des Lignes Directrices pour l'application de la directive «Machines» 2006/42/CE, rédigée par la Commission Européenne pour les entreprises et l'industrie, la présente déclaration de conformité CE NE fait PAS référence à la Directive Basse Tension.

Sin embargo, tal y como establece el apartado §63 de la Directriz para la aplicación de la directiva «Máquinas» 2006/42/CE, elaborada por la Comisión Europea para Empresas e Industrias, esta Declaración de Conformidad CE NO hace referencia a la Directiva de Baia Tensión.

EN ISO 12100 - EN 60204-1 - CEI 76-11 - EN 60825-1 - EN 61000-6-2 - EN 61000-6-4 - EN 61000-3-2 - EN 61000-3-3

#### Responsabile:

Technical File Manager: - Verantwortlicher: - Responsable: - Responsable.

Luogo di conservazione: Storage: - Aufbewahrungsort: - Lieu de conservation: - Lugar de almacenamiento

#### Posizione: **Massimo Griaoli**

Sona (VR)

Position: - Stellung: - Position: - Posición:

Firma: Signature: - Unterschrift: - Signature: - Firma. Ina. Guerrino Ferrarini

Via dell'Industria, 35 - 37060 Sona (VR)

**Quality Manager** 

Benutzer- und Wartungshandbuch

on einemig erspronken.<br>Schweißgerät für Werkstücke aus Metallmaterial, das die elektromagnetische Laserstrahlung als Energiequelle zum Erhitzen der<br>Metalle bis zum Erreichen ihrer Schmelztemperatur verwendet.

Machine à souder les produits manufacturés en métal, qui utilise le rayonnement électromagnétique laser comme source d'énergie

para calentar los metales hasta alcanzar la temperatura de fusión.

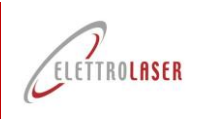

# **A2 Lieferschein für die Sicherheitsschlüssel der Maschine**

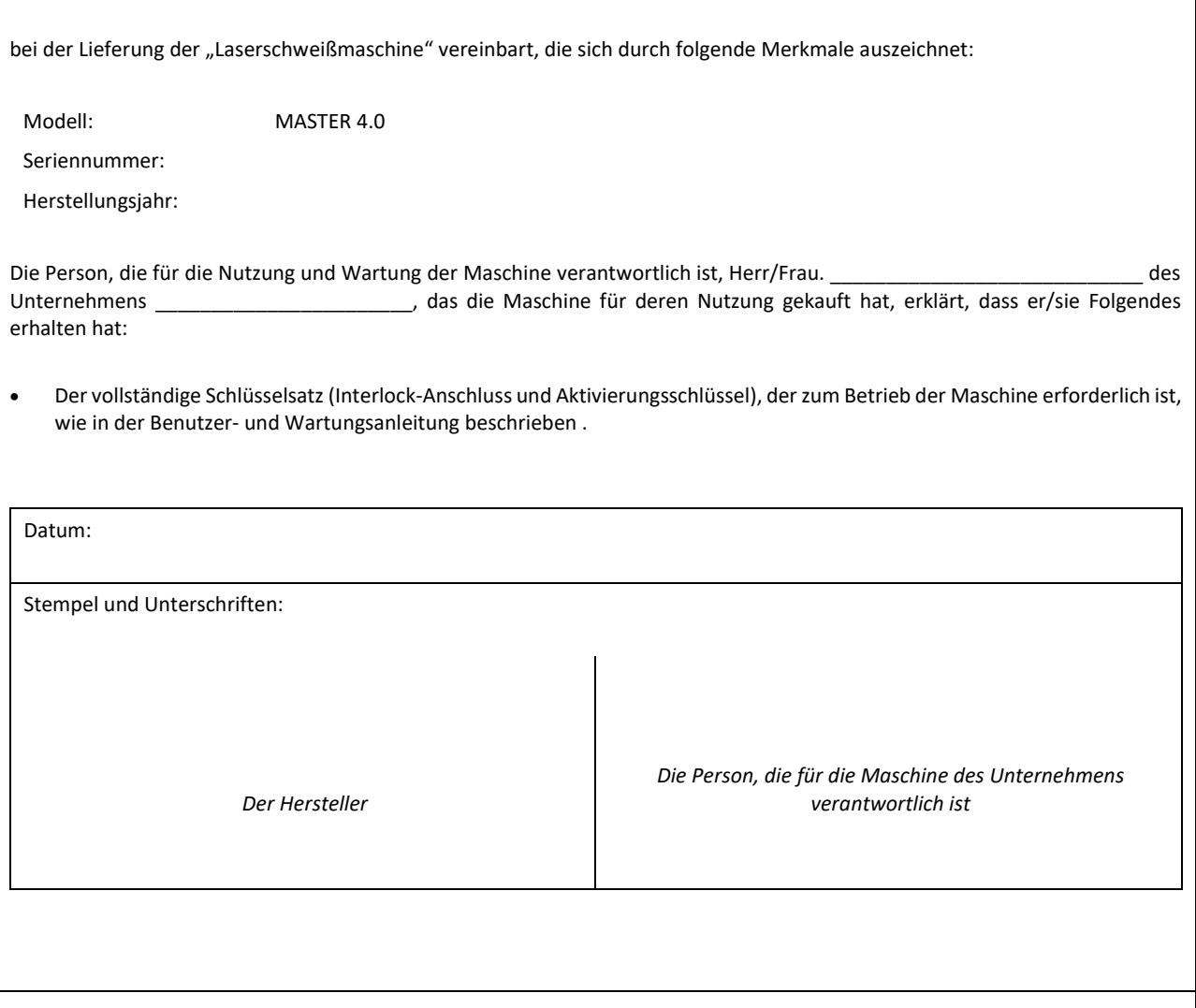

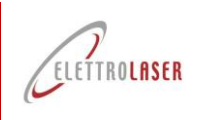

# **A3 Industrie 4.0-Kommunikationsprotokoll**

*Entwurf 1.4 – 16. Dezember 2023*

# **Allgemeinheit**

Für die 4.0-Kommunikation überwacht die Maschine den TCP-Port 2001. Auf dem TCP-Port 2001 sind mehrere gleichzeitige Verbindungen möglich (maximal 5 gleichzeitig). Das Protokoll basiert auf ASCII und kann mit Terminals wie Putty oder Telnet getestet werden. Die TCP-Verbindung ist Permanent- und Vollduplex-Typ.

Der Kommunikationskanal kann auf unbestimmte Zeit offen bleiben.

Der Kommunikationskanal ermöglicht theoretisch das Senden asynchroner Ereignisse an den Client; Das tatsächliche Vorhandensein asynchroner Nachrichten hängt von der spezifischen Protokollversion oder den benutzerdefinierten Varianten ab. Alle Versionen enthalten standardmäßig den Request-Response-Mechanismus.

Anforderungsbefehle sind einfache ASCII-Zeichenfolgen, die optional mit einem Zeilenumbruchzeichen abgeschlossen werden können.

Die von der Maschine gesendeten asynchronen Antworten oder Ereignisse sind Zeichenfolgen im JSON-Format.

Die 4.0-Kommunikationsfunktionen sind ab den Versionen der CORE-Komponente 0.14.32 oder höher verfügbar. Frühere Versionen überwachen Port 2001 nicht und implementieren keinerlei 4.0-Kommunikation.

Die Funktionalitäten der grafischen Anzeige des Kommunikationsstatus und des möglicherweise laufenden 4.0- Arbeitsauftrags sind ab den Versionen der GUI-Komponente 89C28xx oder höher vorhanden. Frühere Versionen zeigen keine Informationen zur 4.0-Funktionalität an.

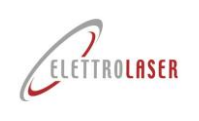

## **Protokollbefehle**

**Anmerkung 1.** Für alle Befehle, die am Ende des Befehls gesendet werden **die Anwesenheit einer Person ist zwingend erforderlich**

**Zeilenvorschübe (0x10)** am Ende des Befehls. Auch eine CarriageReturn (0x13) + Sequenz

LineFeed (0x10) ist zulässig.

**Anmerkung 2.** Alle vom Server gesendeten asynchronen Antworten oder Ereignisse **Schluss mit dem Paar CarriageReturn + LineFeed** (0x13 + 0x10).

## **SET\_START-Befehl:** Starten Sie eine Befehlssitzung am Computer

Anfrage : **'set 4.0 start'**

Antwort : '**{"result": "RES01: Maschine im 4.0-Modus"}'**

- **SET\_STOP-Befehl:**Beendet eine Maschinenbefehlssitzung
	- Anfrage : **'set 4.0 stop'**

Antwort : '**{"result=""RES02: Maschine hat den 4.0-Modus verlassen"}'**

**SET\_CHECKTCP-Befehl:** Aktivieren Sie TCP-Verbindungsstatusprüfungen

Anfrage : **'set checktcp'** Antwort : '**{"result": "RES03: TCP-Verbindungsprüfung aktiviert"}'**

**SET\_NOCHECKTCP-Befehl:** Deaktiviert TCP-Verbindungsstatusprüfungen

Anfrage : **'set nochecktcp'** Antwort : '**{"result": "RES04: TCP-Verbindungsprüfung deaktiviert"}'**

- **SET\_ODL NULL-Befehl:** Bearbeitung der Auftragsbeendigung und Sitzungsschließung Anfrage : **'set odl null'** Antwort : '**{"result": "RES05: odl 12345 richtig eingestellt"}'**
- **SET\_ODL NEW-Befehl:** Legen Sie einen neuen Arbeitsauftrag fest und schließen Sie die Sitzung Anfrage : **'set odl XXXXXX'** mit XXXX Bearbeitungsauftrag Antwort : '**{"result":"RES06: odl 12345 richtig eingestellt"}'** Fehler : '**{"result": "ERR04: Odl-Name zu lang (MAX. 20 ZEICHEN)"}'**

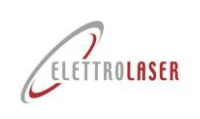

**GET-Befehl:** Ruft den aktuellen Zustand der Maschine ab

```
Anfrage : 'get'
Antwort :
   {
   "timestamp":"04-06-2023:15.27.37",
    "ODL":"XXXXXX",
    "power":"00000",
    "time":"00000",
   "frequency":"00000",
    "wave":"00000",
    "memory":"00000",
    "spot":"00000",
    "gas":"00000",
    "partialShots":"0000000000",
    "totalShots":"0000000000",
    "line_f":"00000",
    "I_line":"00000",
    "P_in":"00000",
    "V_in":"00000",
    "VDC":"00000",
    "VINV":"00000",
    "standby":"00000",
    "temperatureH2O":"00000",
    "temperaturePFC":"00000",
    "temperatureCPU":"00000",
    "alarmCode":"00000"
 }
```
**SET\_MEM-Befehl:** Richten Sie einen neuen Speicher in der Maschine ein

Anfrage : '**set mem XX'**mit XX Maschinenspeicherindex von 0 bis 99

Antwort : '**{"result": "RES07: Mem 01-Befehl empfangen"}'**

Antwort : '**{"result": "RES08: mem:command legt den Speicher mit Index 01 fest und fordert den Benutzer auf"}'** Fehler :'**{"result": "ERR05: Mem kann den festgelegten Speicherindex nicht ausführen, Speicherindex 10 ist vorhanden**

**außerhalb des Bereichs [0-99]"}'**

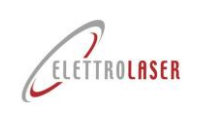

# **Veranstaltungen**

Die Ereignisse bestehen aus eigenständigen TCP-Nachrichten, die vom Server, der Port 2001 überwacht, an den Client gesendet werden. Sie folgen daher nicht dem Request-Response-Mechanismus, sondern sind asynchron. Die Ereignisse sind erst ab Version 0.15T04 der Kernkomponente vorhanden.

**ODL\_STARTED-Ereignis**: Zeigt an, dass der Bediener den Arbeitsauftrag gestartet hat

```
Eigenständige Nachricht:
        {
        "event:" : "EVT01: Benutzer hat odl gestartet",
        "timestamp": "04-06-2023:15.27.37",
        "ODL": "XXXXXX",
        }
```
**ODL\_STOPPED-Ereignis:** zeigt an, dass der Bediener den Arbeitsauftrag abgeschlossen hat

Eigenständige Nachricht:

```
{
"event:": "EVT02: Benutzer hat odl gestoppt",
"timestamp": "04-06-2023:15.27.37",
"ODL": "XXXXXX",
}
```
**MEM\_ACCEPTED-Ereignis:** zeigt an, dass der Bediener den auszuführenden Speicher akzeptiert hat

Eigenständige Nachricht:

```
{
"event:": "EVT03: Benutzer hat Mem-Set-Speicher mit Index 01 
akzeptiert", "timestamp": "04-06-2023:15.27.37",
"MEM": "XX",
}
```
**MEM\_REFUSED-Ereignis:** zeigt an, dass der Bediener den auszuführenden Speicher abgelehnt hat

Eigenständige Nachricht:

```
{
"event:": "EVT04: Benutzer hat Mem-Set-Speicher mit Index 01 
abgelehnt", "timestamp": "04-06-2023:15.27.37",
"MEM": "XX",
}
```
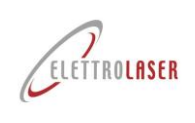

## **Protokollfehlermanagement**

## **UNBEKANNTER BEFEHL**

Antwort : '**{"result": "ERR01: unbekannter Befehl X)"}'**

## **MALFORMED\_COMMAND**

Antwort : '**{"result": "ERR02: fehlerhafter Befehl (BESCHREIBUNG)"}'**

## **UNBEKANNTER PARAM**

Antwort : '**{"result": "ERR03: Befehl XXX erkannt, aber unbekannter Parameter PARAM"}'**

## **ODL\_TOO\_LONG**

Antwort : '**{"result": "ERR04: Odl-Name zu lang (MAX. 20 ZEICHEN)"}'**

## **MEM\_INDEX\_OUT\_OF\_RANGE**

Antwort :**'{"result":"ERR05: Mem kann den festgelegten Speicherindex nicht ausführen, Speicherindex 10 liegt außerhalb des Bereichs [1-9]"}'**

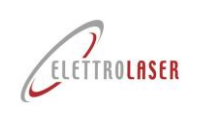

# **Management und Kontrolle der Kommunikation**

Unten sehen Sie ein Beispiel einer 4.0-Sitzung mit dem Einfügen eines neuen Arbeitsauftrags und den zugehörigen Grafiken auf dem Display.

Da das Protokoll auf Textzeichenfolgen basiert, werden die Beispiele anhand eines einfachen Terminals als Beispiel-TCP-Clientprogramm durchgeführt. Im konkreten Fall wurde der Putty-Client für das Windows-Betriebssystem verwendet. Um den Kommunikationsstatus anzuzeigen, gehen Sie einfach zum Abschnitt EINSTELLUNGEN des Displays.

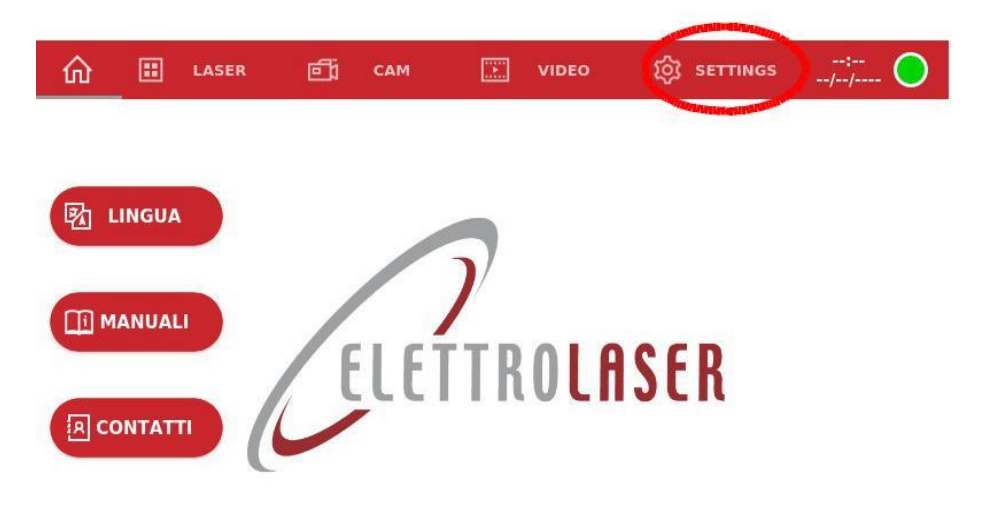

**LOADING** PLEASE WAIT...

Oben befindet sich ein Informationsstatus, der den aktuellen Status anzeigt und aus drei Teilen besteht:

- 1. der aktuell vorliegende Arbeitsauftrag;
- 2. der Status der TCP-Verbindung;
- 3. zwei Schaltflächen zum Starten und Beenden des Arbeitsauftrags

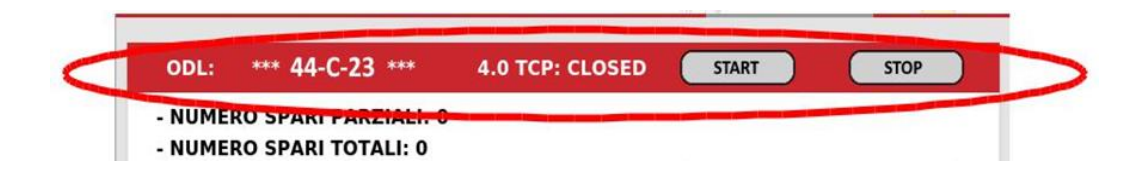

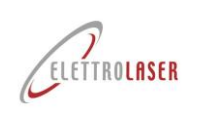

Wenn auf Port 2001 ein Befehl zum Festlegen eines Speichers vom Client empfangen wird, erscheint der folgende Bildschirm auf dem Bildschirm.

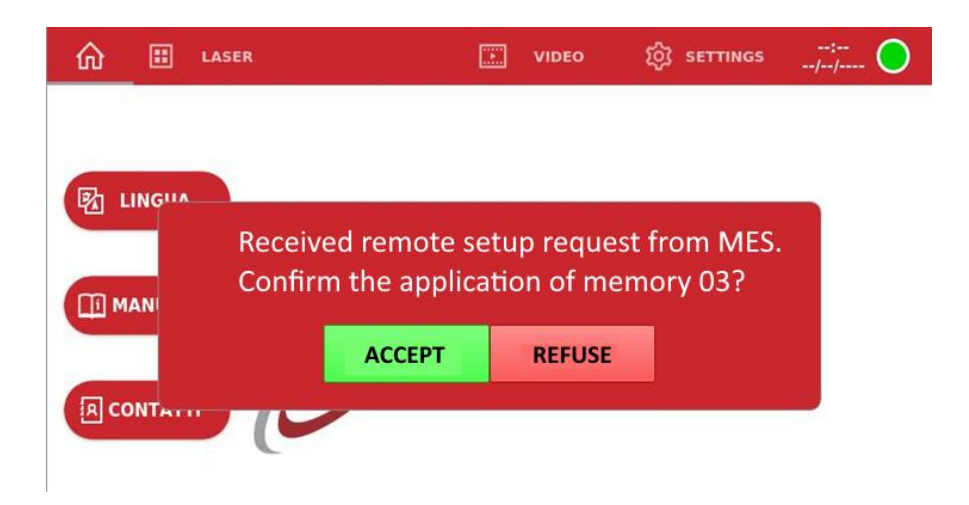

Um die Kommunikation mit dem Display zu öffnen, öffnen Sie einfach das Programm Putty, indem Sie es so einstellen, dass eine Verbindung zur IP-Adresse des Displays selbst auf Port 2001 hergestellt wird. Das zu verwendende Protokoll ist RAW.

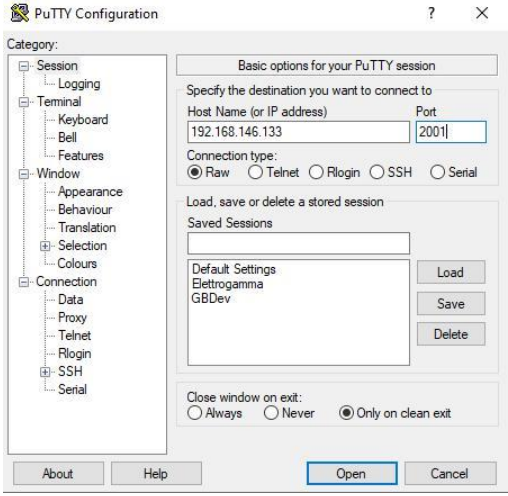

Alle Rechte vorbehalten. Kein Teil dieser Veröffentlichung darf ohne die schriftliche Zustimmung von reproduziert oder auf irgendeine Weise verbreitet werden [ELETTROLASER SRL](#page-0-5) .